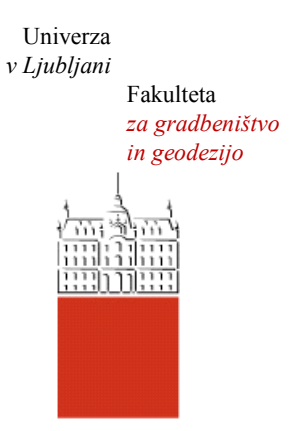

Jamova cesta 2 1000 Ljubljana, Slovenija <http://www3.fgg.uni-lj.si/>

**DRUGG** – Digitalni repozitorij UL FGG <http://drugg.fgg.uni-lj.si/>

To je izvirna različica zaključnega dela.

Prosimo, da se pri navajanju sklicujte na bibliografske podatke, kot je navedeno:

Gorše, L., 2014. Uporaba 3D-tiska v gradbeništvu. Diplomska naloga. Ljubljana, Univerza v Ljubljani, Fakulteta za gradbeništvo in geodezijo. (mentor Cerovšek, T.): 71 str.

Datum arhiviranja: 02-06-2014

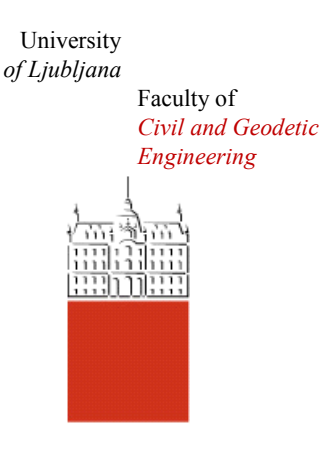

Jamova cesta 2 SI – 1000 Ljubljana, Slovenia <http://www3.fgg.uni-lj.si/en/>

**DRUGG** – The Digital Repository <http://drugg.fgg.uni-lj.si/>

This is original version of final thesis.

When citing, please refer to the publisher's bibliographic information as follows:

Gorše, L., 2014. Uporaba 3D-tiska v gradbeništvu. B.Sc. Thesis. Ljubljana, University of Ljubljani, Faculty of civil and geodetic engineering. (supervisor Cerovšek, T.): 71 pp.

Archiving Date: 02-06-2014

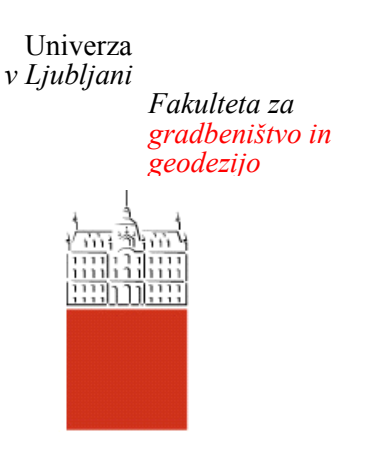

*Jamova 2 1000 Ljubljana, Slovenija telefon (01) 47 68 500 faks (01) 42 50 681 fgg@fgg.uni-lj.si*

**UNIVERZITETNI ŠTUDIJ GRADBENIŠTVA PROMETNA SMER**

Kandidat:

# **LOVRO GORŠE**

# **UPORABA 3D-TISKA V GRADBENIŠTVU**

Diplomska naloga št.: 3389/PS

## **USE OF 3D PRINTING IN CIVIL ENGINEERING**

Graduation thesis  $No: 3389/PS$ 

**Mentor: Predsednik komisije:**

doc. dr. Tomo Cerovšek izr. prof. dr. Janko Logar

## **Član komisije:**

izr. prof. dr. Jože Lopatič prof. dr. Jože Korelc doc. dr. Franc Sinur doc. dr. Vlado Stankovski

Ljubljana, 29. 05. 2014

## **STRAN ZA POPRAVKE, ERRATA**

**Stran z napako Vrstica z napako Namesto Naj bo**

## **IZJAVE**

Podpisani Lovro Gorše izjavljam, da sem avtor diplomske naloge z naslovom »Uporaba 3D-tiska v gradbeništvu«.

Izjavljam, da je elektronska različica v vsem enaka tiskani različici.

Izjavljam, da dovoljujem objavo elektronske različice v digitalnem repozitoriju.

Ljubljana, 28.4.2014 Lovro Gorše

## **ZAHVALA**

Za pomoč in mentorstvo tekom nastajanja diplomske naloge se zahvaljujem doc. dr. Tomu Cerovšku.

Vsem sodelavcem v podjetju iTehLab d.o.o. se iskreno zahvaljujem za vso pomoč in podporo ter 3Dtiskalnik, ki mi je bil vedno na voljo, in brez katerega to diplomsko delo nikoli ne bi nastalo. Posebna zahvala gre Klemnu Sajovicu, ki je bil v času pisanja veter pod mojimi krili.

Zahvalil bi se še svoji družini, sošolcem in vsem prijateljem za podporo tekom študija.

»Ta stran je namenoma prazna.«

## <span id="page-6-0"></span>**BIBLIOGRAFSKO-DOKUMENTACIJSKA STRAN IN IZVLEČEK**

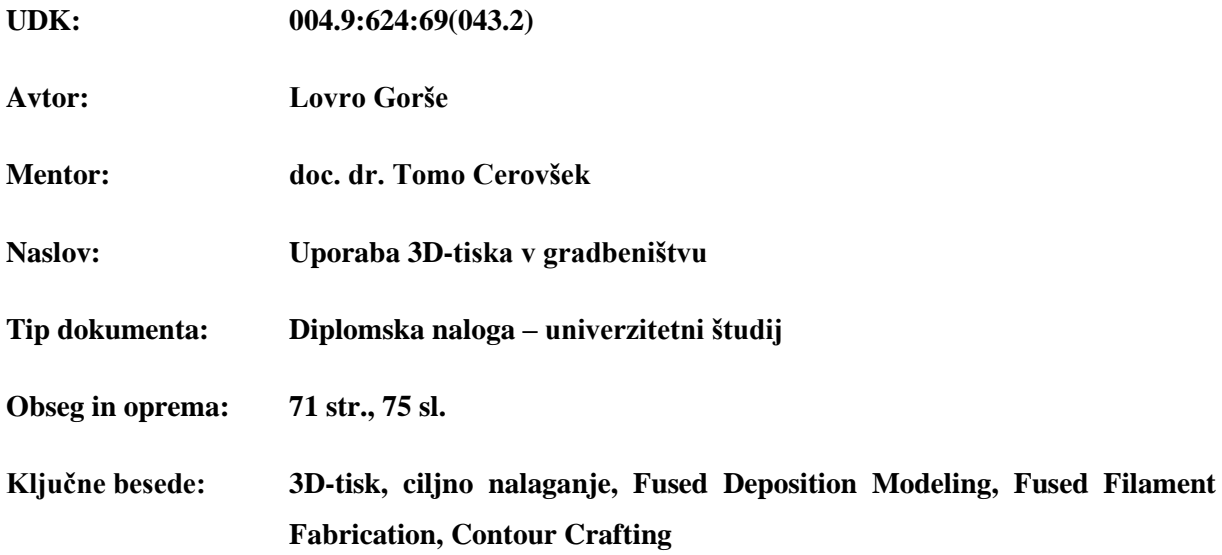

#### **Izvleček**

V diplomskem delu so uvodno na kratko predstavljene različne tehnologije 3D-tiska, v nadaljevanju pa se delo osredotoči na postopek 3D-tiska s tehnologijo ciljnega nalaganja, vključno s podrobno razloženo pripravo na 3D-tisk s programom za razrez digitalnega 3D-modela na plasti Slic3r (tvorjenje g-kode). Opisana je strojna oprema 3D-tiskalnika s tehnologijo ciljnega nalaganja, našteti so materiali, ki jih danes koristimo pri 3D-tisku s to tehnologijo. Razlaga tehnologije, postopkov, opreme in materialov vodi v prikaz 3D-natisnjenih objektov, ki so bili izdelani za namene diplomske naloge kot prikaz uporabe 3D-tiska v gradbeništvu. Opisane so tudi raziskave, ki so se ukvarjale z ugotavljanjem trdnosti tako proizvedenih objektov. Sledi predstavitev tehnologije Contour Crafting, ki so jo patentirali na *University of Southern California*, in služi kot tehnologija za izdelavo večjih produktov, kot so stavbe in drugi objekti.

## <span id="page-7-0"></span>**BIBLIOGRAPHIC- DOCUMENTALISTIC INFORMATION AND ABSTRACT**

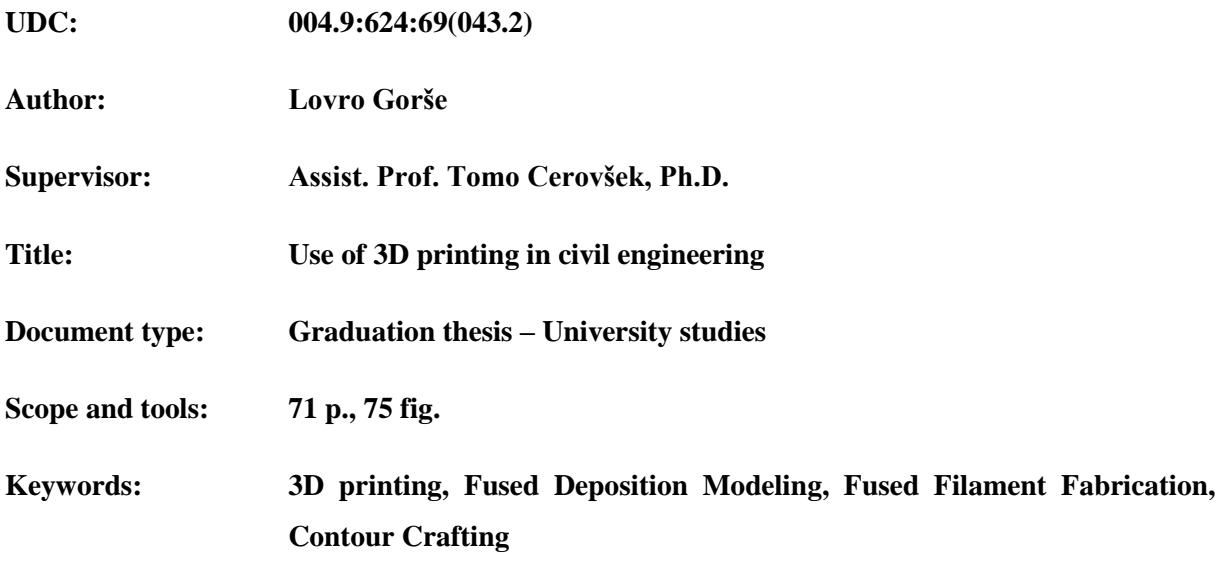

#### **Abstract**

This thesis starts with an introduction of different 3D printing technologies and then focuses mainly on Fused Filament Modeling and Fused Filament Fabrication. The procedure of preparing a 3D model using slicing software Slic3r to create layers from the model is written in detail (generating g-code). Hardware of a 3D printer using Fused Filament Fabrication technology is described, along with materials used for 3D printing with such technology. Explanation of technology, procedures, equipment and materials leads to a demonstration of 3D printed objects, produced for purposes of this thesis to show how the technology may be used in civil engineering. Strength of 3D printed objects is also considered in this thesis. Contour Crafting technology, patented at *University of Southern California*, is described to show how 3D printing may be used for production of large scale buildings and structures.

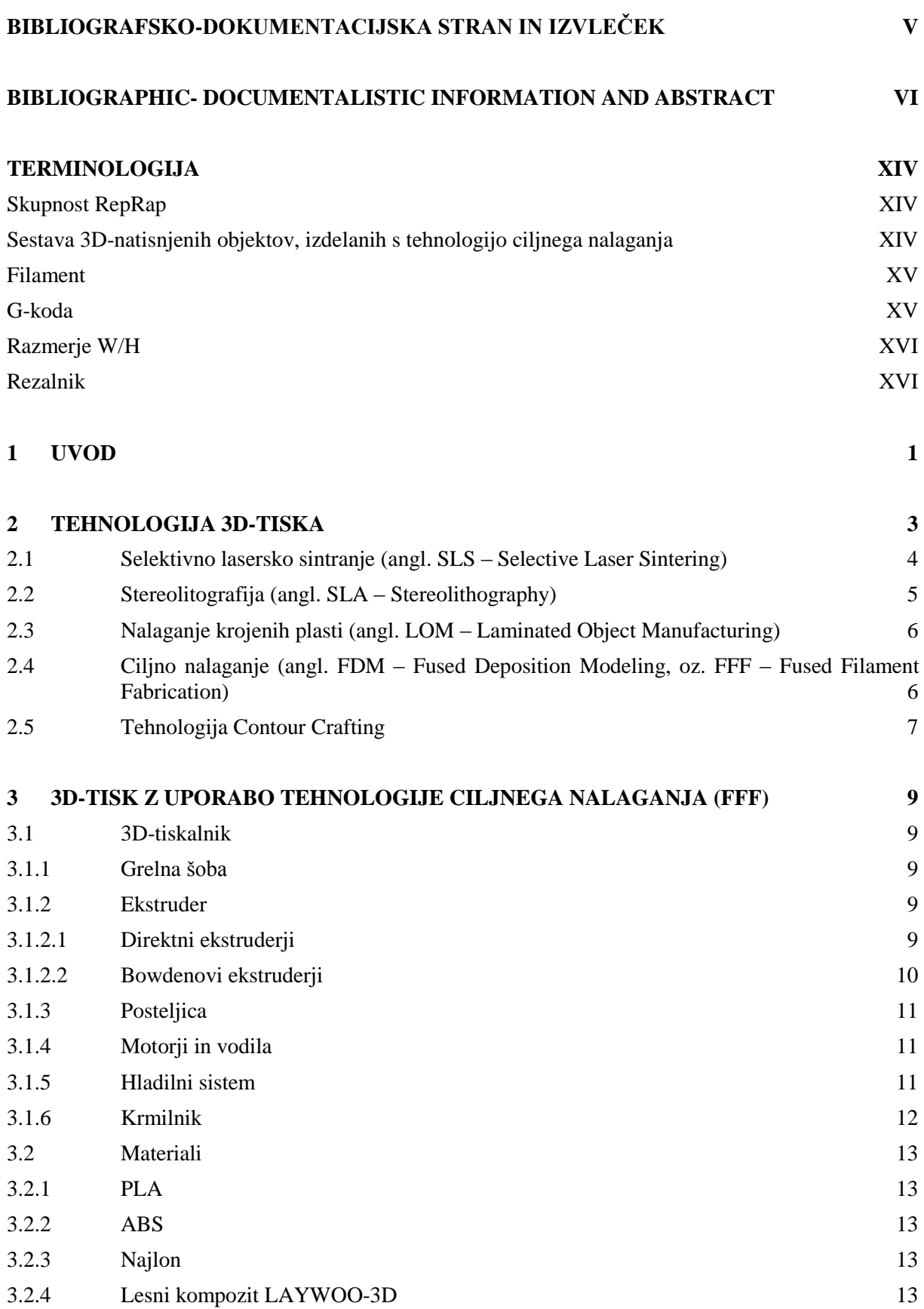

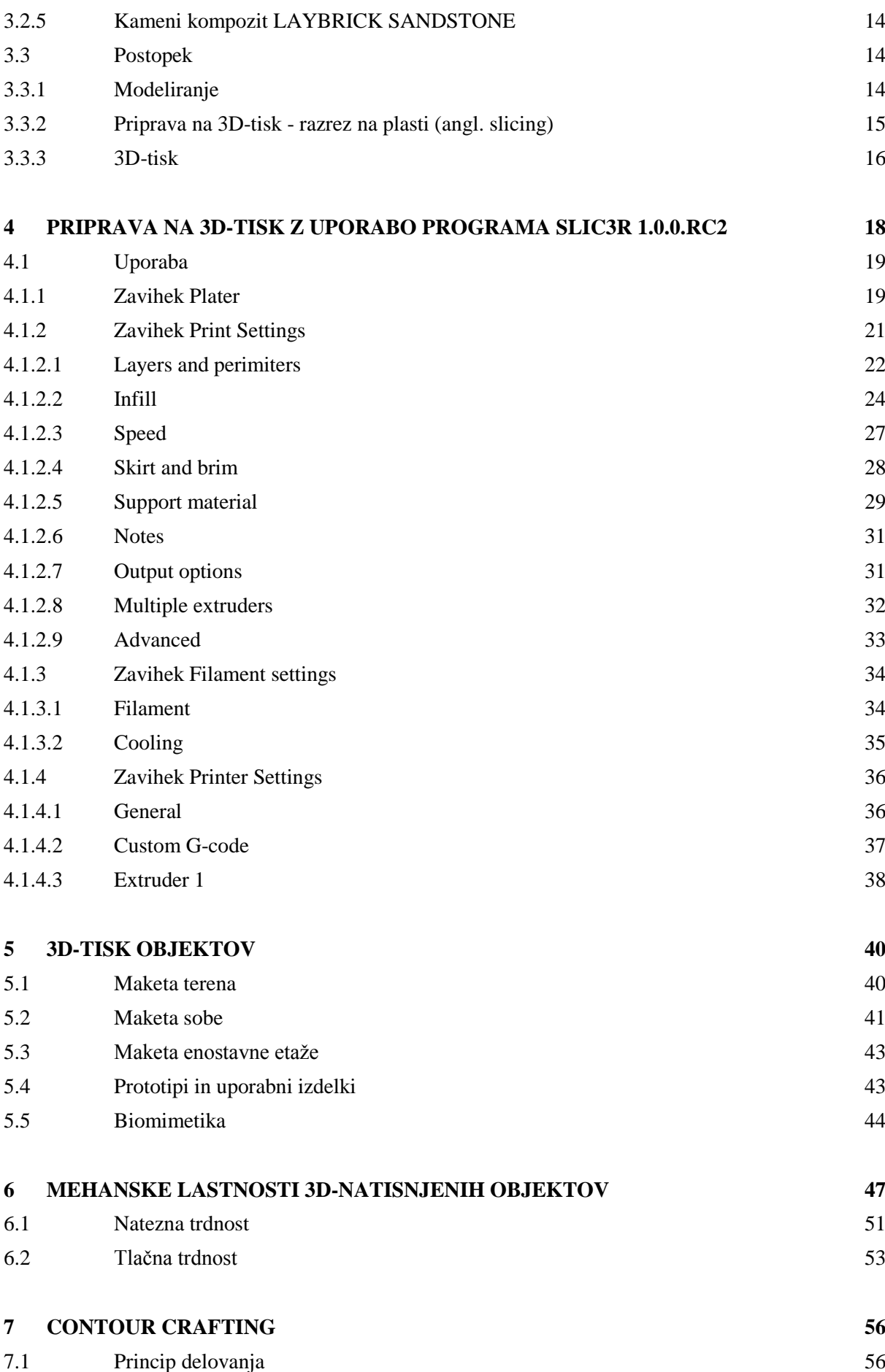

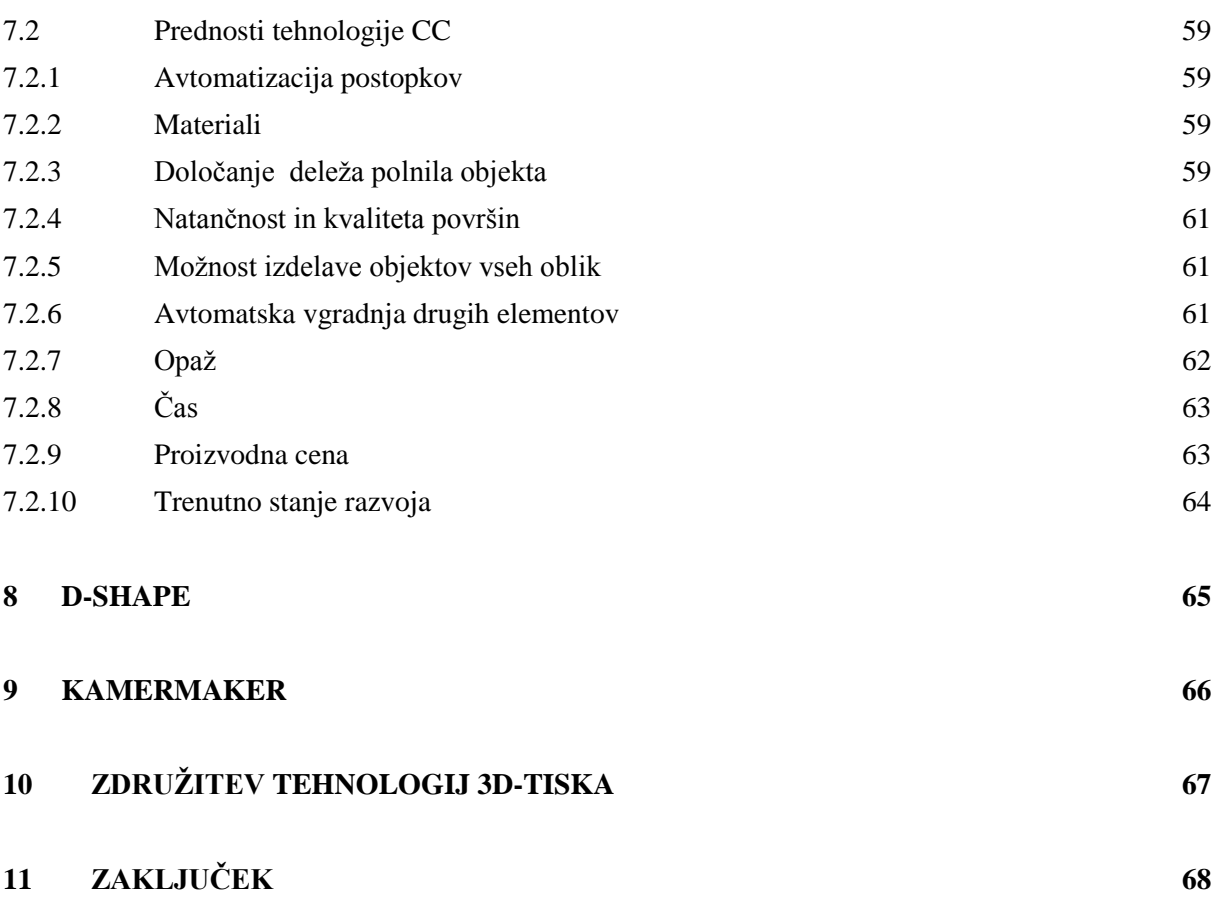

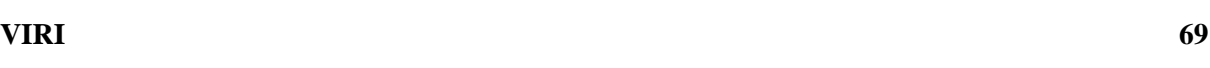

## **KAZALO SLIK**

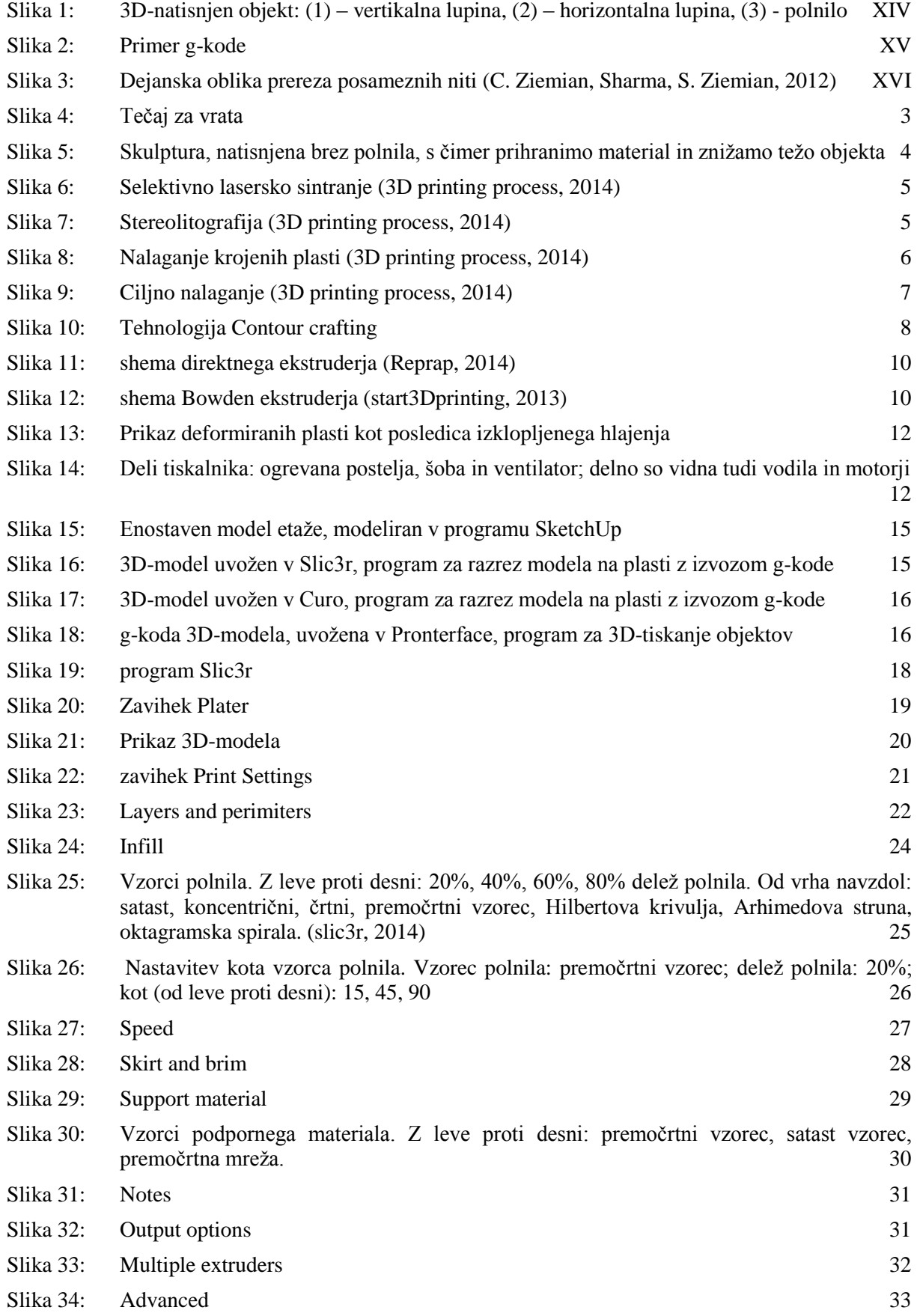

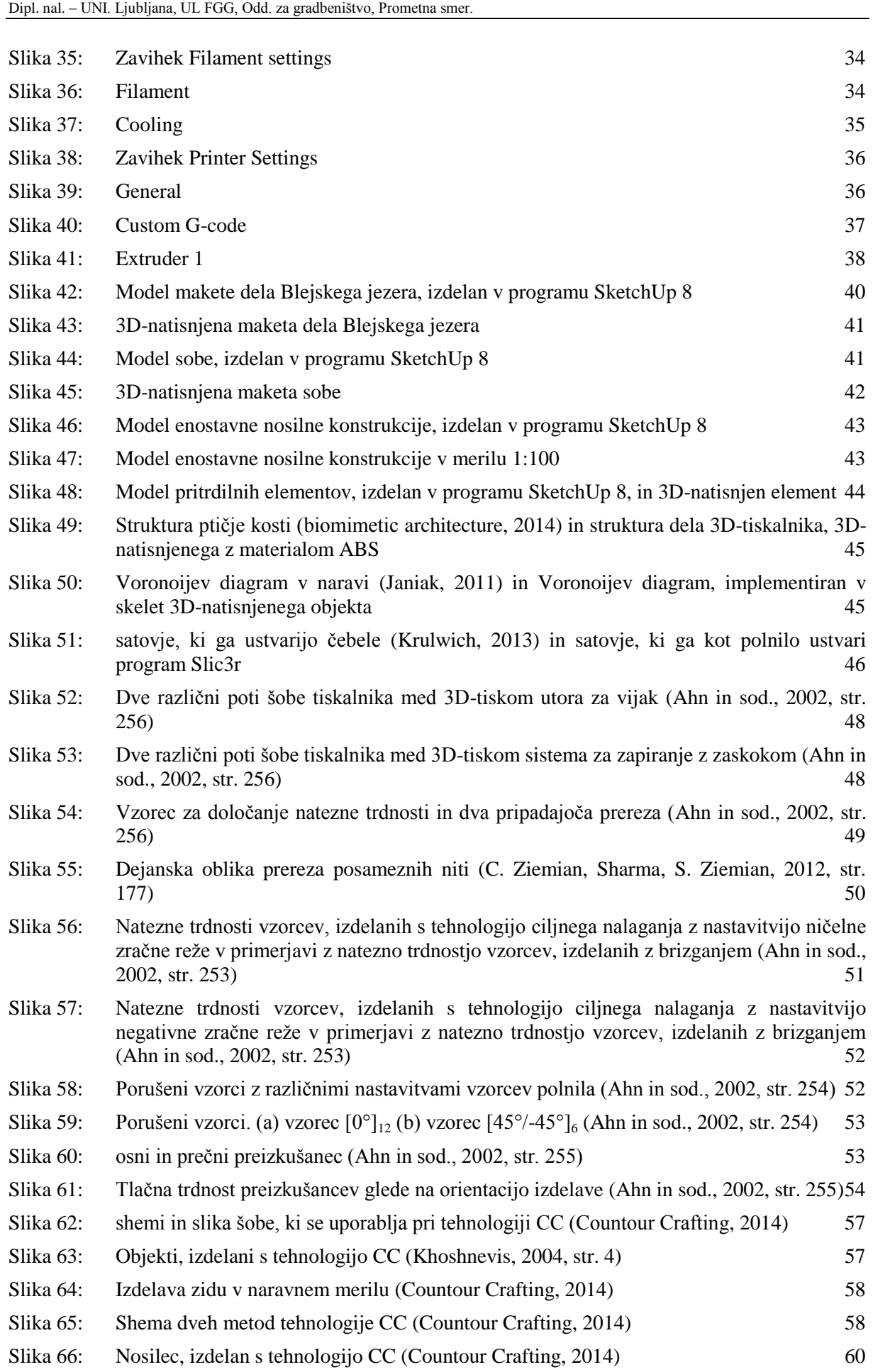

Gorše, L. 2014. Uporaba 3D-tiska v gradbeništvu. XI

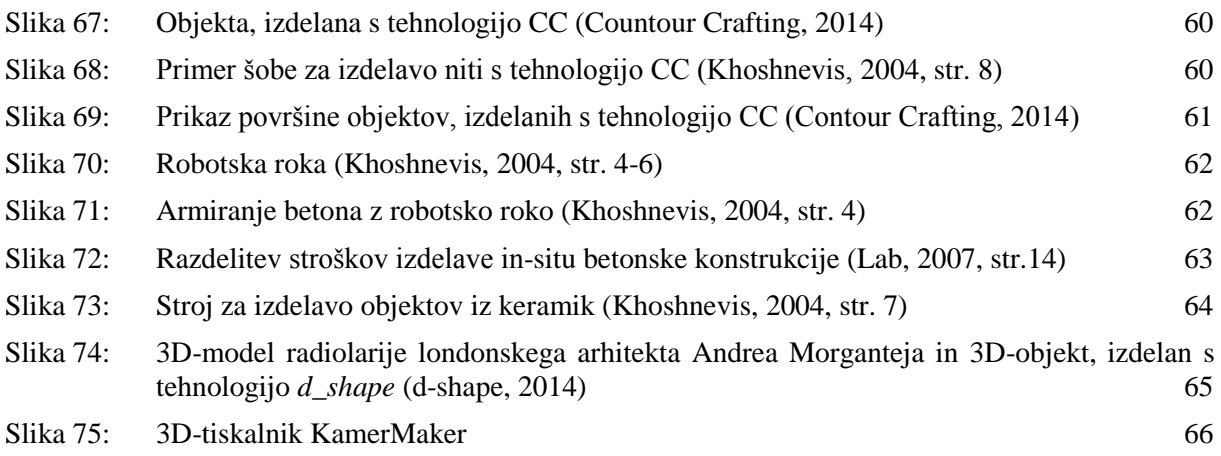

## **SEZNAM PRILOG**

Priloga A: NASTAVITVE PARAMETROV V PROGRAMU SLIC3R

## <span id="page-15-0"></span>**TERMINOLOGIJA**

## <span id="page-15-1"></span>**Skupnost RepRap**

RepRap je projekt skupnosti, del katere lahko postane vsak, cilj projekta pa so 3D-tiskalniki, ki lahko reproducirajo sami sebe. Čeprav te stopnje RepRap tiskalniki še niso dosegli, pa so že danes sestavljeni iz mehanskih delov, ki so 3D-natisnjeni. Rezultat so cenovno dostopnejši odprtokodni tiskalniki. Tudi tiskalnik SiQoS 3D Inovator, s pomočjo katerega so bili natisnjeni objekti, opisani v tej diplomski nalogi, je del projekta RepRap, sestavljen pa je iz 99 3D-natisnjenih komponent.

## <span id="page-15-2"></span>**Sestava 3D-natisnjenih objektov, izdelanih s tehnologijo ciljnega nalaganja**

Ko šoba 3D-tiskalnika topi plastiko, se ta na površino objekta odlaga v obliki **niti**. Več niti skupaj tvori posamezno **plast**, vse plasti skupaj pa tvorijo natisnjen **objekt**.

**Vertikalna lupina** ter **horizontalna lupina** sta del **zunanje lupine** objekta, ki je kompakten. Določata teksturo in videz objekta.

**Polnilo** se nahaja znotraj lupine. V rezalnikih lahko nastavimo vzorec ter delež polnila, ter s tem določimo notranjo strukturo objekta.

<span id="page-15-3"></span>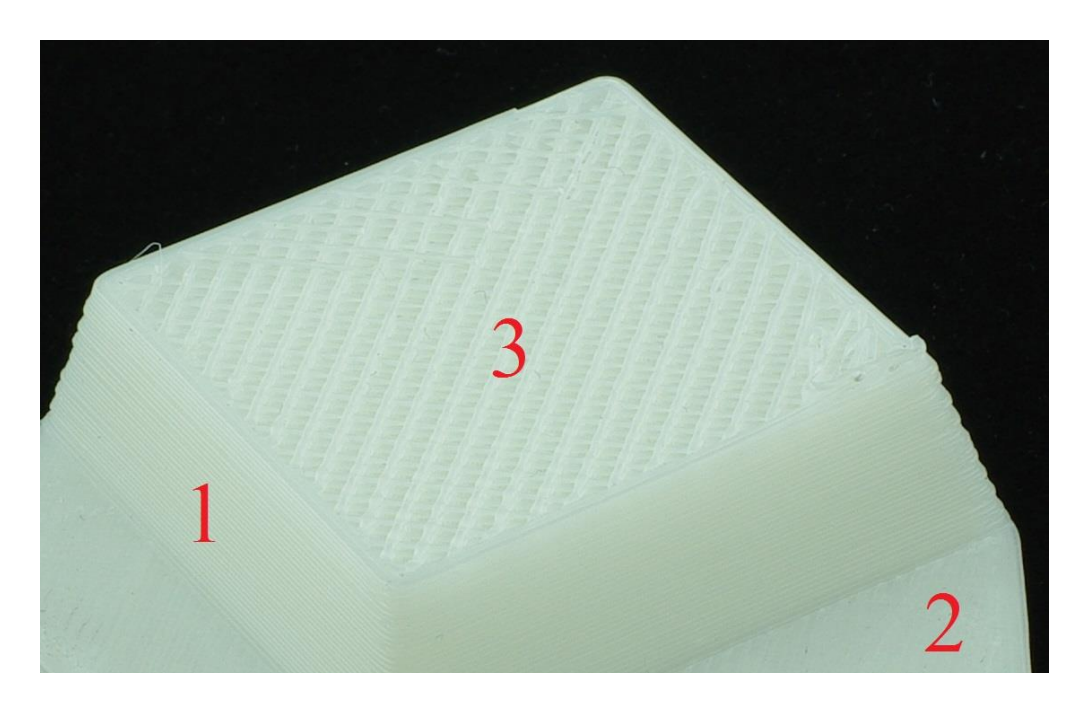

Slika 1: 3D-natisnjen objekt: (1) – vertikalna lupina, (2) – horizontalna lupina, (3) – polnilo

#### <span id="page-16-0"></span>**Filament**

Filament je navoj materiala v obliki žice s prerezom konstantnega premera, ki se uporablja za 3Dtiskanje objektov s tehnologijo ciljnega nalaganja. Standardna premera, ki se največkrat uporabljata, sta 1,75 mm in 3 mm.

#### <span id="page-16-1"></span>**G-koda**

G-koda se uporablja za numerično krmiljenje strojev. Sestavljena je iz funkcij, ki jih stroj zaporedno izvrši. G-koda, ki jo uporabljajo 3D-tiskalniki skupnosti RepRap, tako vsebuje ukaze za pomik delov 3D-tiskalnika, temperaturo ogrevane postelje ter šobe in drugo.

```
35
    G1 X17.550 Y26.416 F7800.000 ; move to first skirt point
36
    G1 E1.00000 F1800.000 ; compensate retraction
37
    G1 X17.180 Y27.406 E1.00777 F1800.000 : skirt
38
    G1 X16.880 Y28.126 E1.01351 ; skirt
39
    G1 X16.020 Y29.886 E1.02792 : skirt
40<sup>-1</sup>G1 X14.930 Y31.526 E1.04240 : skirt
41G1 X14.460 Y32.146 E1.04813 ; skirt
42<sup>°</sup>G1 X13.130 Y33.676 E1.06304 ; skirt
    G1 X11.600 Y35.036 E1.07809 ; skirt
43 -44
    G1 X10.980 Y35.516 E1.08386 ; skirt
45<sub>1</sub>G1 X9.250 Y36.676 E1.09918 : skirt
46<sub>1</sub>G1 X7.390 Y37.586 E1.11441 ; skirt
47
    G1 X6.660 Y37.886 E1.12022 ; skirt
48G1 X4.740 Y38.536 E1.13513 ; skirt
49
    G1 X2.760 Y38.926 E1.14997 ; skirt
50
    G1 X1.990 Y39.026 E1.15568 ; skirt
51G1 X0.010 Y39.156 E1.17028 ; skirt
52
    G1 X-1.970 Y39.026 E1.18487 ; skirt
53
    G1 X-2.750 Y38.926 E1.19066 ; skirt
54
    G1 X-4.780 Y38.526 E1.20588 ; skirt
55
    G1 X-6.740 Y37.856 E1.22111 ; skirt
    G1 X-7.460 Y37.556 E1.22685 ; skirt
56
57
    G1 X-9.230 Y36.686 E1.24136 ; skirt
58
    G1 X-10.890 Y35.586 E1.25600 ; skirt
    G1 X-11.520 Y35.106 E1.26183 ; skirt
59
60
    G1 X-13.090 Y33.726 E1.27720 ; skirt
```
<span id="page-16-3"></span><span id="page-16-2"></span>Slika 2: Primer g-kode

## **Razmerje W/H**

Razmerje W/H oz. razmerje »Width/Height« (včasih tudi razmerje W/T oz. razmerje »Width/Thickness«) je razmerje med širino in višino prereza posamezne niti. Če bi šoba odlagala material v zraku, bi zaradi okroglega prereza šobe razmerje W/H znašalo 1, prerez niti pa bi bil krog. Med tiskanjem so niti omejene s sosednjimi nitmi pri straneh ter s podlago oz. prejšnjo plastjo na objektu spodaj ter šobo zgoraj, zato je prerez niti največkrat ovalne oblike z razmerjem W/H > 1. S tem zagotovimo boljši stik med plastmi in zapolnimo prazen prostor med posameznimi nitmi.

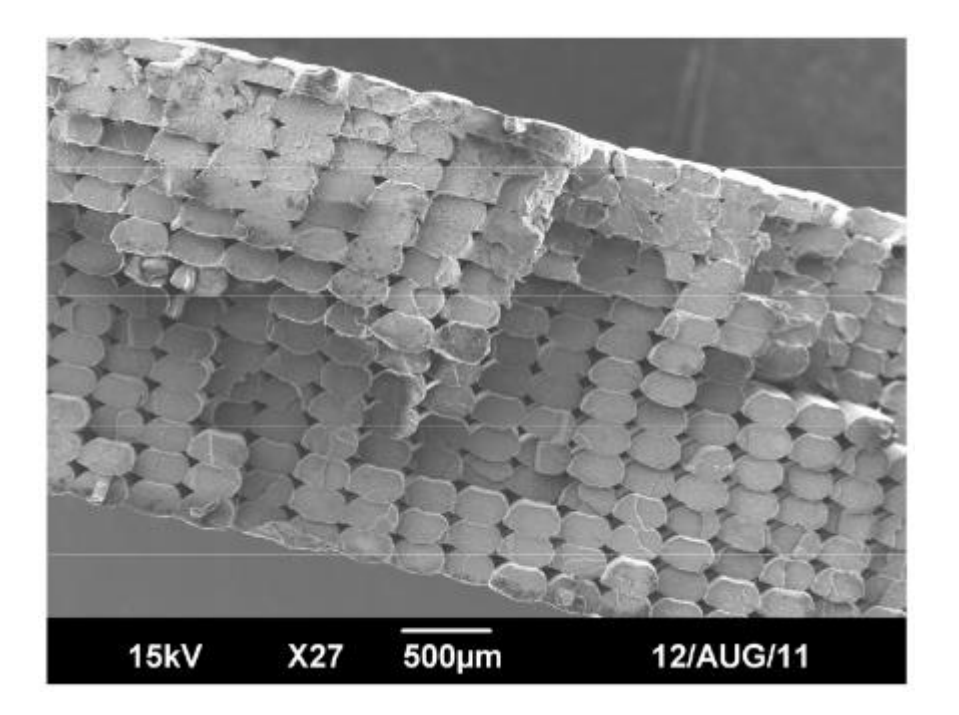

Slika 3: Dejanska oblika prereza posameznih niti (C. Ziemian, Sharma, S. Ziemian, 2012)

<span id="page-17-1"></span>V enakem kontekstu se uporablja tudi izraz »negativna zračna vrzel«, s katero prav tako želimo minimizirati prazen prostor med posameznimi nitmi.

## <span id="page-17-0"></span>**Rezalnik**

Rezalnik (angl. slicer) je program za pretvorbo 3D-modela v g-kodo. Funkcije in nastavitve takšnega programa so opisane v poglavju »Priprava na 3D-tisk z uporabo programa Slic3r 1.0.0.RC2«.

## <span id="page-18-0"></span>**UVOD**

Avtomatizacija procesov je vedno igrala veliko vlogo v optimizaciji tako proizvodnje kot storitev. Stroji nadomeščajo težja, ponavljajoča se dela, človeku pa prepuščajo naloge, ki za izvršitev potrebujejo miselne procese. Avtomatizacija je na ta način ugodno vplivala na človekovo kvaliteto življenja, ter hkrati omogočila razširitev dejavnosti in povečanje produktivnosti.

Tako je, na primer, leta 1870 v Združenih državah Amerike med 70% in 80% prebivalstva delalo v kmetijstvu, leta 2008 pa je v tem sektorju bilo neposredno zaposlenih le še med 2% in 3% prebivalstva. Leta 1945 je bilo potrebnih 14 delovnih ur za pridelavo 100 mernikov koruze na dveh akrih zemlje, leta 1987 pa so bile potrebne le še 3 delovne ure za pridelavo 100 mernikov koruze na malo več kot enem akru zemlje (USDA, 2014). Avtomatizacija je omogočila, da se izjemno majhen odstotek prebivalstva ukvarja s primarno dejavnostjo, pomembno za preživetje, ta majhen delež prebivalstva pa vseeno proizvede dovolj, da so Združene države Amerike še vedno neto izvoznica agrikulturnih proizvodov.

Tudi na področju gradbeništva smo bili skozi zgodovino priča avtomatizaciji postopkov. Izgradnja tunelov, na primer, je še pred stoletjem veljala za izjemno nevarno in težaško delo, danes pa so krampe zamenjali stroji. Delo z njimi je varnejše in potrebuje veliko manj človeške delovne sile.

V avtomatizacijo proizvodnje na različnih področjih pa danes (in še bolj v prihodnosti) zagotovo posega tehnologija 3D-tiska. Ta namreč omogoča lokalno proizvodnjo fizičnih objektov, od majhnih plastičnih delov do večjih objektov in zgradb. S pojavom odprtokodnih, cenejših 3D-tiskalnikov je tehnologija postala dostopna vsem, z njenim razvojem ter nadaljnjo cenitvijo strojne opreme in materialov kot tudi prilagajanja programske opreme namenom 3D-tiska, pa bo zagotovo tudi nadomestila del klasične, globalne proizvodnje in transporta izdelkov.

Leta 1909 je Henry Ford o znamenitem Model T, prvem cenovno dostopnem avtomobilu na svetu, izjavil: »Lahko ga dobite v katerikoli barvi, dokler je črna.« Izjava se je nanašala na način proizvodnje po tekočem traku, zaradi katerega so lahko avtomobil masovno proizvedli, ni pa dopuščal nikakršnih unikatnih priredb ali variacij produkta. Masovna proizvodnja v velikih tovarnah se je ohranila do danes, zdi pa se, da ji bo stoletje po Fordovi izjavi v marsikaterem pogledu konkurirala domača, lokalna proizvodnja s 3D-tiskalniki, ki omogočajo enostavno personalizacijo izdelkov vseh oblik in proizvodnjo brez transporta, skladiščenja in trgovine. Nič drugače ni v gradbeništvu, kjer je morda potreba po unikatnih proizvodih še toliko večja.

Cilj diplomske naloge je prikazati uporabo tehnologije 3D-tiska v gradbeništvu, kako jo izkoristiti danes ter raziskati, kako jo bomo uporabljali v prihodnosti. Ker je tehnologija relativno nova, predvsem pa je njen potencial skoraj povsem neizkoriščen, zapisov o njeni uporabi ter delovanju ni veliko. Diplomska naloga je zato spisana kot splošen uvod 3D-tiska v gradbeništvo, hkrati pa je urejena kot vodnik za tiste, ki se bodo na to področje prvič podali. Poglavja so namreč sestavljena tako, da bralca vodijo skozi celoten postopek 3D-tiska, vključno s 3D-tiskom objektov, ki jih je v gradbeništvu moč uporabiti že danes.

### <span id="page-20-0"></span>**1 TEHNOLOGIJA 3D-TISKA**

3D-tisk je postopek, kjer z aditivno proizvodnjo iz digitalnega modela izdelamo fizični objekt. Takšna proizvodnja ima kar nekaj prednosti pred klasičnimi postopki z metodo odstranjevanja, ki vključujejo rezanje, vrtanje, struženje in drugo. Pri teh postopkih material odstranjujemo, zato je praviloma odpadek materiala veliko večji kot pri aditivni proizvodnji. Ena ključnih prednosti aditivne tehnologije pa je zagotovo enostavnost izdelave fizičnega objekta, saj lahko iz digitalnega modela neposredno dobimo fizični model iz enega kosa, ne da bi ga potrebovali prej razdeliti na več delov oz. posebej načrtovati potek proizvodnje. Tako lahko iz enega kosa izdelamo tudi objekte s premikajočimi deli (tečaj za vrata na spodnjih slikah) in objekte s praznim prostorom znotraj objekta – torej brez polnila (skulptura na spodnji sliki).

<span id="page-20-1"></span>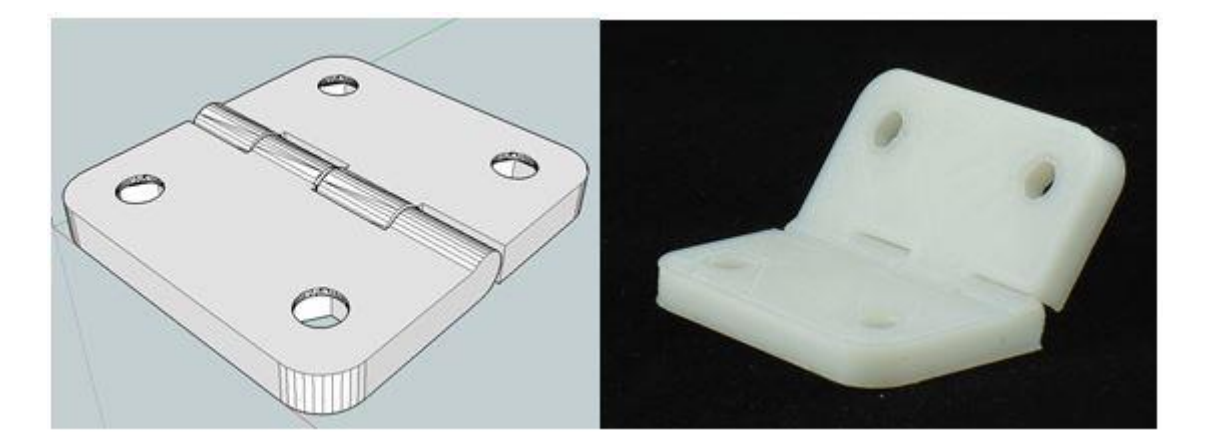

Slika 4: Tečaj za vrata

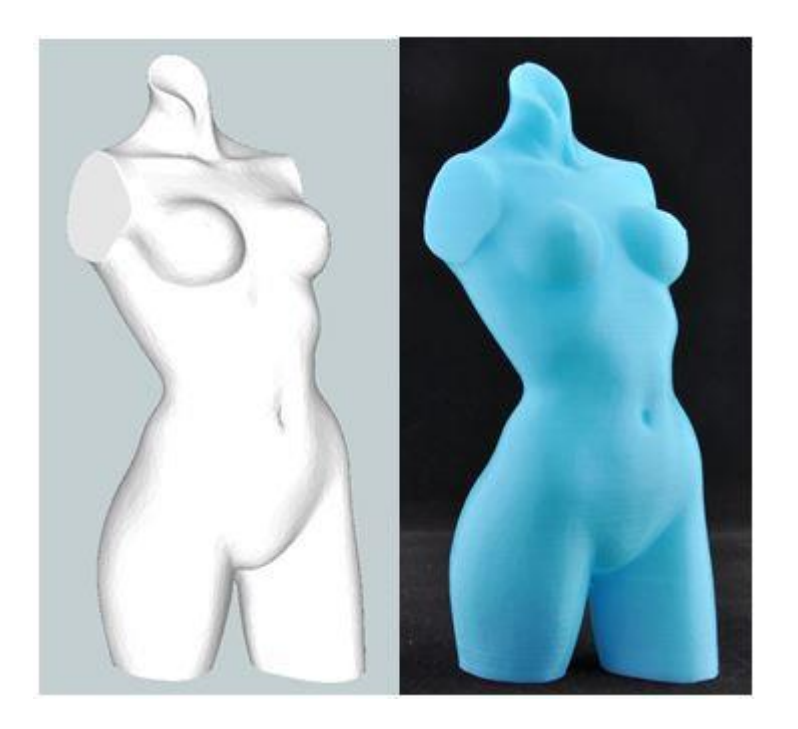

Slika 5:Skulptura, natisnjena brez polnila, s čimer prihranimo material in znižamo težo objekta

<span id="page-21-1"></span>Tehnologija 3D-tiska se v zadnjih letih razvija izjemno hitro. Mediji pogosto poročajo o novih dosežkih na tem področju, novih tehnoloških možnostih, ki jih prinaša, govorijo celo o novi, tretji industrijski revoluciji. Čeprav vsa medijska pozornost upravičeno sproža evforijo, se je potrebno zavedati, da za izrazom »3D-tisk« stoji več med seboj izjemno raznolikih tehnologij, katerih cilj je izdelava fizičnih 3D-objektov. Slednji imajo zaradi postopka izdelave in materiala, iz katerega so natisnjeni, tudi različne mehanske lastnosti. Nekateri 3D-tiskalniki tako proizvedejo le prototipe z estetsko vrednostjo in se lahko poškodujejo že ob dotiku objekta, njihov namen pa je predvsem prikaz oblike končnega izdelka, medtem ko nekateri 3D-tiskalniki proizvedejo trdne, funkcionalne objekte.

V nadaljevanju je na kratko opisanih nekaj tehnologij 3D-tiska.

#### <span id="page-21-0"></span>**1.1 Selektivno lasersko sintranje (angl. SLS – Selective Laser Sintering)**

Tehnologija uporablja laserje za sintranje materiala v prahu, pri čemer laser plast za plastjo s topljenjem poveže prah in s tem ustvari trdno strukturo. Ko je ena plast končana, se platforma spusti za višino naslednje plasti, avtomatiziran valj pa nanese nov sloj materiala. Ta je zopet sintran, s čimer tvori naslednjo plast objekta. Proces se ponavlja plast za plastjo, dokler objekt ni končan. (3D printing process, 2014)

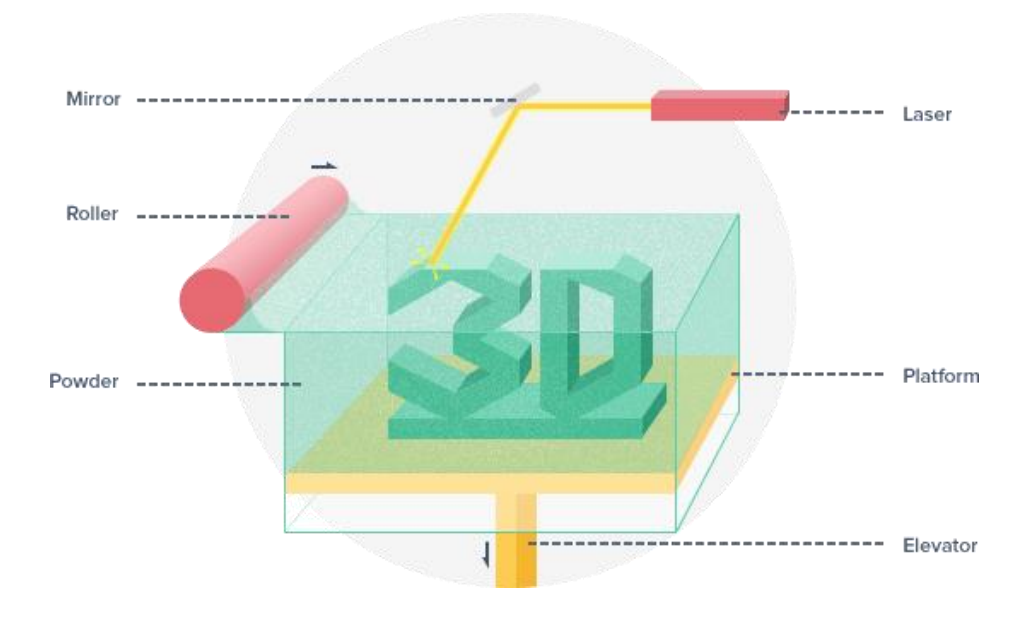

Slika 6: Selektivno lasersko sintranje (3D printing process, 2014)

#### <span id="page-22-1"></span><span id="page-22-0"></span>**1.2 Stereolitografija (angl. SLA – Stereolithography)**

Tehnologija uporablja laser, ki plast za plastjo strjuje material. Žarek UV svetlobe v obliki laserja je usmerjen na določeno točko, zaradi česar material postane trden. Žarek riše prereze objekta (plasti), po vsakem končanem prerezu pa se objekt umakne tekočemu polimeru, ki ga žarek UV svetlobe spet strdi v en prerez objekta. Postopek je v primerjavi z drugimi tehnologijami počasnejši, omejeni smo tudi z materiali, ena večjih prednosti pa je zagotovo končni videz natisnjenega objekta, saj posamezne plasti niso tako izrazite. (3D printing process, 2014)

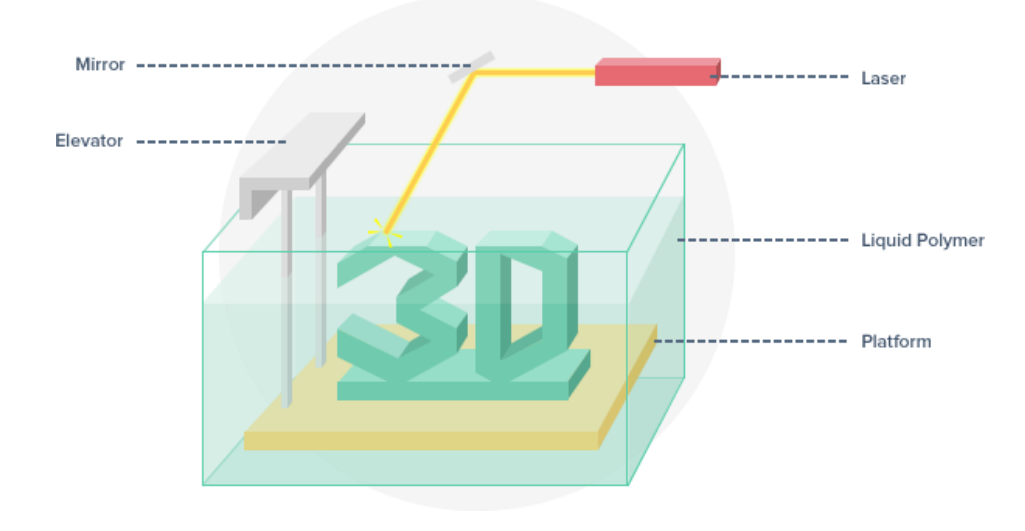

<span id="page-22-2"></span>Slika 7: Stereolitografija (3D printing process, 2014)

## <span id="page-23-0"></span>**1.3 Nalaganje krojenih plasti (angl. LOM – Laminated Object Manufacturing)**

Tehnologija deluje tako, da nalaga plasti plošč materiala eno na drugo, skupaj pa jih spoji z vezivom. Stroj nato odreže material tako, da ostane le en prerez končnega objekta v tisti plasti. Proces se nato ponavlja, dokler objekt ni končan. Objekti, proizvedeni s to tehnologijo, so trdni in jih je mogoče dodatno obdelati. (3D printing process, 2014)

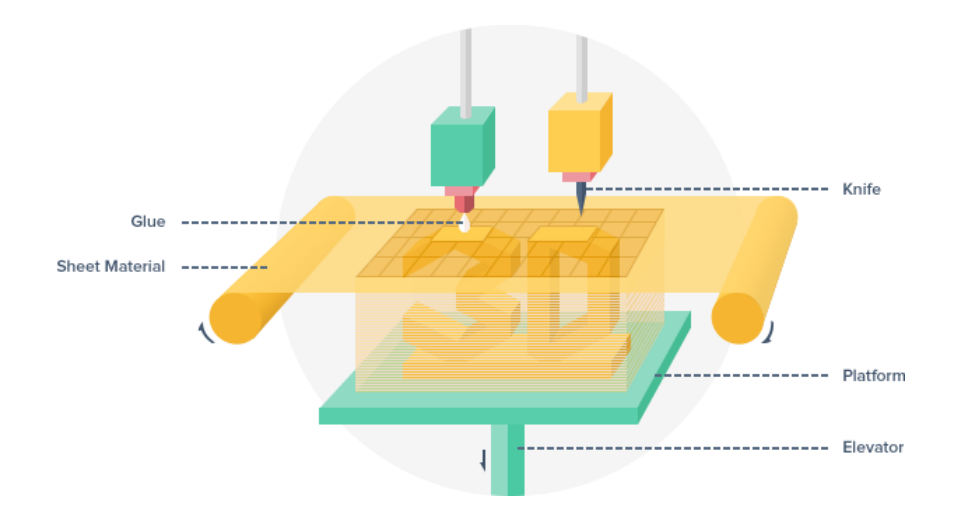

Slika 8: Nalaganje krojenih plasti (3D printing process, 2014)

## <span id="page-23-2"></span><span id="page-23-1"></span>**1.4 Ciljno nalaganje (angl. FDM – Fused Deposition Modeling, oz. FFF – Fused Filament Fabrication)**

Tehnologijo ciljnega nalaganja (FDM) je že leta 1988 razvil Scott Cramp, leta 1992 pa je zanjo pridobil tudi patent v Združenih državah Amerike (Scott Crump, 1992). Kasneje so člani odprtokodne skupnosti RepRap skovali izraz Fused Filament Fabrication (FFF), pri katerem gre za opis identične tehnologije, nov izraz pa je je bil potreben predvsem zato, da bi se izognili pravnim sporom.

Tehnologija ciljnega nalaganja deluje tako, da ekstruder dozira material v grelno šobo, pri čemer šoba material topi in ga nalaga v plasteh. Ko material zapusti grelno šobo, se v trenutku strdi. 3D-tiskalnik tiska vsako plast posebej, pri čemer vsaka plast predstavlja povprečje enega prereza objekta v ravnini Z debeline ene plasti. (3D printing process, 2014)

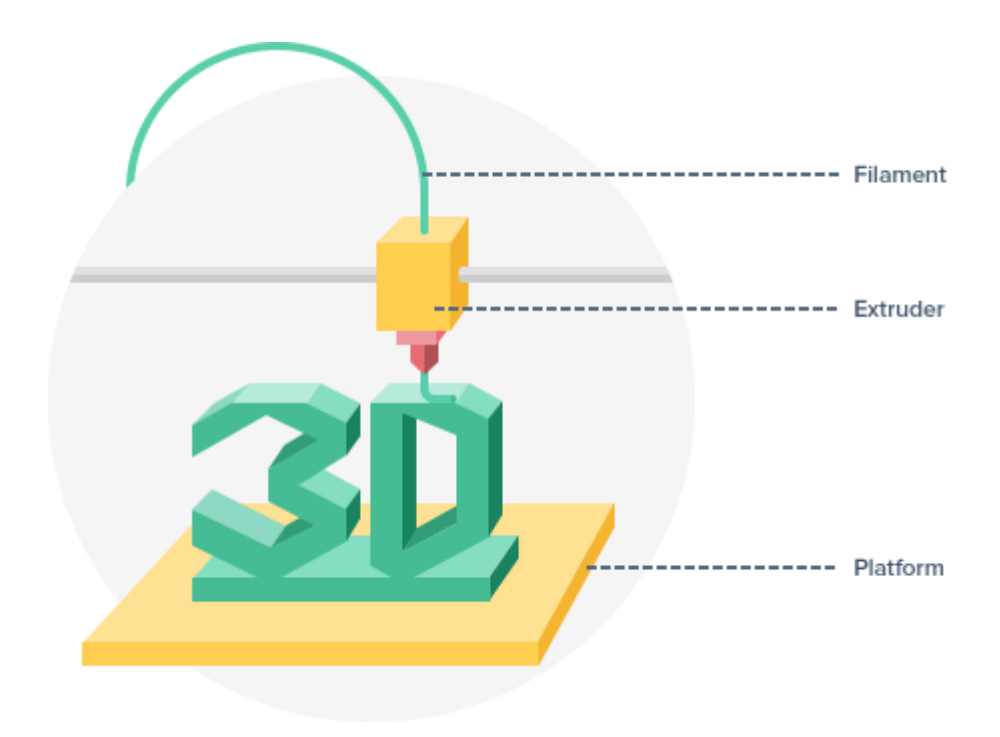

Slika 9: Ciljno nalaganje (3D printing process, 2014)

## <span id="page-24-1"></span><span id="page-24-0"></span>**1.5 Tehnologija Contour Crafting**

Tehnologija Contour Crafting (v nadaljevanju CC) je proizvodni proces, v katerem plast za plastjo izdelamo fizične objekte večjih dimenzij. Največja prednost tehnologije CC je končni izgled površine, ki je v primerjavi z ostalimi obstoječimi tehnologijami bolj gladek, in pa veliko višja hitrost izdelave objekta. (Contour Crafting, 2014)

Glavni namen tehnologije CC je inovativni pristop h gradnji večjih tridimenzionalnih objektov, kot so gradbeni objekti.

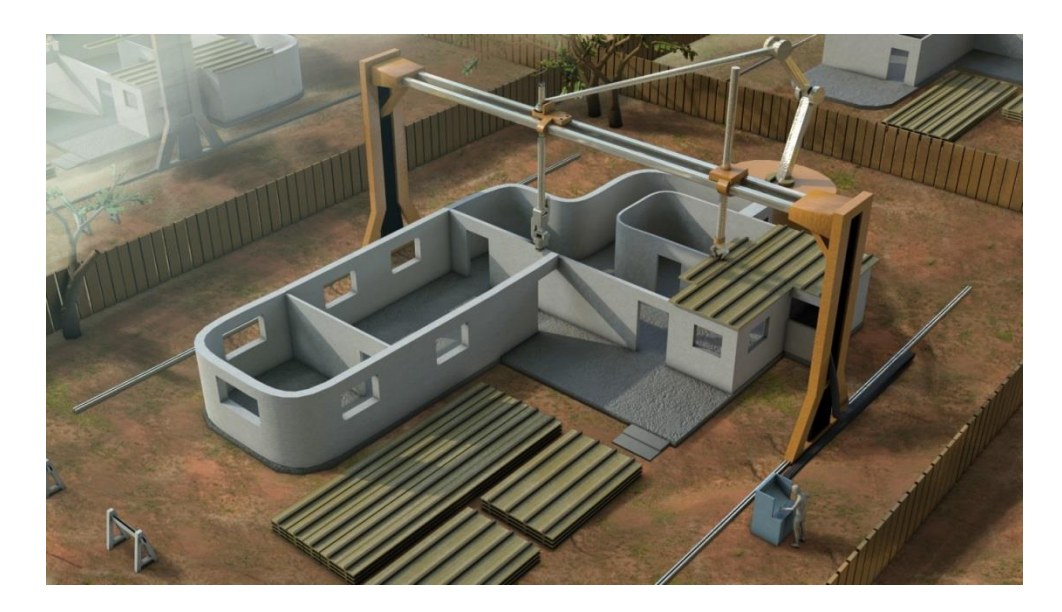

Slika 10: Tehnologija Contour crafting

<span id="page-25-0"></span>V nadaljevanju diplomske naloge bo raziskovanje osredotočeno na tehnologijo ciljnega nalaganja (FFF) in tehnologijo CC. Slednja je kljub ogromnemu potencialu na področju gradbeništva še v povojih, medtem ko je tehnologija FFF zaradi enostavnosti in dostopnosti mnogo bolj razširjena. Kot posledica je na voljo kopica (tudi odprtokodne) programske opreme za obdelavo in pripravo modelov na 3D-tisk. Ker gre pri obeh tehnologijah za nalaganje materiala v plasteh, ju lahko primerjamo in smiselno povežemo v kar nekaj točkah, kot so algoritmi za določitev poti šobe ter zagotovitev stika med plastmi.

## <span id="page-26-0"></span>**2 3D-TISK Z UPORABO TEHNOLOGIJE CILJNEGA NALAGANJA (FFF)**

Ciljno nalaganje (v nadaljevanju FFF) je relativno enostavna tehnologija, pri kateri ni odpadkov, sam postopek ne vključuje škodljivih snovi in prahu, končni natisnjeni 3D-objekti pa so trdni, zato se je poslužuje velika večina 3D-tiskalnikov, predvsem odprtokodnih, ki ciljajo na enostavnost in varnost uporabe ter nizko ceno tiskalnika in tiskanih materialov.

## <span id="page-26-1"></span>**2.1 3D-tiskalnik**

Naprave, ki izdelujejo trirazsežne objekte z uporabo tehnologije 3D-tiska, imenujemo 3D-tiskalniki. Glede na tehnologijo, ki jo uporabljajo za tisk, se 3D-tiskalniki med seboj nekoliko razlikujejo. Kljub temu pa lahko pri tistih, ki uporabljajo tehnologijo FFF, izpostavimo nekaj glavnih delov in sistemov.

## <span id="page-26-2"></span>**2.1.1 Grelna šoba**

Namen grelne šobe je, da material s segrevanjem topi in nalaga v plasteh.

## <span id="page-26-3"></span>**2.1.2 Ekstruder**

Ekstruder je sistem za doziranje materiala v grelno šobo. Trenutno prevladujeta dve veji sistemov, direktni in Bowden ekstruderji.

## <span id="page-26-4"></span>**2.1.2.1 Direktni ekstruderji**

Značilnost direktnih ekstruderjev je neposredna bližina motorja oz. sistema za doziranje grelni šobi. Material je po navadi v obliki žice konstantnega premera in je pritisnjen med nazobčanim vijakom ali jermenico in ležajem. Motor tako direktno ali preko sistema zobatih koles dozira material v grelno šobo.

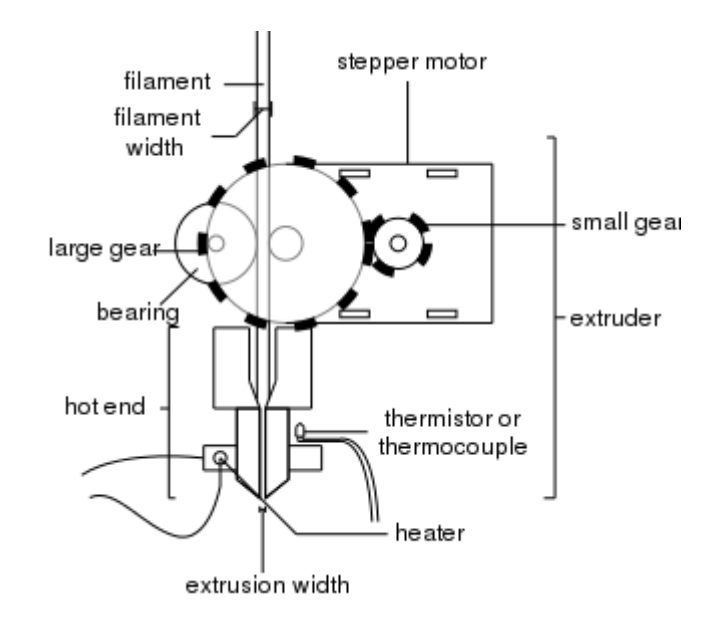

Slika 11: shema direktnega ekstruderja (Reprap, 2014)

## <span id="page-27-1"></span><span id="page-27-0"></span>**2.1.2.2 Bowdenovi ekstruderji**

Za razliko od direktnih ekstruderjev so Bowdenovi ekstruderji nameščeni stran od grelnih šob. Prednost takšnega sistema je, da je ekstruder lahko fiksiran stran od šobe, ki se ponavadi premika. Tako je teža vozička, na katerem je nameščena šoba, veliko manjša, sploh pri 3D-tiskalnikih, ki uporabljajo več šob in ekstruderjev hkrati. Razen razdalje med ekstruderjem in grelno šobo pa oba sistema delujeta na podoben princip.

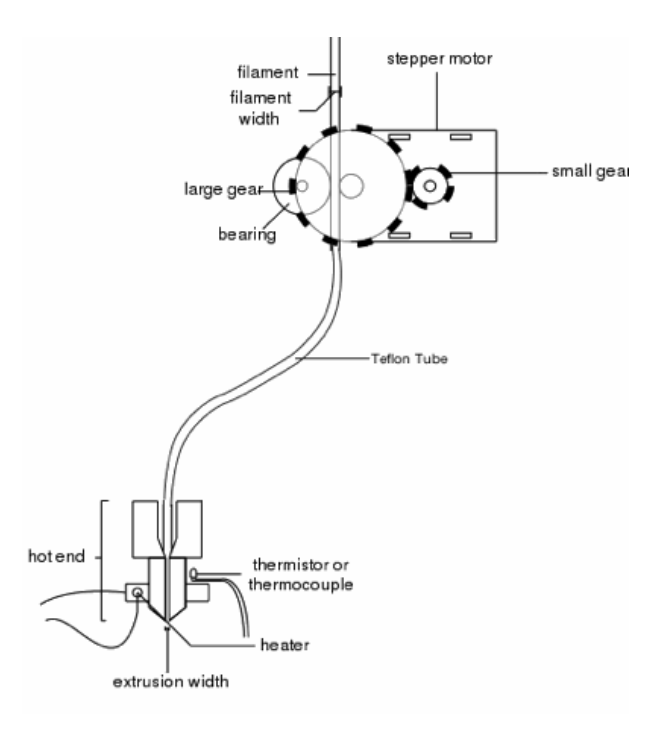

<span id="page-27-2"></span>Slika 12: shema Bowden ekstruderja (start3Dprinting, 2013)

#### <span id="page-28-0"></span>**2.1.3 Posteljica**

Podlago, na katero grelna šoba nalaga material, imenujemo posteljica. Nekatere posteljice so ogrevane ali pa imajo posebno teksturo, ki omogoča boljši oprijem prve plasti tiskanega objekta na površino posteljice, kar je za tisk nekaterih materialov nujno (npr. ABS). Pri tisku pa je izjemno pomembno tudi to, da je površina postelje ravna, saj so včasih posamezne plasti na tiskanem objektu velike le nekaj mikronov, pri čemer mora višina med šobo in posteljo po celotnem območju tiska ostati konstantna.

#### <span id="page-28-1"></span>**2.1.4 Motorji in vodila**

Grelna šoba se mora relativno na tiskani objekt med tiskanjem premikati. Pri tem se lahko pomika grelna šoba ali posteljica, veliko 3D-tiskalnikov pa se poslužuje kombinacije pomika grelne šobe in postelje, običajno pa sta nameščeni na vozičkih, ki se pomikajo s pomočjo električnih motorjev in vodil.

#### <span id="page-28-2"></span>**2.1.5 Hladilni sistem**

Hlajenje tiskanega objekta je nujno potrebno, kadar material, s katerim tiskamo, počasi izgublja toploto. Če v takem primeru objekta ne hladimo, se lahko zgodi, da se plast ne strdi dovolj hitro, ko tiskalnik že tiska naslednjo plast. Rezultat so plasti nepravilnih oblik, ki so med seboj lahko tudi slabše povezane, zaradi česar ima fizični objekt slabše mehanske karakteristike.

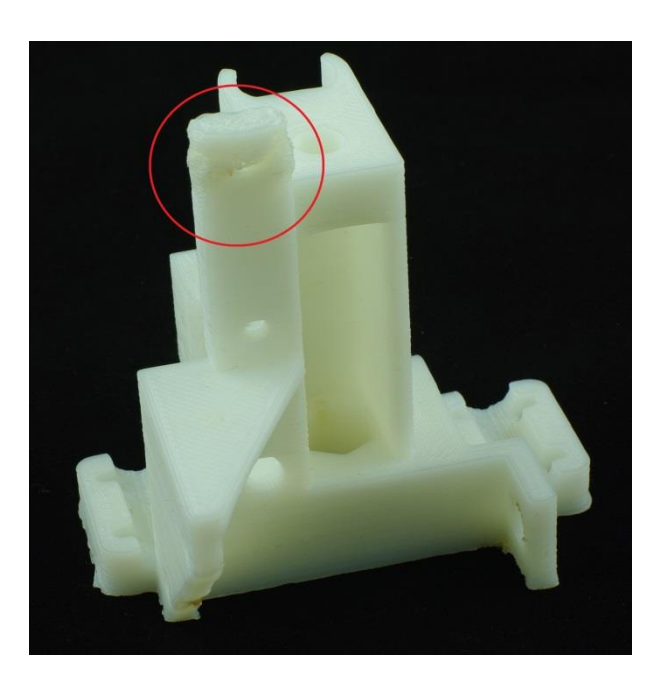

Slika 13: Prikaz deformiranih plasti kot posledica izklopljenega hlajenja

<span id="page-29-1"></span>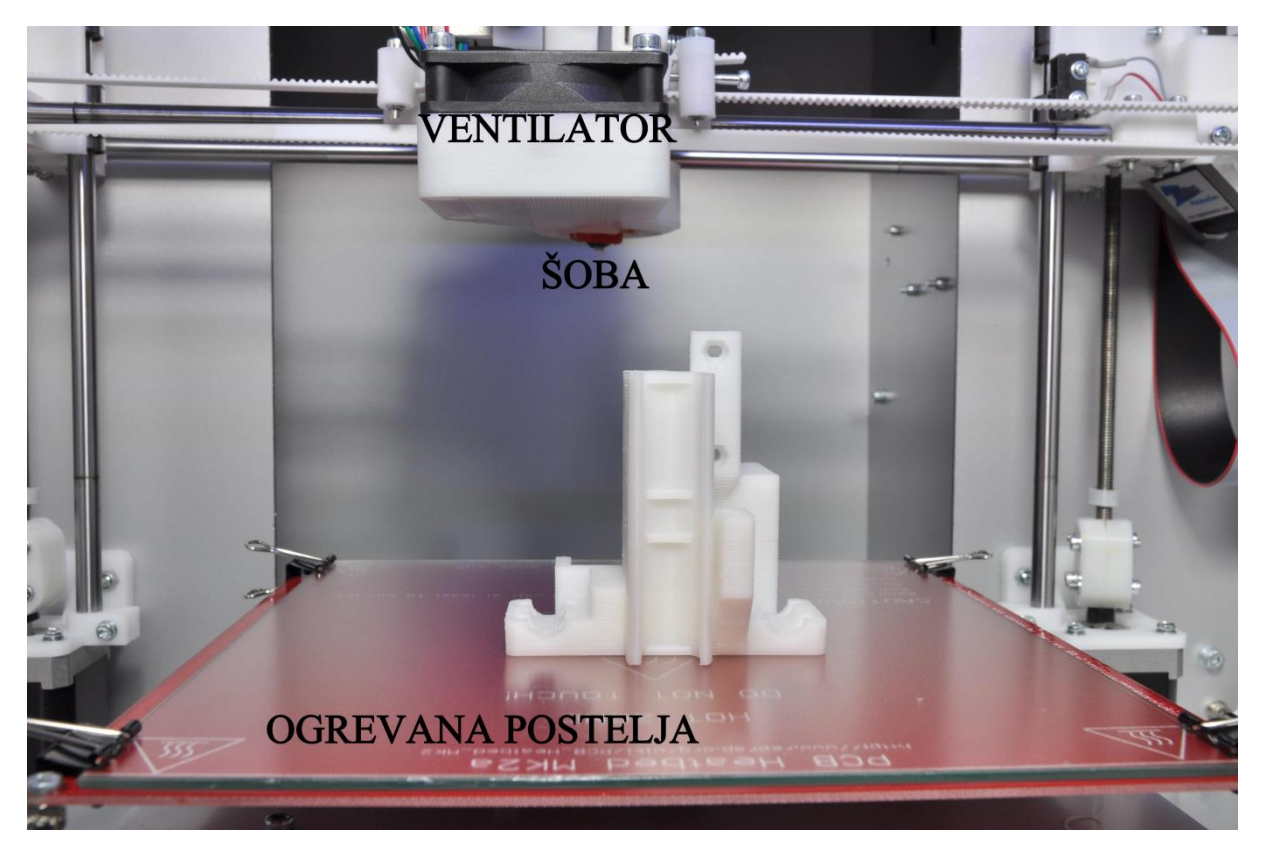

Slika 14: Deli tiskalnika: ogrevana postelja, šoba in ventilator; delno so vidna tudi vodila in motorji

## <span id="page-29-2"></span><span id="page-29-0"></span>**2.1.6 Krmilnik**

Vse naštete dele in sisteme vodi krmilnik. To je elektronsko vezje, na katerega so povezani vsi motorji, ventilatorji, grelne šobe in drugi elektronski elementi kot so termistorji za branje temperature.

#### <span id="page-30-0"></span>**2.2 Materiali**

Ker tehnologija FFF deluje na principu topljenja materiala in nalaganja v plasteh, se v principu lahko tiska s katerimkoli materialom, ki ga v šobi lahko topimo, hkrati pa se mora po izstopu iz grelne šobe dovolj hitro ohladiti, da postane spet trden. Tem enostavnim kriterijem zadošča velik nabor materialov, zato se pri 3D-tisku s tehnologijo FFF uporablja vse od PLA in ABS plastike, pa do bolj eksperimentalnih materialov, kot sta imitacija lesa in kamna. Na tem mestu velja poudariti, da se karakteristike materialov zelo razlikujejo glede na proizvajalca filamenta.

#### <span id="page-30-1"></span>**2.2.1 PLA**

Poliaktid (PLA) je material na osnovi obnovljivih virov, kot sta koruzni škrob in sladkorni trs. Proizvajalci filamenta, ki se uporablja za 3D-tisk, material z različnimi dodatki obarvajo. Pri tisku s PLA temperaturo grelne šobe segrejemo na 180°C – 220°C, odvisno od dodatkov za obarvanje materiala. Prednost PLA je predvsem v tem, da se lahko oprime tudi hladne površine, najpogosteje pa se ga uporablja za tisk objektov, pri katerih ima estetska vrednost prednost pred mehanskimi lastnostmi, saj je PLA v primerjavi z drugimi materiali mehansko in temperaturno manj odporen.

#### <span id="page-30-2"></span>**2.2.2 ABS**

Akrilonitril butadien stiren (ABS) je material na naftni osnovi. Podobno kot pri materialu PLA različni proizvajalci filamentov za uporabo pri 3D-tiskanju materialu ABS dodajo barvila. ABS tiskamo pri temperaturah med 220°C in 250°C. Material ABS se sicer uporablja za izdelavo vsakodnevnih predmetov kot so gradbene čelade, cevi ter glasbeni inštrumenti. Odlikujejo ga predvsem dobre karakteristike udarne žilavosti. Na področju 3D-tiska se material ABS uporablja za hitro izdelavo prototipov, ki so hkrati tudi uporabni izdelki in nimajo zgolj estetske vrednosti.

#### <span id="page-30-3"></span>**2.2.3 Najlon**

Podobno kot ABS se tudi najlon uporablja za različne prototipe, ki so hkrati končen uporaben izdelek. Odlikujeta ga dobra odpornost proti utrujanju in kemična odpornost. Najlon se uporablja v letalski ter avtomobilski industriji kot tudi za izdelke široke porabe. Tiska se pri temperaturi okoli 180°C. (Stratasys, 2014)

#### <span id="page-30-4"></span>**2.2.4 Lesni kompozit LAYWOO-3D**

Lesni kompozit je za zdaj eksperimentalni material, narejen iz 60% PLA in 40% recikliranega lesa (3D Printing Industry, 2012). Končni izdelki iz tega materiala imajo teksturo lesa in služijo kot imitacija lesnih izdelkov. Z lesnim kompozitom LAYWOO-3D tiskamo pri temperaturah od 185°C do 230°C, pri čemer pri višjih temperaturah zaradi lesa v kompozitu dobimo temnejše natisnjene objekte. Ogrevane postelje ne potrebujemo, saj je stik med kompozitom in hladno površino dovolj kakovosten, da tiskani objekt ne odstopi.

## <span id="page-31-0"></span>**2.2.5 Kameni kompozit LAYBRICK SANDSTONE**

Tako kot lesni kompozit je tudi kameni kompozit eksperimentalni material, sestavljen iz mlete krede in polimerov. Tiskamo ga pri temperaturah med 165°C in 210°C, pri čemer nižje temperature na končnih natisnjenih objektih pustijo gladko teksturo površin, višje pa bolj grobo. Tudi pri kamenem kompozitu ne potrebujemo ogrevane postelje. (3ders, 2013)

## <span id="page-31-1"></span>**2.3 Postopek**

V grobem lahko razdelimo postopek 3D-tiska z uporabo tehnologije FFF v tri faze: modeliranje, priprava na 3D-tisk in na koncu še 3D-tisk.

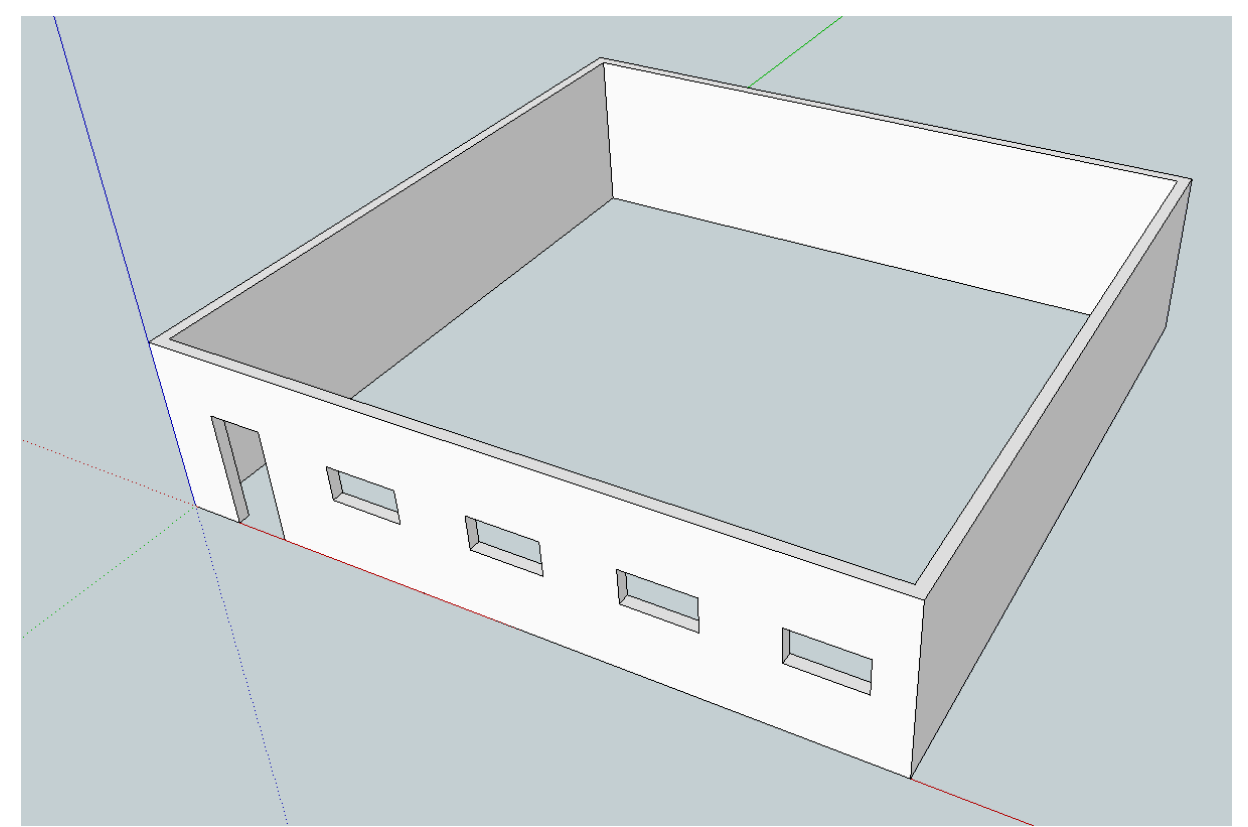

## <span id="page-31-2"></span>**2.3.1 Modeliranje**

#### Slika 15: Enostaven model etaže, modeliran v programu SketchUp

<span id="page-32-1"></span>Za modeliranje objektov lahko uporabimo katerokoli namensko orodje. Za 3D-tisk objektov potrebujemo datoteko s končnico STL. Takšen format nosi le zapis tridimenzionalne oblike površine objekta, ne pa tudi njegovih lastnosti, ki jih sicer določamo v programih za modeliranje, kot so na primer barva in tekstura objekta. Izvoz STL datotek omogoča večina tovrstnih programov, tako profesionalnih (AutoCAD 2013, SolidWorks 2012, Rhino 5), kot tudi brezplačni (SketchUp 8) in odprtokodni (FreeCAD v0.13, OpenSCAD 2013.06).

## <span id="page-32-0"></span>**2.3.2 Priprava na 3D-tisk - razrez na plasti (angl. slicing)**

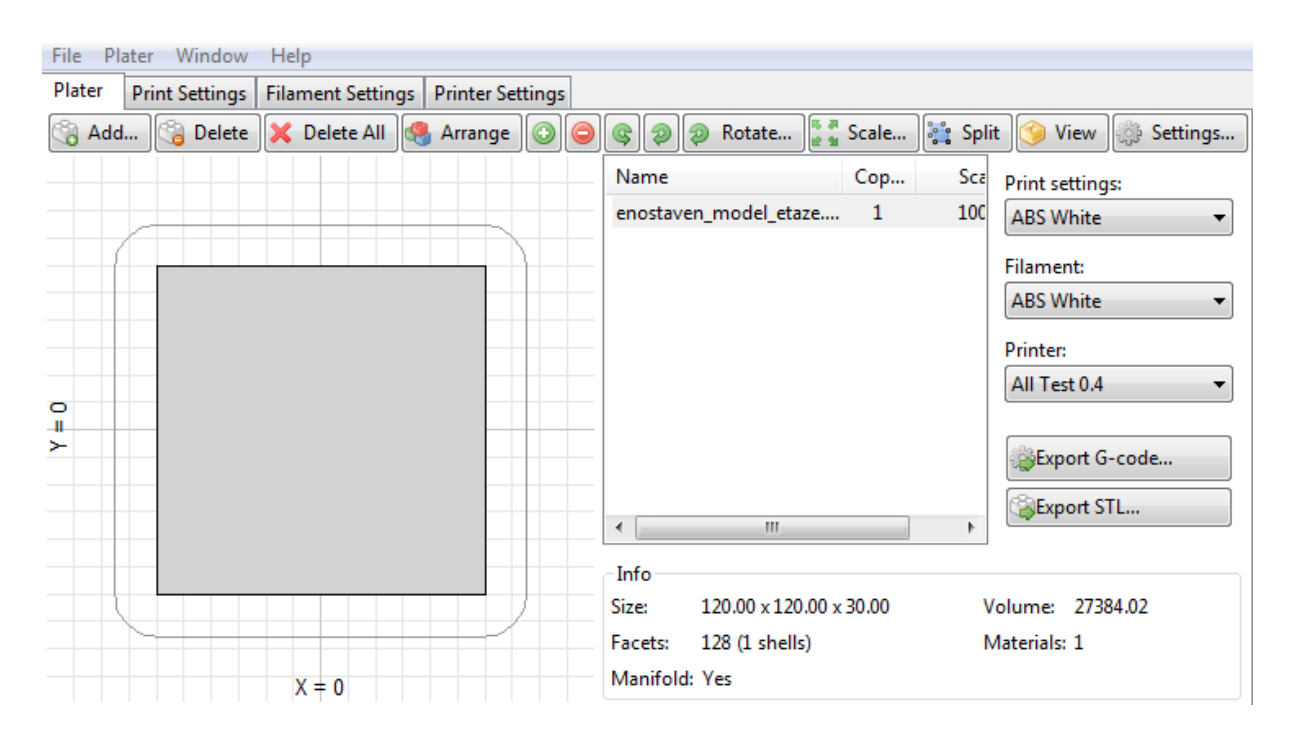

#### <span id="page-32-2"></span>Slika 16: 3D-model uvožen v Slic3r, program za razrez modela na plasti z izvozom g-kode

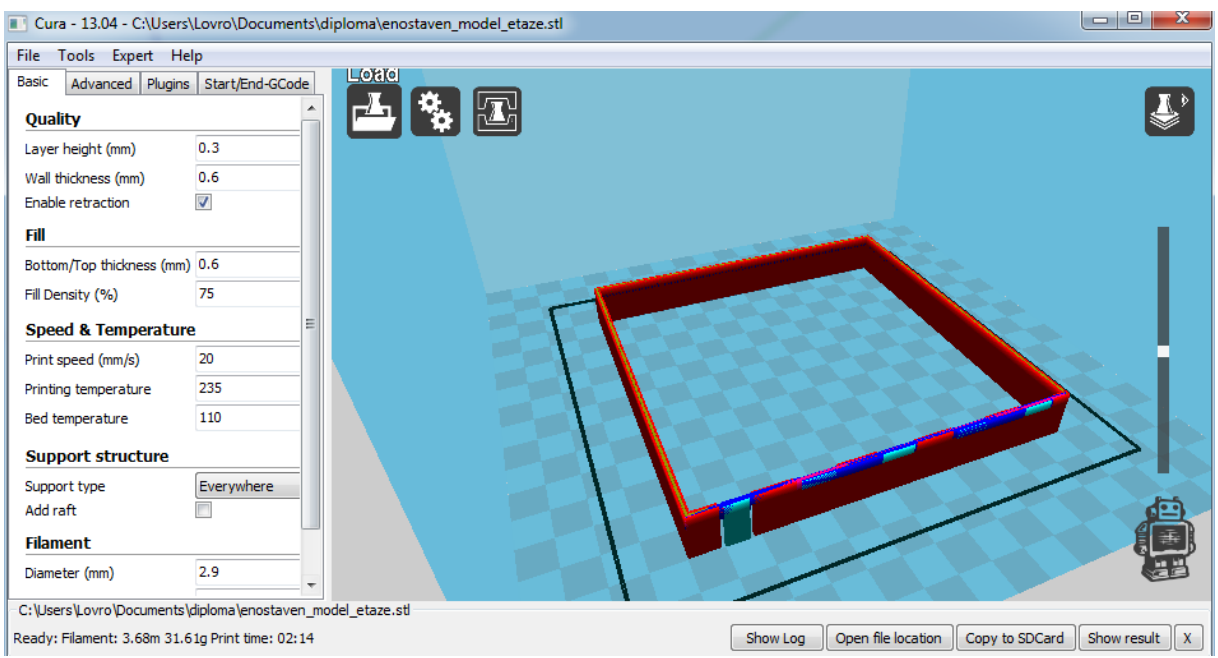

Slika 17: 3D-model uvožen v Curo, program za razrez modela na plasti z izvozom g-kode

<span id="page-33-1"></span>Rezalniki (angl. slicer) so programi, s pomočjo katerih izvozimo G-kodo. Velika večina rezalnikov za to potrebuje datoteko STL, ki smo jo izvozili po končanem modeliranju. V programih nastavljamo parametre tiskanih objektov, materiala in strojne opreme 3D-tiskalnika. Tudi tovrstni programi so na voljo v profesionalnih, brezplačnih in odprtokodnih različicah. Na zgornjih slikah sta prikazana brezplačni program Slic3r 1.0.0RC2 in odprtokodni program Cura 13.04.

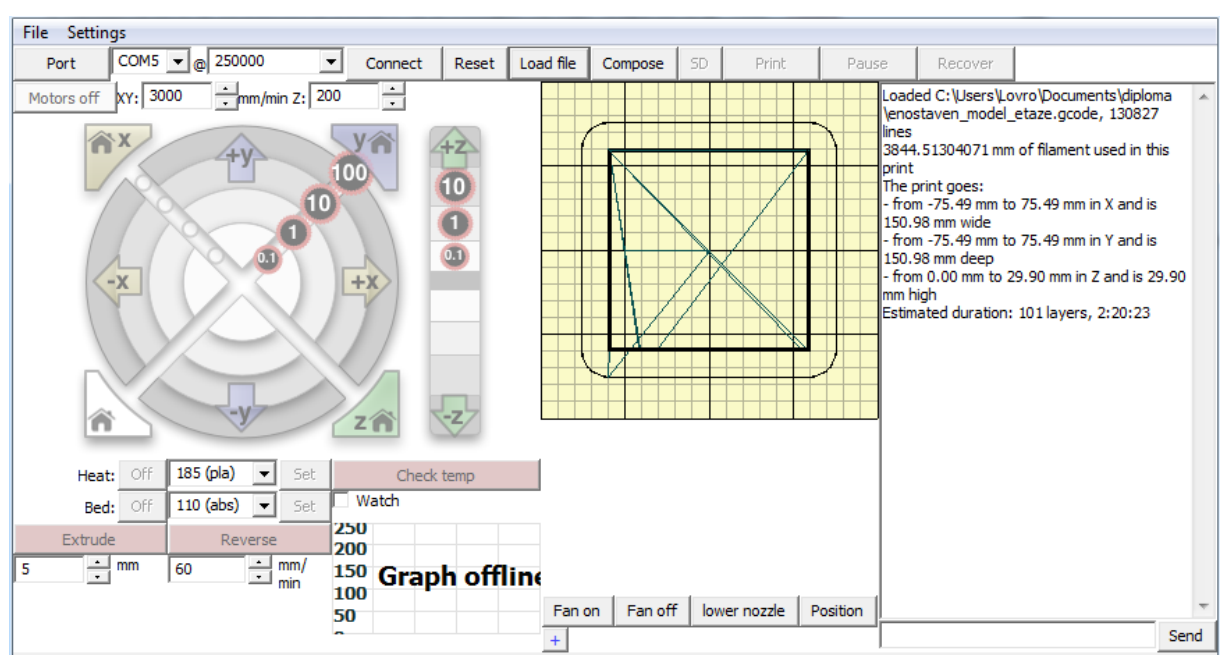

<span id="page-33-0"></span>**2.3.3 3D-tisk**

<span id="page-33-2"></span>Slika 18: g-koda 3D-modela, uvožena v Pronterface, program za 3D-tiskanje objektov

Zadnji korak je dejanski tisk objektov. Za tisk se uporabi namenska programska oprema, v katero naložimo izvoženo g-kodo. Na zgornji sliki je prikazan odprtokodni program Pronterface, ki nam prikaže tloris postelje tiskalnika skupaj z objektom. Med tiskanjem program sproti izrisuje plasti, da lažje sledimo tisku. Program je zastavljen tako, da lahko strojno opremo krmilimo tudi takrat, ko ne tiskamo, kar nam omogoča servisiranje, nadgrajevanje in testiranje strojne opreme.

## <span id="page-35-0"></span>**3 PRIPRAVA NA 3D-TISK Z UPORABO PROGRAMA SLIC3R 1.0.0.RC2**

Digitalni razrez objektov na plasti z rezalniki je ključni del 3D-tiska. Za lažje razumevanje različnih parametrov, ki jih lahko nastavimo, je v nadaljevanju podrobno opisan program Slic3r. Vsak parameter ima lahko velik vpliv na končno mehansko in estetsko vrednost 3D-natisnjenega objekta, zato je izredno pomembno poznati pomen vsake nastavitve.

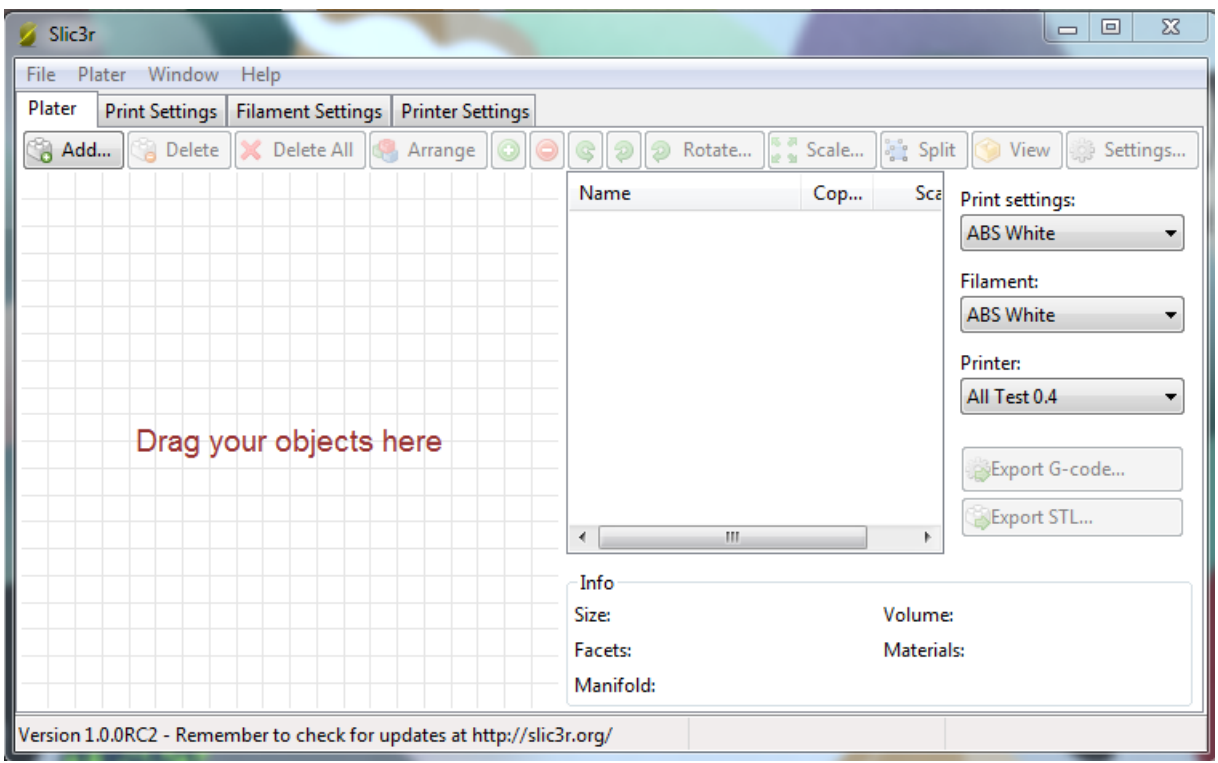

Slika 19: program Slic3r

<span id="page-35-1"></span>Slic3r je brezplačno orodje za pretvorbo digitalnih 3D-modelov v navodila za tiskanje, ki jih potrebuje 3D-tiskalnik, t.i. g-kodo. 3D-model razreže v horizontalne rezine (plasti), ustvari poti orodja za njihovo zapolnitev in izračuna količino ekstrudiranega materiala.

Projekt je bil začet leta 2011, koda in algoritmi pa ne temeljijo na nobenem drugem delu ali programu. Berljivost in vzdrževanje ter nadgradnja kode so med glavnimi cilji oblikovanja programa.

Slic3r je vključen v pakete programske opreme, kot so Pronterface, Repetier-Host ter ReplicatorG. Program se ves čas razvija in izboljšuje, tako na področju grafičnega vmesnika kot algoritmov za izračun poti orodja. (slic3r, 2014)
# **3.1 Uporaba**

Nastavitve v programu Slic3r so razdeljene v štiri glavne zavihke:

- Plater
- Print Settings
- Filament Settings
- Printer Settings

#### **3.1.1 Zavihek Plater**

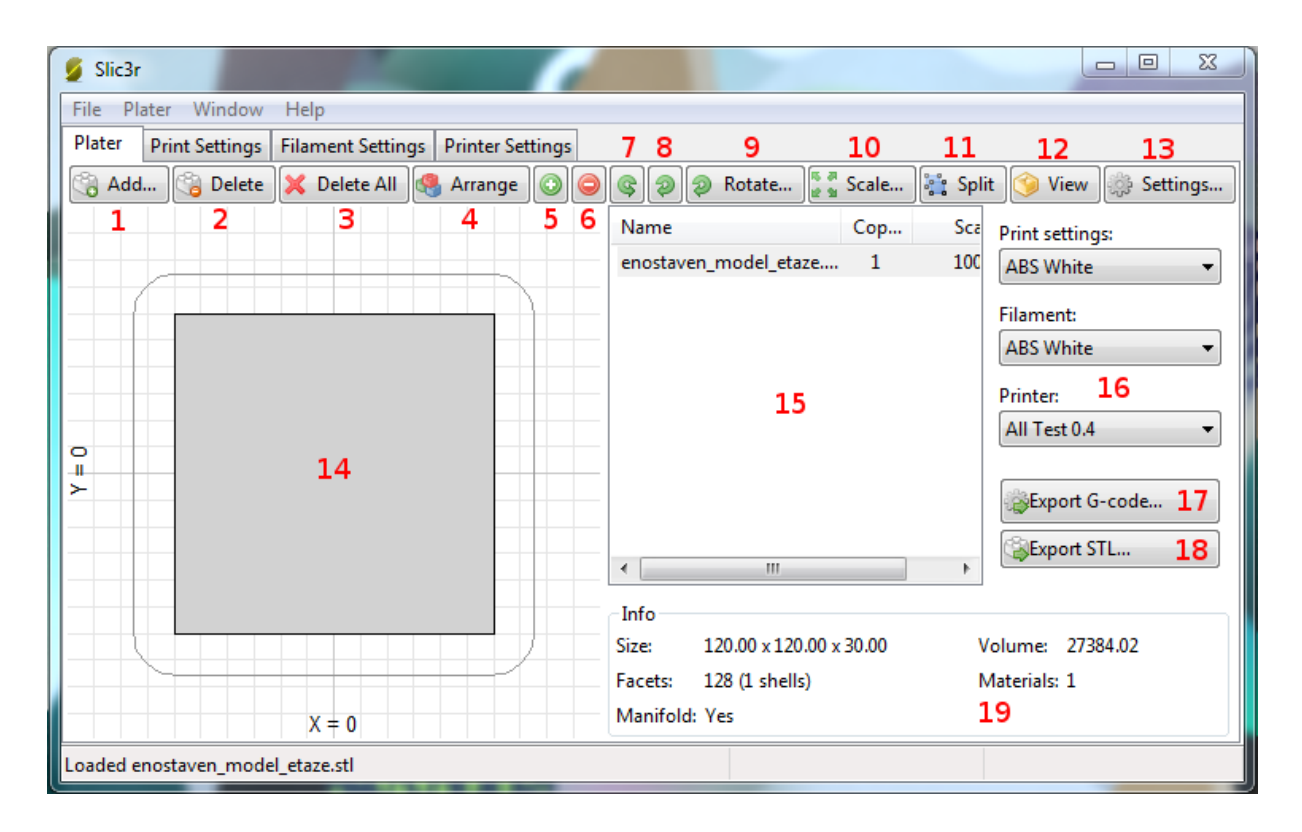

#### Slika 20: Zavihek Plater

- 1- Z gumbom »Add…« dodamo datoteko STL, ki vsebuje 3D-model, katerega želimo natisniti. Tiskamo lahko več modelov v različnih STL datotekah hkrati, če lahko njihovo tlorisno površino umestimo na površino postelje 3D-tiskalnika.
- 2- Z gumbom »Delete« odstranimo datoteko STL.
- 3- Z gumbom »Delete All« odstranimo vse STL datoteke.
- 4- Z gumbom »Arrange« program Slic3r samodejno razporedi objekte po površini.
- 5- Z gumbom »+« dodamo eno ali več kopij datoteke STL.
- 6- Z gumbom »-« odstranimo eno ali več kopij datoteke STL.
- 7- Z gumbom rotiramo 3D-model oz. skupino 3D modelov v datoteki STL okoli osi Z za kot 45° v smeri proti urinemu kazalcu.
- 8- Z gumbom rotiramo 3D-model oz. skupino 3D modelov v datoteki STL okoli osi Z za kot 45° v smeri urinega kazalca.
- 9- Z gumbom rotiramo 3D-model oz. skupino 3D modelov v datoteki STL okoli osi Z za poljuben kot v smeri urinega kazalca.
- 10- Z gumbom »Scale« povečamo ali pomanjšamo 3D-model oz. skupino 3D modelov v datoteki STL.
- 11- Z gumbom »Split«program Slic3r samodejno razdeli eno datoteko STL, ki vsebuje več 3Dmodelov, v več datotek STL, pri čemer vsaka nova datoteka vsebuje posamezen 3D-model.
- 12- Z gumbom »View« si lahko ogledamo 3D-modele, umeščene na površino postelje 3D-

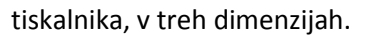

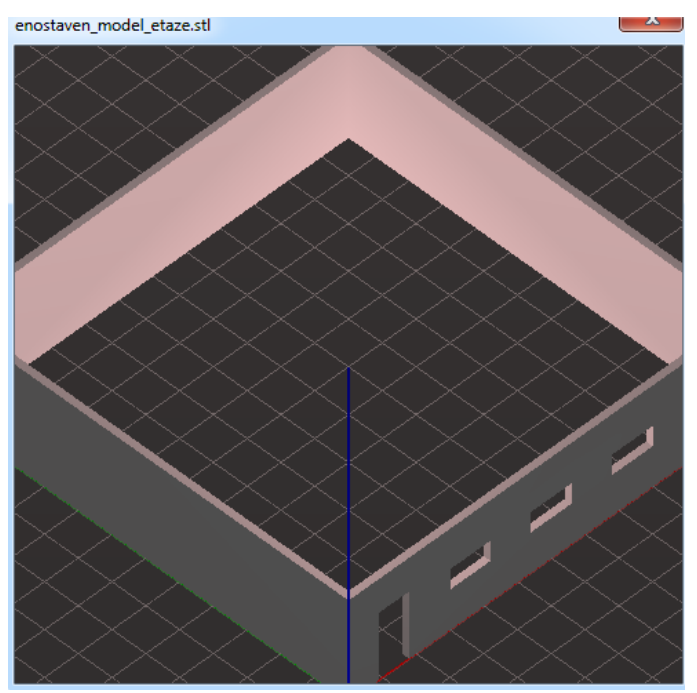

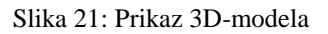

- 13- Z gumbom »Settings…« se nam odpre novo okno, v katerem lahko hitro izberemo nekaj parametrov, ki jih sicer podrobneje nastavljamo v naslednjih zavihkih.
- 14- V oknu imamo prikazano tlorisno površino 3D-modelov na virtualni površini postelje 3Dtiskalnika.
- 15- V oknu so izpisana imena naloženih datotek STL, število njihovih kopij na virtualni površini postelje 3D-tiskalnika ter na koliko odstotkov so 3D-modeli v datoteki STL povečani oz. pomanjšani.
- 16- V padajočih menijih »Print settings«, »Filament« in »Printer« lahko izberemo predhodno shranjene nastavitve parametrov, ki jih sicer nastavljamo v istoimenskih zavihkih.
- 17- Z gumbom »Export G-code…« program Slic3r 3D-modele iz formata STL pretvori v g-kodo.
- 18- Z gumbom »Export STL« lahko izvozimo 3D-modele v datotekah STL, ki smo jih razporedili po virtualni površini postelje 3D-tiskalnika, v eno skupno datoteko STL.
- 19- V razdelku »Info« so izpisane dimenzije tiskanja objektov, njihov skupni volumen, število ploskev, število tiskanih materialov ter število napak v datoteki STL, če obstajajo.

## **3.1.2 Zavihek Print Settings**

V tem zavihku nastavljamo parametre tiskanja glede na geometrijo 3D-modela, videza in mehanskih lastnosti natisnjenega objekta. Razdeljen je na kategorije, prikazane na spodnji sliki.

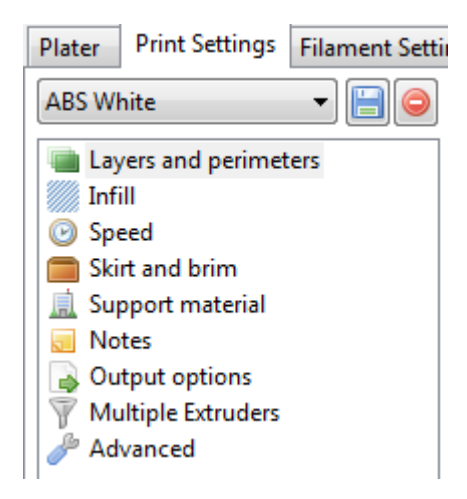

Slika 22: zavihek Print Settings

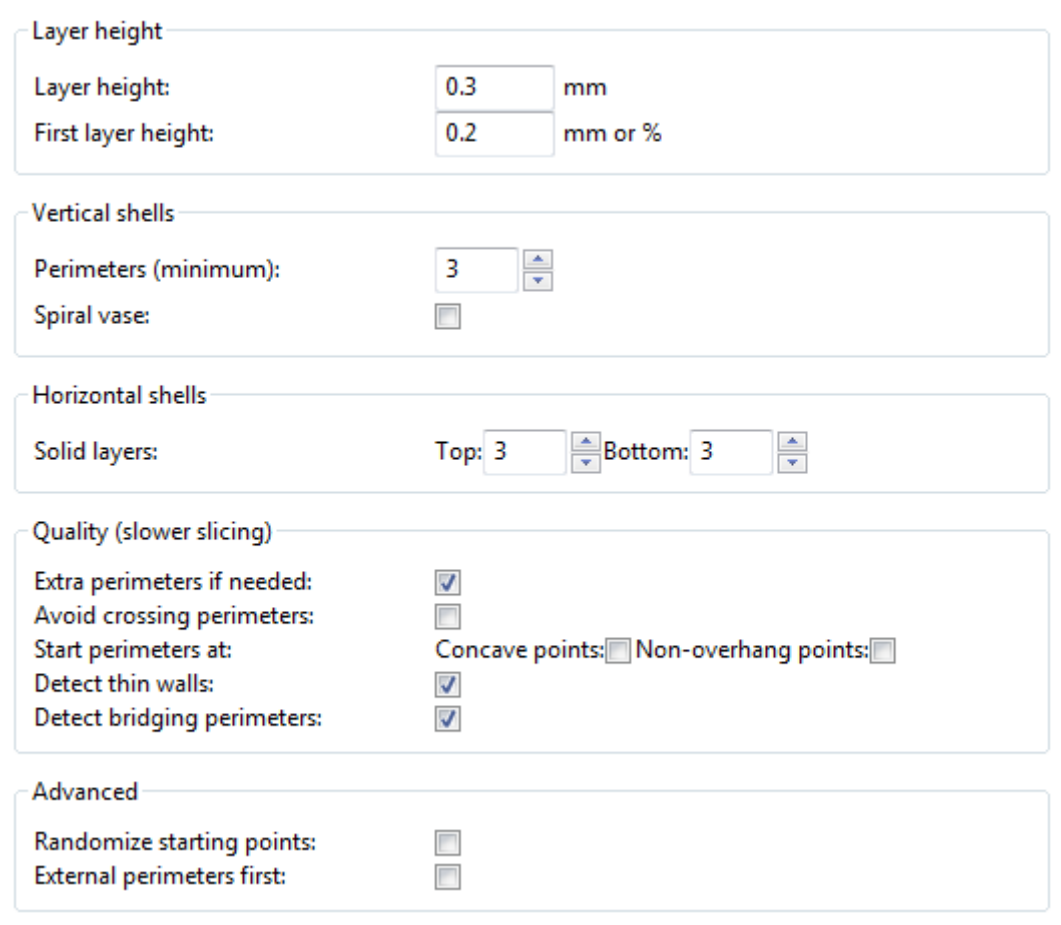

## **3.1.2.1 Layers and perimiters**

Slika 23: Layers and perimiters

**Layer height**: Nastavitev višine ene plasti. Nižje plasti pomenijo natančnejši, a počasnejši tisk. Višina ene plasti je omejena s premerom šobe.

**First layer height:** Nastavitev višine prve plasti. Prvo plast obravnavamo ločeno, saj je to edina plast, ki se nalaga neposredno na površino postelje 3D-tiskalnika.

**Perimeters**: Nastavitev števila obhodov šobe po obodu objekta. Večje kot je število obhodov, širša bo vertikalna lupina modela. Nekateri rezalniki dovoljujejo vpis dejanske širine vertikalne lupine (npr. 0,5 mm), vendar mora biti zaradi tehnologije ciljnega nalaganja širina vertikalne lupine večkratnik širine posamezne niti. Tako je bolj smiselno, da že v nastavitvah vnesemo le večkratnik širine posamezne niti in ne dejanske širine vertikalne lupine.

**Spiral vase:** Funkcija samodejno priredi nekatere parametre – šoba bo naredila le en obhod po obodu objekta (širina vertikalne lupine bo enaka širini posamezne niti), objekt bo votel, brez vrhnjih plasti in brez podpornega materiala. Šoba se v smeri osi Z med tiskom objekta pomika zvezno, zaradi česar na natisnjenem objektu ni vidnih nezveznih prekinitev.

**Solid layers:** Nastavitev števila kompaktnih plasti na dnu in na vrhu objekta. S tem dosežemo kompaktno zunanjo lupino, medtem ko je lahko polnilo znotraj objekta le delno zapolnjeno, s čemer dosežemo manjšo težo in za izdelavo 3D-objekta porabimo manj materiala.

**Extra perimeters if needed:** Funkcija samodejno zazna, če je potrebno povečati število obhodov šobe po obodu objekta, oz. če je potrebno razširiti vertikalno lupino. To je potrebno predvsem pri objektih, ki s tiskanjem vertikalno rastejo pod ostrim kotom glede na horizontalo, da se tiskana plast lažje naloži na predhodno.

**Avoid crossing perimeters**: S potrditvijo te nastavitve se bo šoba med potovanjem (premikanjem brez tiskanja) izognila prehodu preko vertikalne lupine objekta. Rezultat so objekti z manj napakami na površini objekta in čistejšo teksturo, podaljša pa se čas tiska.

**Start parimeters at**: Funkcija omogoča izbiro začetne točke tiska plasti. Pri nekaterih objektih se na primer želimo izogniti začetku tiska plasti v previsih.

**Detect thin walls:** Kadar je objekt ali del objekta ožji od nastavljene širine vertikalne lupine, bo (z vklopljeno funkcijo) pot šobe prilagojena tako, da bodo vertikalne lupine objekta ali dela objekta združene s polnilom objekta.

**Detect bridging parameters:** Funkcija omogoča premoščanje vrzeli med tiskom zunanje lupine objekta, pri čemer so upoštevani posebni parametri pretoka topljenega materiala, hitrost ventilatorja za hlajenje in hitrost pomika šobe.

**Randomize starting points:** Če je funkcija vklopljena, se vsaka nova plast začne v drugi, naključni točki.

**External perimeters first:** Če je funkcija vklopljena, se bodo vertikalne lupine objektov tiskale v obratnem vrstnem redu – od zunaj navznoter. Največkrat želimo, da je preskok med plastmi skrit v vertikalni lupini znotraj objekta, da je manj viden, zato v privzetih nastavitvah v vsaki novi plasti najprej natisnemo vertikalne lupine od znotraj navzven, nato pa še polnilo.

## **3.1.2.2 Infill**

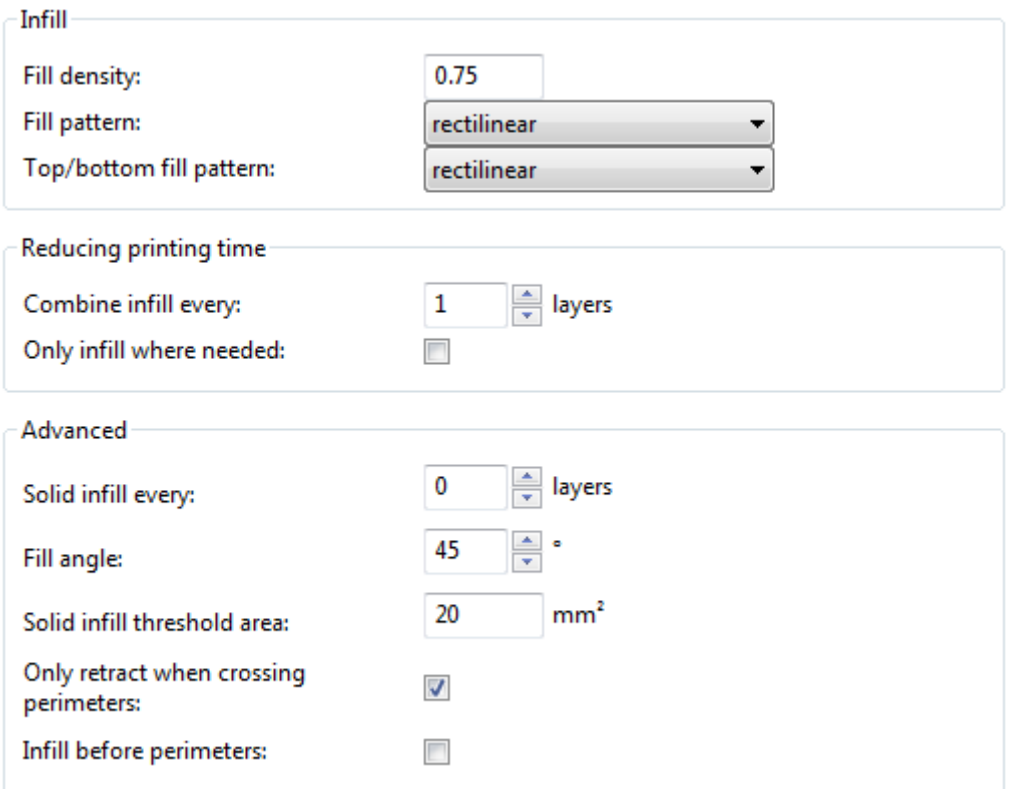

Slika 24: Infill

**Fill density:** Nastavitev deleža polnila v objektu. Delež nastavimo v razponu med 0 in 1, pri čemer 0 pomeni votel objekt, 1 pa povsem kompakten, zapolnjen objekt.

**Fill pattern:** Nastavitev vzorca polnila v objektu. Različni vzorci polnila v kombinacij z deležem polnila vplivajo na mehanske lastnosti natisnjenega objekta kot tudi na čas tiskanja objekta.

Izbiramo lahko med naslednjimi vzorci polnila:1

- Rectlinear: premočrtni vzorec
- Line: črtni vzorec

1

- Concentric: koncentrični vzorec
- Honeycomb: satast vzorec
- Hilbertcurve: Hilbertova krivulja
- Archimedianchords: Arhimedova struna
- Octagramspiral: oktagramska spirala

<sup>1</sup> http://manual.slic3r.org/InfillPatternsAndDensity.html

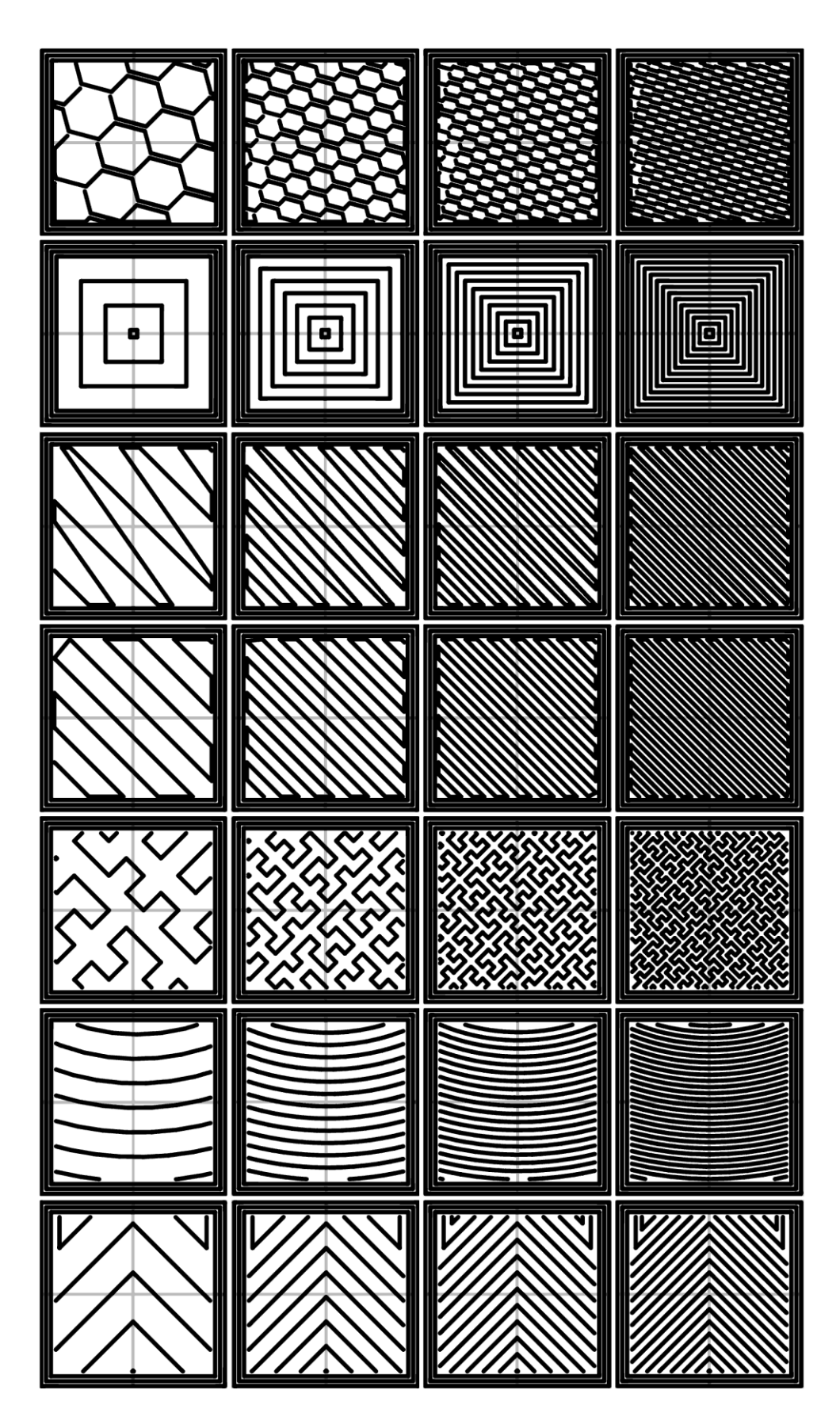

Slika 25: Vzorci polnila. Z leve proti desni: 20%, 40%, 60%, 80% delež polnila. Od vrha navzdol: satast, koncentrični, črtni, premočrtni vzorec, Hilbertova krivulja, Arhimedova struna, oktagramska spirala. (slic3r, 2014)

**Top/bottom fill pattern**: Nastavitev vzorca polnila v kompaktnih plasteh na dnu in na vrhu objekta. Z nastavitvijo reguliramo predvsem teksturo in estetski vidik natisnjenega objekta.

**Combine infill every**: Nastavitev omogoča združevanje več plasti polnila v eno samo, debelejšo plast, ohrani pa resolucijo zunanjih sten, s čemer se pospeši čas tiska, hkrati pa se ohrani nivo detajlov na zunanjih stenah.

**Only infill where needed**: Če je funkcija omogočena, bo polnilo natisnjeno le tam, kjer je to potrebno za notranjo podporo objekta ; drugje bo natisnjeni objekt brez polnila.

**Solid infill every**: Nastavitev omogoča intervalen tisk kompaktnih plasti.

**Fill angle:** Nastavitev kota, pod katerim se v ravnini Z tiska polnilo.

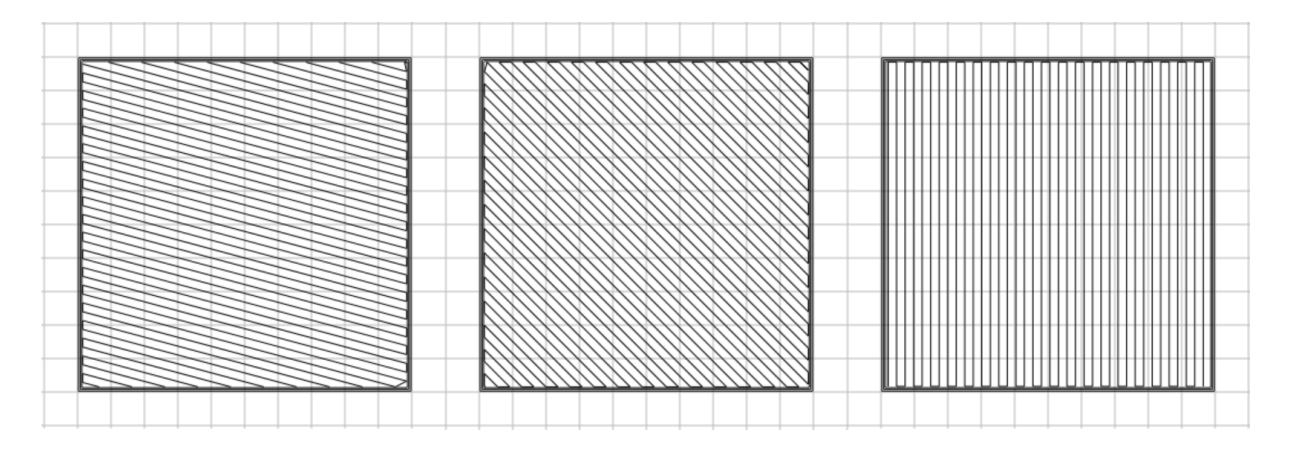

Slika 26: Nastavitev kota vzorca polnila. Vzorec polnila: premočrtni vzorec; delež polnila: 20%; kot (od leve proti desni): 15, 45, 90

Solid infill treshold area: Nastavitev najmanjše površine na plasti, izražene v mm<sup>2</sup>, ki bo še zapolnjena z izbrano nastavitvijo deleža polnila. Manjše površine od nastavljene bodo kompaktno zapolnjene. S tem se izognemo šibkim, površinsko majhnim plastem.

**Only retract when crossing parimeters**: Če je funkcija omogočena, bo ekstruder med potovanjem šobe preko oboda objekta material odmaknil od vročega konca, s čemer se prepreči neželeno mezenje materiala, tega manevra pa ne bo izvedel, kadar potuje znotraj območja polnila.

**Infill before perimeters**: Če je funkcija omogočena, bo tiskalnik najprej natisnil polnilo, šele nato obod objekta.

#### **3.1.2.3 Speed**

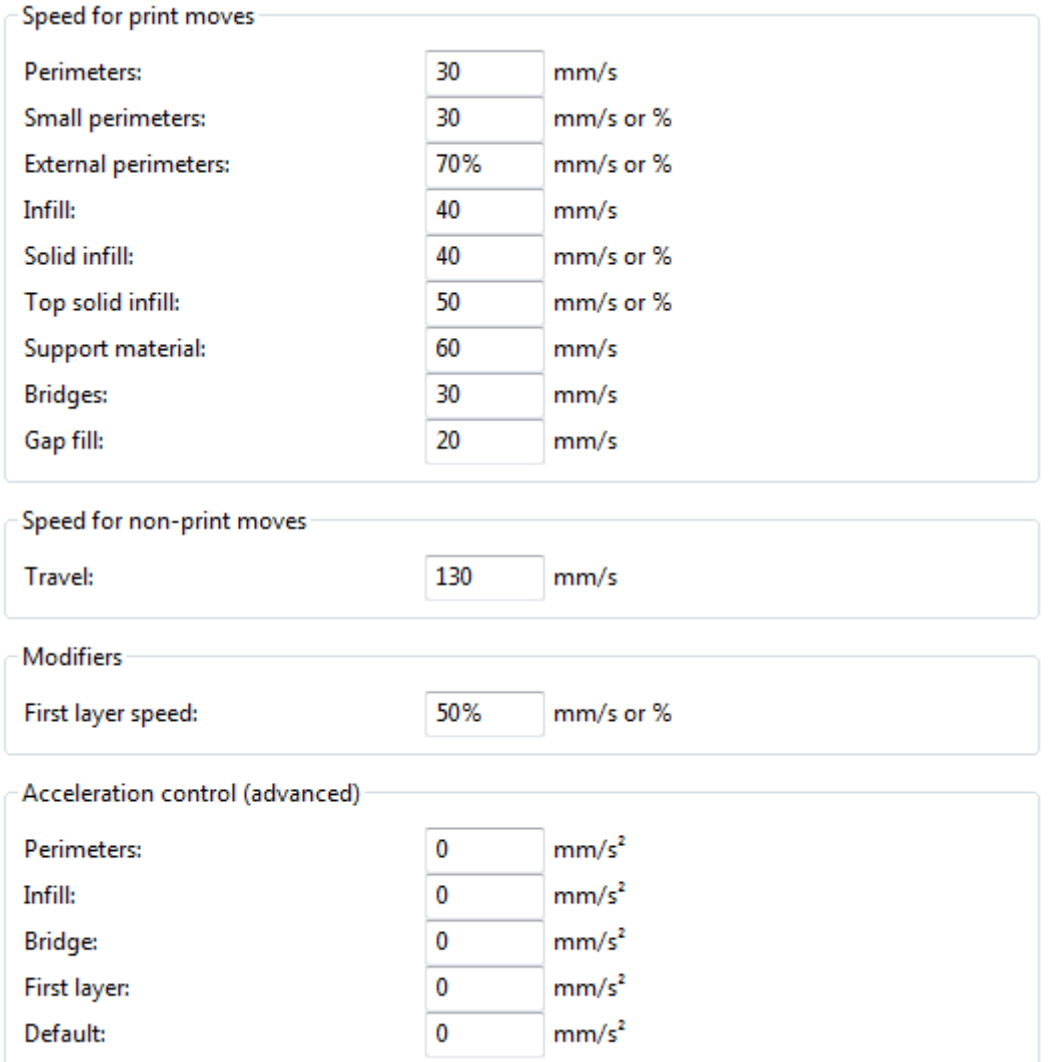

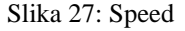

**Perimeters:** Nastavitev hitrosti obhoda šobe po obodu objekta v mm/s. Hitrost zmanjšamo zaradi estetske vrednosti natisnjenega objekta.

**Small perimeters:** Nastavitev hitrosti tiska vertikalne lupine objekta z majhno površino v mm/s.

**External perimeters:** Nastavitev hitrosti obhoda šobe po zunanjem obodu objekta v mm/s. Z znižano hitrostjo zagotovimo pravilnejše oblike zunanje plasti vertikalne lupine. Višja hitrost zmanjša čas tiska, hkrati pa zmanjša nivo detajlov, pri čemer pridejo do izraza predvsem nenadne spremembe smeri, kot so vogali in drugi ostri koti. Zaradi višje hitrosti so vogali bolj zaobljeni, kar lahko škoduje funkcionalnosti natisnjenega objekta.

**Infill:** Nastavitev hitrosti tiska polnila v objektu v mm/s.

**Top solid infill:** Nastavitev hitrosti tiska vrhnjih kompaktnih plasti objekta v mm/s.

**Support material:** Nastavitev hitrosti tiska podpornega materiala v mm/s.

**Bridges:** Nastavitev hitrosti tiska mostne strukture v objektu v mm/s. Pri tisku mostnih struktur tiskane niti pod seboj nimajo prejšnje plasti in so tiskane v zraku. Največkrat se naslonijo na dve sosedni točki, ki pod seboj imata podporo prejšnje plasti. Takšne plasti programska oprema avtomatsko zazna. Ključno je, da šoba nit drži napeto, medtem ko se ta hladi. Optimalna hitrost je odvisna od materiala, določimo pa jo empirično.

**Gap fill:** Nastavitev hitrosti tiska polnila v ozkih predelih v objektu v mm/s. Z zmanjšanjem hitrosti se izognemo pretiranemu vibriranju 3D-tiskalnika med tiskanjem.

**Travel:** Nastavitev hitrosti potovanja šobe v mm/s.

**First layer speed:** Nastavitev hitrosti tiska prve plasti objekta v mm/s. Pri nekaterih materialih zmanjšamo omenjeno hitrost, da se material bolje sprime s površino postelje 3D-tiskalnika.

**Perimeters (Acceleration control):** Nastavitev pospeškov med tiskom vertikalnih lupin v mm/s<sup>2</sup>.

**Infill (Acceleration control):** Nastavitev pospeškov med tiskom polnila v objektu v mm/s<sup>2</sup>.

**Bridge (Acceleration control):** Nastavitev pospeškov med tiskom mostnih struktur objektov v mm/s<sup>2</sup>.

**First layer (Acceleration control):** Nastavitev pospeškov med tiskom prve plasti objektov v mm/s<sup>2</sup>.

**Default (Acceleration control):** Nastavitev pospeškov med tiskom objektov v mm/s<sup>2</sup>. Nastavitev bo upoštevana, kadar tiskalnik ne bo opravljal nalog, povezanih z zgoraj opisanimi pospeški.

### **3.1.2.4 Skirt and brim**

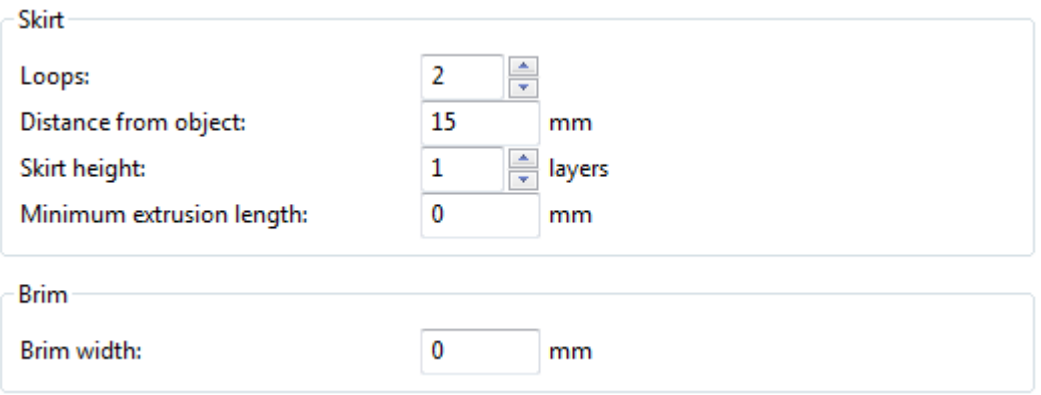

#### Slika 28: Skirt and brim

»Skirt« je funkcija, s pomočjo katere se šoba pred začetkom tiska očisti. Nečistoče najpogosteje nastanejo zaradi mezenja materiala pri segrevanju šobe ali zaradi menjave materiala, s katerim je bil tiskan predhodni objekt, lahko pa se pojavijo tudi zaradi drugih razlogov (npr. servisiranja šobe). 3Dtiskalnik bo zato pred začetkom tiskanja okoli objekta naložil eno ali več plasti materiala.

**Loops:** Nastavitev števila obhodov okoli objekta ali skupine objektov med izvajanjem funkcije »skirt«.

**Distance from object:** Nastavitev oddaljenosti izvajanja funkcije »skirt« od objekta ali skupine objektov v mm.

**Skirt height:** Nastavitev števila vertikalnih plasti, v katerih naj se izvede funkcija »skirt«.

**Minimum extrusion length:** Nastavitev minimalne dolžine v mm, ki naj jo tiskalnik ekstrudira med izvajanjem funkcije »skirt«. Tako zagotovimo, da tiskalnik pred začetkom tiskanja dejanskega objekta preko šobe ekstrudira dovolj materiala.

»Brim« je funkcija, s pomočjo katere razširimo prvo plast tiskanega objekta. S tem zagotovimo boljši stik med tiskanim objektom in površino postelje 3D-tiskalnika. Ko je objekt natisnjen, odvečen material odstranimo.

**Brim width:** širina razširjenega dela prve plasti tiskanega objekta v mm.

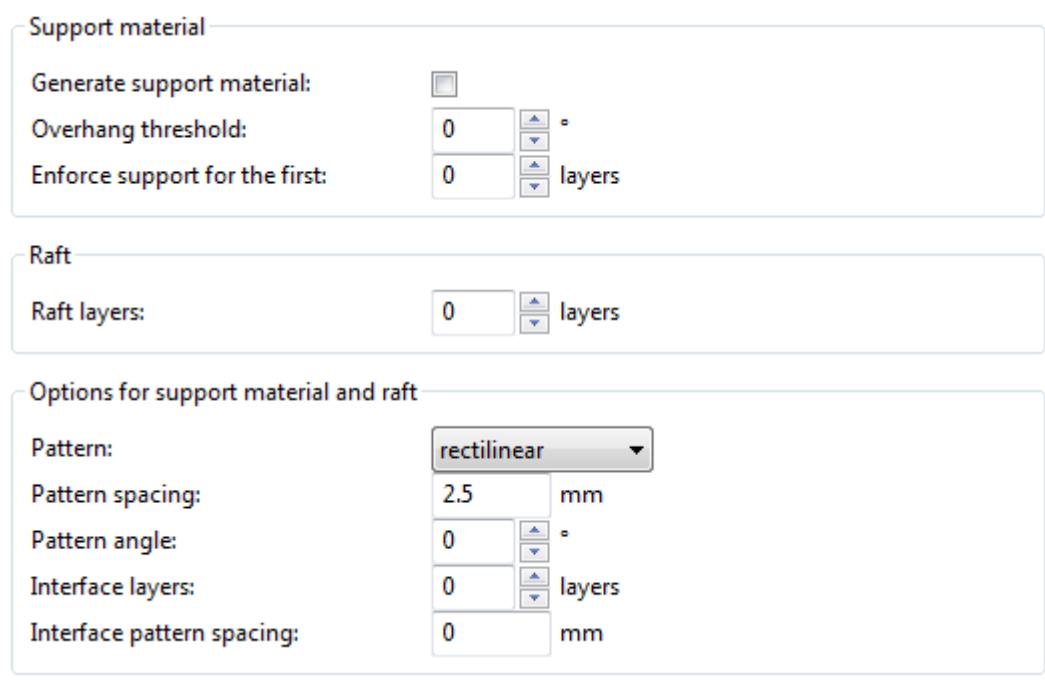

## **3.1.2.5 Support material**

#### Slika 29: Support material

Podporni material (angl. support material) se uporablja kot pomožna podpora plastem, ki pod seboj nimajo podpore prejšnje plasti. To so po navadi prve plasti previsov, dolgih mostnih konstrukcij ali struktur z velikim previsnim kotom. Program Slic3r samodejno zazna mesta, kjer je takšna podpora potrebna, glede na pogoje, ki jih opredelimo v tem zavihku. Ker podporni material po koncu tiska odstranimo, je zaželeno, da je stik med podporno strukturo in tiskanim modelom šibek, ali pa je podporna struktura iz drugega materiala kot tiskani model, kar nam omogoča tudi kemijsko odstranitev podpornega materiala.

**Generate support material:** Če je funkcija omogočena, bo program Slic3r dodal tiskanemu modelu ali skupini modelov dodal podporne strukture. Če funkcija ni omogočena, podporna struktura ne bo dodana na nobenem mestu.

**Overhang treshold:** Nastavitev kota, pod katerim bo program Slic3r tiskanemu modelu ali skupini modelov dodal podporni material. Podporni material ne bo dodan za previse, katerih naklonski kot je večji od določenega. Kot se nastavi v stopinjah.

**Enforce support for the first:** Nastavitev števila prvih plasti, katerim je podporna struktura vsiljena, ne glede na to, ali je podporna struktura potrebna ali ne.

»Raft« je funkcija, ki pod objektom oz. skupino objektov ustvari eno ali več podpornih plasti, imenovanih »splav«.

**Raft layers:** Nastavitev števila podpornih plasti (plasti »splava«).

**Pattern:** Nastavitev vzorca tiska podpornih struktur. Na izbiro imamo tri možnosti:

- Rectlinear: premočrtni vzorec
- Rectlinear grid: premočrtna mreža
- Honeycomb: satast vzorec

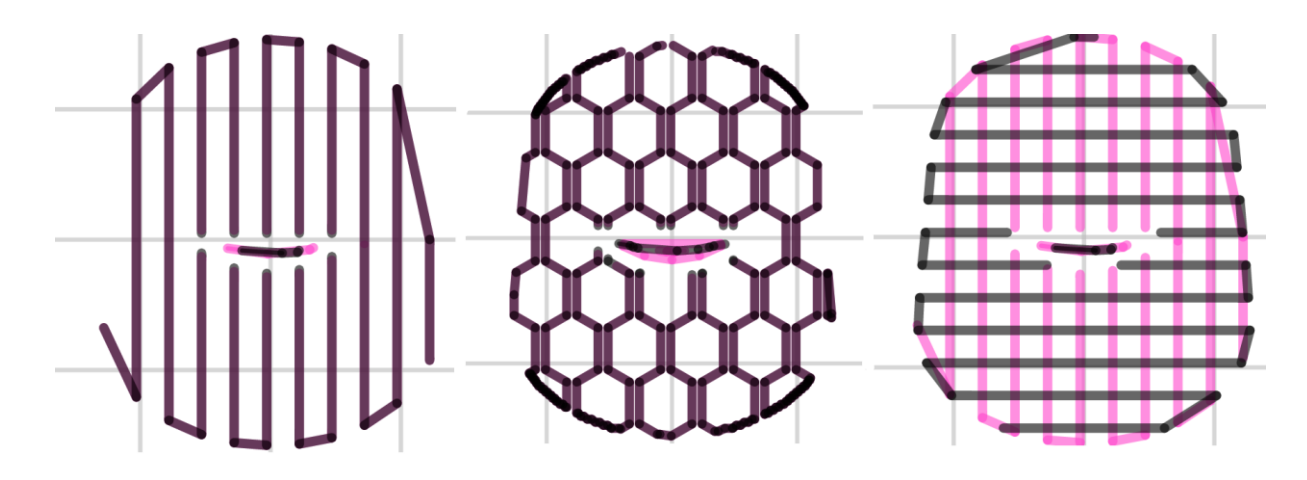

Slika 30: Vzorci podpornega materiala. Z leve proti desni: premočrtni vzorec, satast vzorec, premočrtna mreža.

**Pattern spacing:** Nastavitev razdalje vmesnega prostora v vzorcu tiskanja podporne strukture v mm. Večja razdalja pomeni manjšo porabo materiala, vendar poveča tveganje neuspešno natisnjenih detajlov.

**Pattern angle:** Nastavitev kota v stopinjah, pod katerim se v ravnini Z tiska podporna struktura. Ta kot je pogosto za 45° večji od kota, pod katerim se v ravnini Z tiska polnilo, saj to omogoča lažjo odstranitev podporne strukture po končanem tisku.

**Interface layers:** Nastavitev števila plasti med podporno strukturo in 3D-modelom.

**Interface pattern spacing:** Nastavitev razdalje vmesnega prostora v vzorcu vmesnih plasti med podporno strukturo in 3D-modelom v mm.

## **3.1.2.6 Notes**

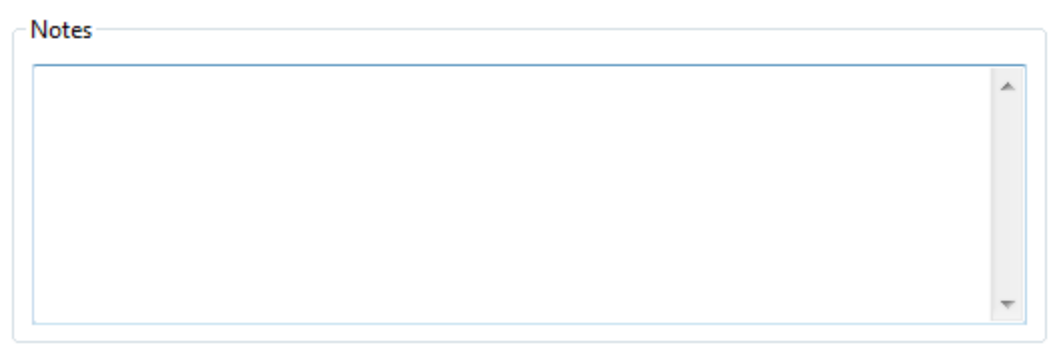

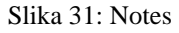

V razdelku »Notes« lahko pripišemo opombe, ki bodo dodane datoteki z g-kodo v obliki komentarjev.

## **3.1.2.7 Output options**

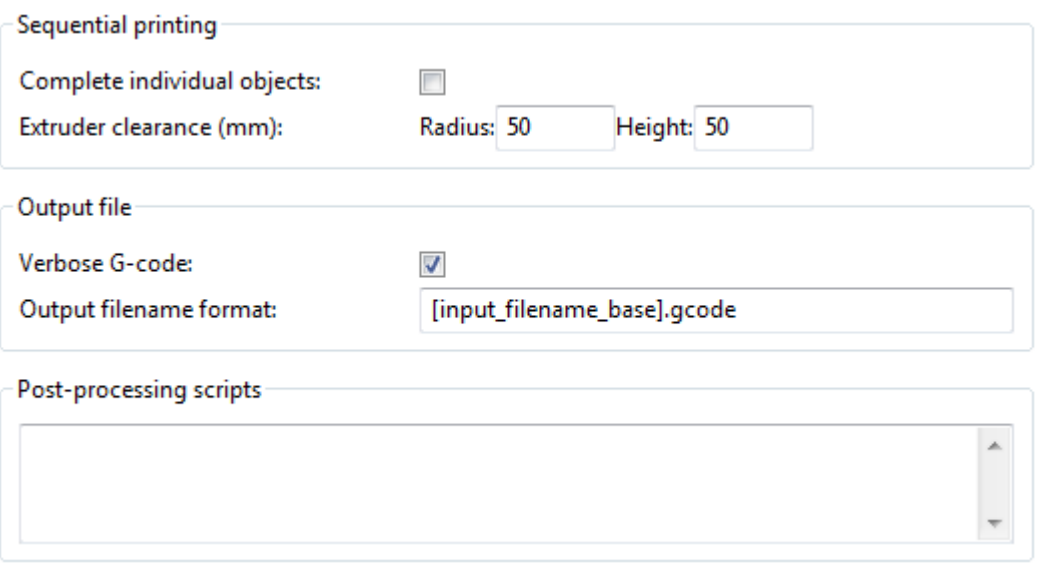

#### Slika 32: Output options

**Complete individual objects:** Funkcija, ki pri tisku več objektov hkrati omogoča dokončanje vsakega posameznega objekta posebej.

**Extruder clearance:** Nastavitev razdalje območja okoli vsakega posameznega objekta. V tem območju ne sme biti postavljen noben drug objekt. S tem zagotovimo varnostno razdaljo med objekti, kadar tiskamo vsak posamezni objekt posebej. Med objekti mora biti dovolj prostora , da že natisnjeni objekti ne ovira šobe oziroma drugih delov tiskalnika med tiskanjem sosednjih objektov. Radij in višino okoli objektov vpišemo v mm.

**Verbose G-code:** Funkcija, ki v g-kodo vključi komentarje.

**Output filename format:** Nastavitev imena in končnice izvožene datoteke.

**Post-processing scripts:** Dodamo lahko skripte, ki po izvozu g-kode dodatno predelajo datoteko.

#### **3.1.2.8 Multiple extruders**

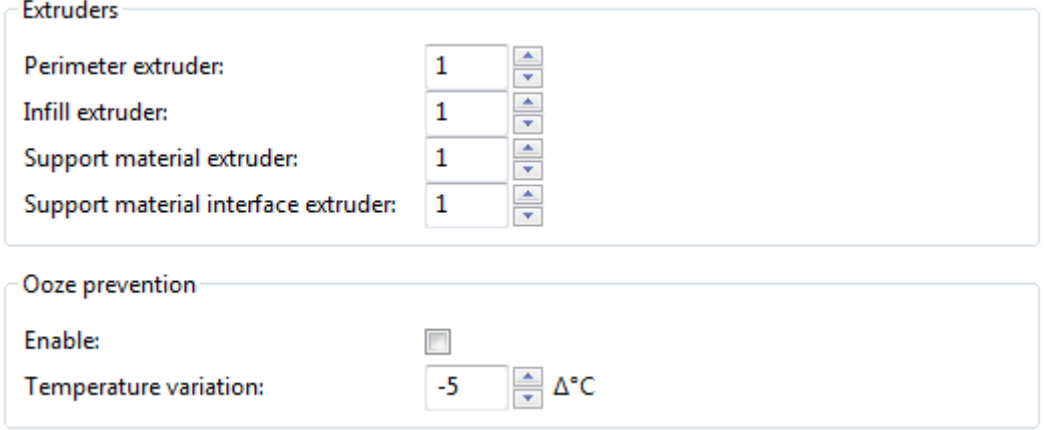

Slika 33: Multiple extruders

**Perimeter extruder:** Nastavitev števila ekstruderjev, uporabljenih za tiskanje vertikalnih lupin objektov.

**Infill extruder:** Nastavitev števila ekstruderjev, uporabljenih za tiskanje polnila objektov.

**Support material extruder:** Nastavitev števila ekstruderjev, uporabljenih za tiskanje podpornih struktur.

**Support material interface extruder:** Nastavitev števila ekstruderjev, uporabljenih za tiskanje vmesnih plasti med podpornimi strukturami in objekti.

**Enable (Ooze prevention):** Funkcija, s katero tiskalnik med tiskanjem samodejno zniža temperaturo v neaktivnih šobah. S tem preprečimo neželeno mezenje materiala.

**Temperature variation:** Nastavitev spremembe temperature v neaktivnih šobah.

#### **3.1.2.9 Advanced**

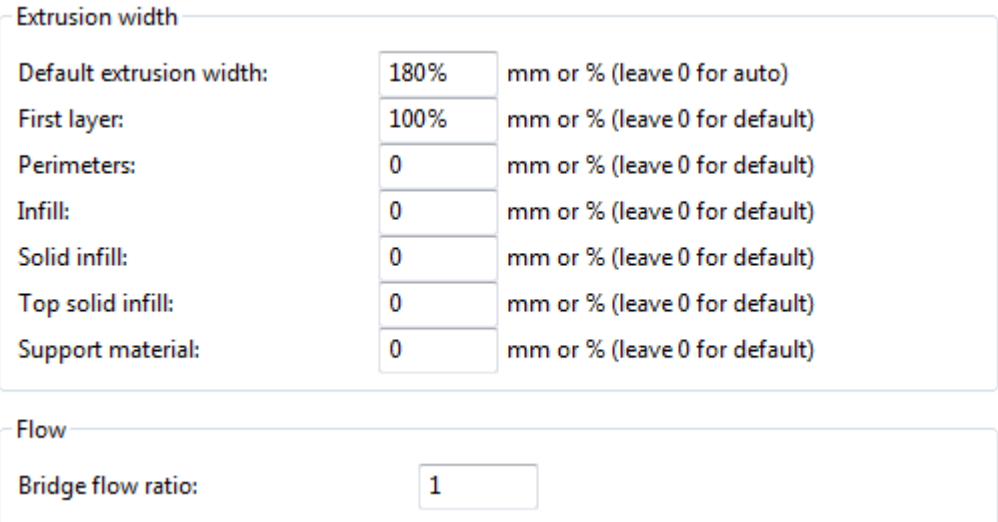

#### Slika 34: Advanced

**Default extrusion width:** Nastavitev privzete širine niti, izražene kot absolutna količina (mm), ali kot relativni delež glede na višino plasti (%).

**First layer:** Nastavitev širine nitiprve plasti, izražene kot absolutna količina (mm), ali kot relativni delež glede na višino plasti (%).

**Perimeters:** Nastavitev širine niti vertikalne lupine, izražene kot absolutna količina (mm), ali kot relativni delež glede na višino plasti (%).

**Infill:** Nastavitev širine niti polnila, izražene kot absolutna količina (mm), ali kot relativni delež glede na višino plasti (%).

**Solid infill:** Nastavitev širine niti kompaktnih plasti, izražene kot absolutna količina (mm), ali kot relativni delež glede na višino plasti (%).

**Top solid infill:** Nastavitev širine niti vrhnjih kompaktnih plasti, izražene kot absolutna količina (mm), ali kot relativni delež glede na višino plasti (%).

**Support material:** Nastavitev širine niti v podporni strukturi, izražene kot absolutna količina (mm), ali kot relativni delež glede na višino plasti (%).

**Bridge flow ratio:** Nastavitev deleža ekstrudiranega materiala pri tisku mostnih struktur glede na nastavitve, ki jih uporabljamo za tisk ostalih struktur na objektu.

## **3.1.3 Zavihek Filament settings**

V tem zavihku nastavljamo parametre, odvisne od materiala, s katerim tiskamo.

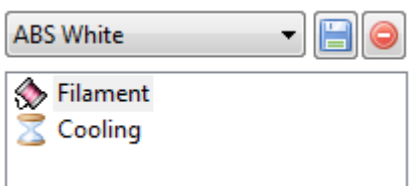

Slika 35: Zavihek Filament settings

#### **3.1.3.1 Filament**

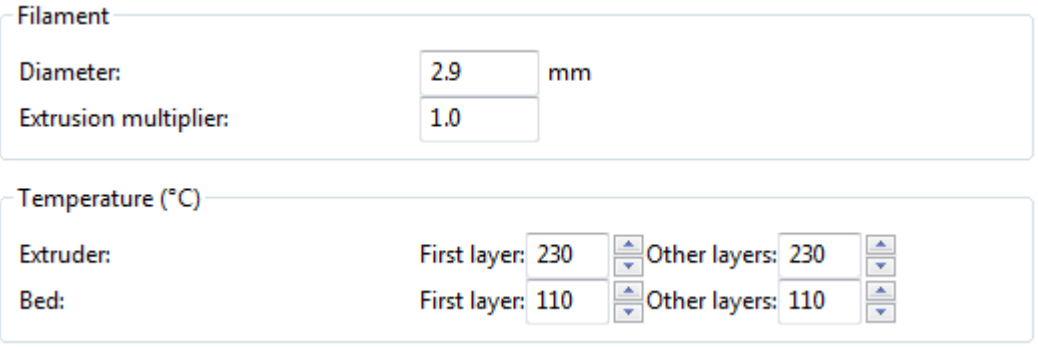

Slika 36: Filament

**Diameter:** Nastavitev premera vhodnega filamenta v mm.

**Extrusion multiplier**: Nastavitev deleža ekstrudiranega materiala. Program Slic3r sicer samodejno izračuna potrebno količino ekstrudiranega materiala, toda zaradi karakteristik materiala, ki se po prehodu skozi ogreto šobo lahko spremenijo, je včasih potrebno povečati ali zmanjšati količino ekstrudiranega materiala.

Extruder (Temperature):

- **First layer:** Nastavitev temperature ogrevane šobe pri tisku prve plasti v °C.
- **Other layers:** Nastavitev temperature ogrevane šobe pri tisku ostalih plasti v °C.

Bed (Temperature):

- **First layer:** Nastavitev temperature ogrevane postelje pri tisku prve plasti v °C.
- **Other layers:** Nastavitev temperature ogrevane postelje pri tisku ostalih plasti v °C.

## **3.1.3.2 Cooling**

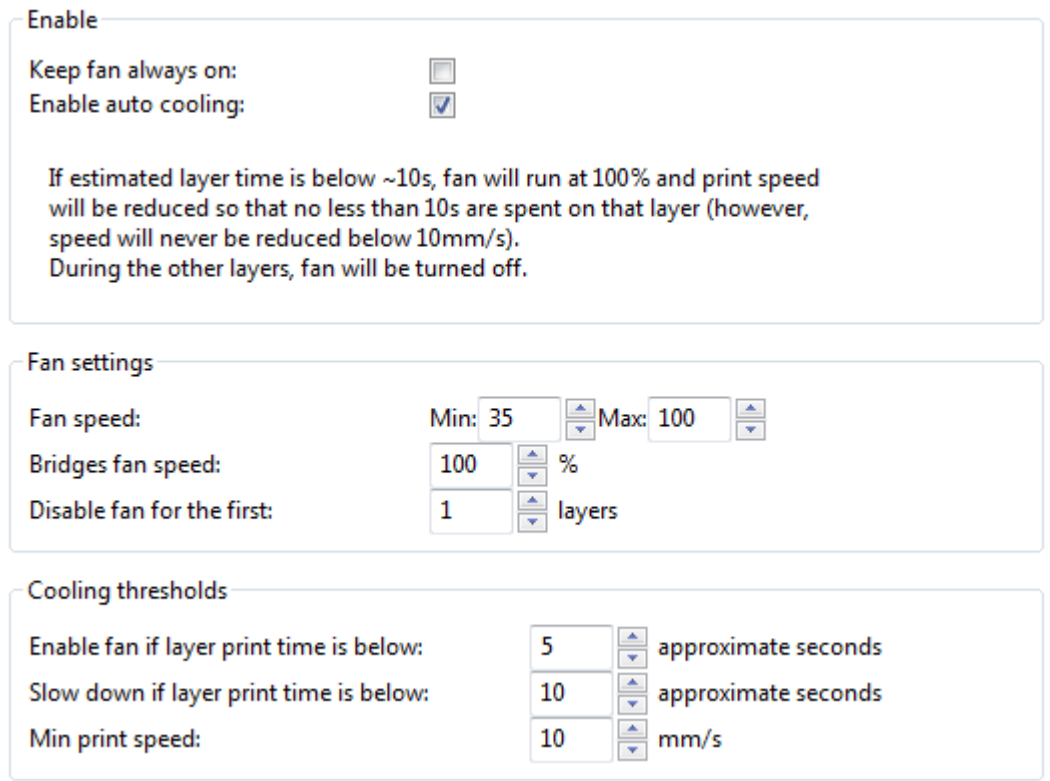

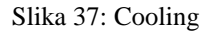

**Keep fan always on:** Če je nastavitev izbrana, bo ventilator, ki hladi objekt med tiskom, prižgan celoten čas tiska. Nekateri materiali, kot je na primer PLA, morajo biti med tiskom hlajeni ves čas ne glede na velikost in čas tiska posamezne plasti.

**Enable auto cooling:** Če je nastavitev izbrana, bo hlajenje objekta med tiskom z ventilatorjem prilagojeno s spodnjimi parametri.

**Fan speed:** Nastavitev hitrosti ventilatorja za hlajenje tiskanih objektov. Nastavimo tako najmanjšo kot največjo hitrost ventilatorja, pri čemer nastavitev izrazimo v odstotku maksimalne hitrosti, ki jo ventilator lahko doseže.

**Bridges fan speed:** Nastavitev hitrosti ventilatorja za hlajenje objektov pri tisku mostnih struktur. Hitrost je izražena v odstotku maksimalne hitrosti, ki jo ventilator lahko doseže.

**Disable fan for the first:** S to nastavitvijo lahko onemogočimo hlajenje objekta z ventilatorjem za poljubno število prvih plasti. To je včasih nujno potrebno, da zagotovimo dober stik med prvo plastjo tiskanega objekta in posteljo 3D-tiskalnika.

**Enable fan if layer print time is below:** Z nastavitvijo določimo najdaljši čas tiska ene plasti objekta (v sekundah), ko naj bo ventilator za hlajenje objektov prižgan. Če je čas tiska ene plasti objekta daljši od nastavljenega, ventilator v tej plasti ne bo hladil tiskanega objekta (razen v primeru, da se v plasti nahaja mostna struktura).

**Slow down if layer print time is below:** Nastavitev minimalnega časa tiska ene plasti objekta (v sekundah). Z upočasnitvijo tiska poskrbimo, da se material v plasti strdi, preden nanj naložimo naslednjo plast.

**Min print speed:** Nastavitev minimalne hitrosti tiska v mm/s. Zaradi nastavitve minimalnega časa tiska ene plasti objekta bi se lahko zgodilo, da bi tiskalnik tiskal z izjemno majno hitrostjo, kar preprečimo z nastavitvijo minimalne hitrosti tiska.

## **3.1.4 Zavihek Printer Settings**

V zavihku Printer Settings nastavljamo parametre strojne opreme 3D-tiskalnika ter prilagajamo gkodo.

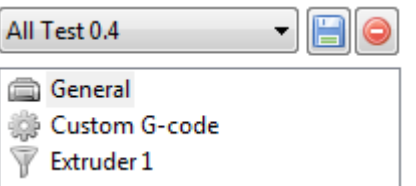

Slika 38: Zavihek Printer Settings

## **3.1.4.1 General**

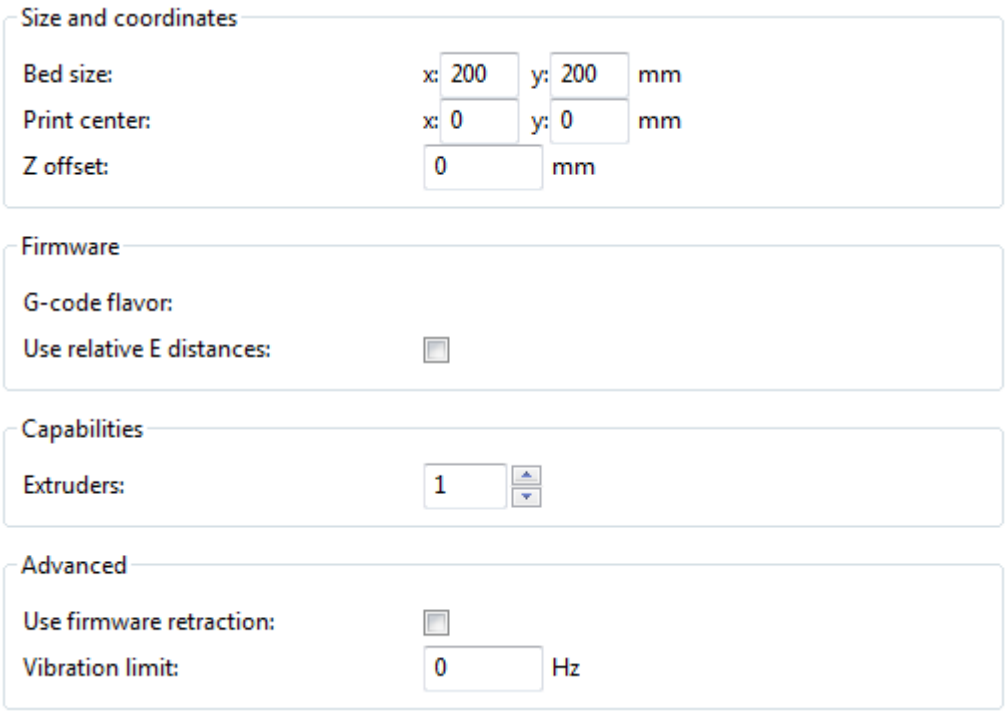

Slika 39: General

**Bed size:** Nastavitev velikosti (ogrevane) postelje v mm.

**Print center:** Nastavitev centra (ogrevane) postelje. Slednji je največkrat odvisen od strojne programske opreme, naložene na krmilniku 3D-tiskalnika. Koordinate nastavimo v mm.

**Use relative E distances:** Nekatere strojne programske opreme za krmiljenje motorjev uporabljajo relativno pozicioniranje. V takšnem primeru je g-koda prilagojena tako, da so pomiki izraženi kot razdalje med točkami in ne kot absolutno pozicioniranje na neko koordinato. V tem razdelku lahko torej izbiramo med obema možnostma, odvisno od strojne programske opreme.

**Extruders:** Nastavitev števila šob na 3D-tiskalniku.

**Use firmware retraction:** Možnost uporabe retrakcije, zapisane v strojni programski opremi.

**Vibration limit:** Nastavitev omejitve vibracij 3D-tiskalnika v Hz.

## **3.1.4.2 Custom G-code**

**Start G-code** 

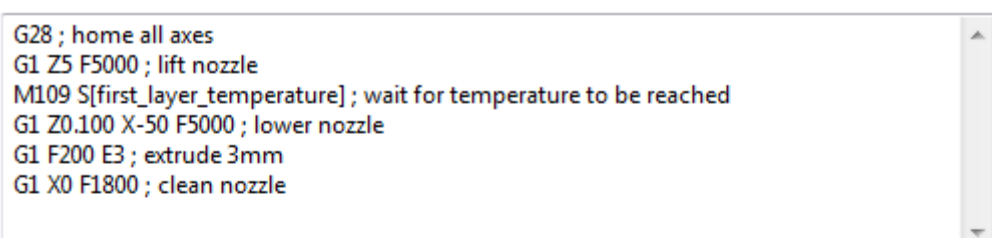

**End G-code** 

M104 S0; turn off temperature M106 ; fan on M140 S0; turn off bed temperature G28 X0 ; home X axis G28 Y0 Z0 ; home y and z axis M84 ; disable motors M107 ; fan off

Layer change G-code

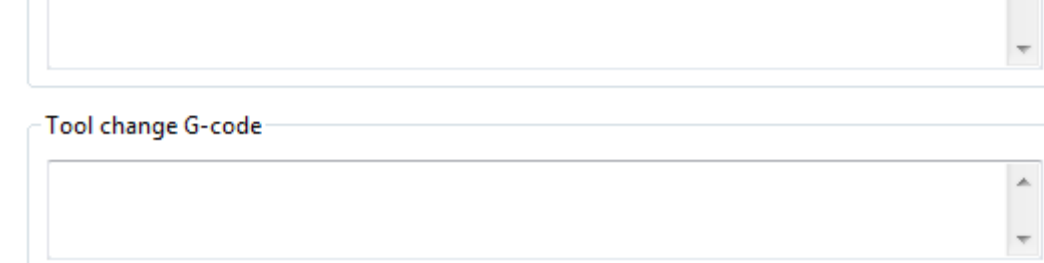

Slika 40: Custom G-code

**Start G-code:** V okno lahko vpišemo del g-kode po meri, ki bo dodana na začetku izvožene datoteke z g-kodo.

À

À

**End G-code:** V okno lahko vpišemo g-kodo po meri, ki bo dodana na koncu izvožene datoteke z gkodo.

**Layer change G-code:** V okno lahko vpišemo g-kodo po meri, ki bo v izvoženo datoteko z g-kodo dodana ob tisku vsake nove plasti.

**Tool change G-code:** V okno lahko vpišemo g-kodo po meri, ki bo v izvoženo datoteko z g-kodo dodana ob menjavi orodja (ekstruderja) med tiskom.

## **3.1.4.3 Extruder 1**

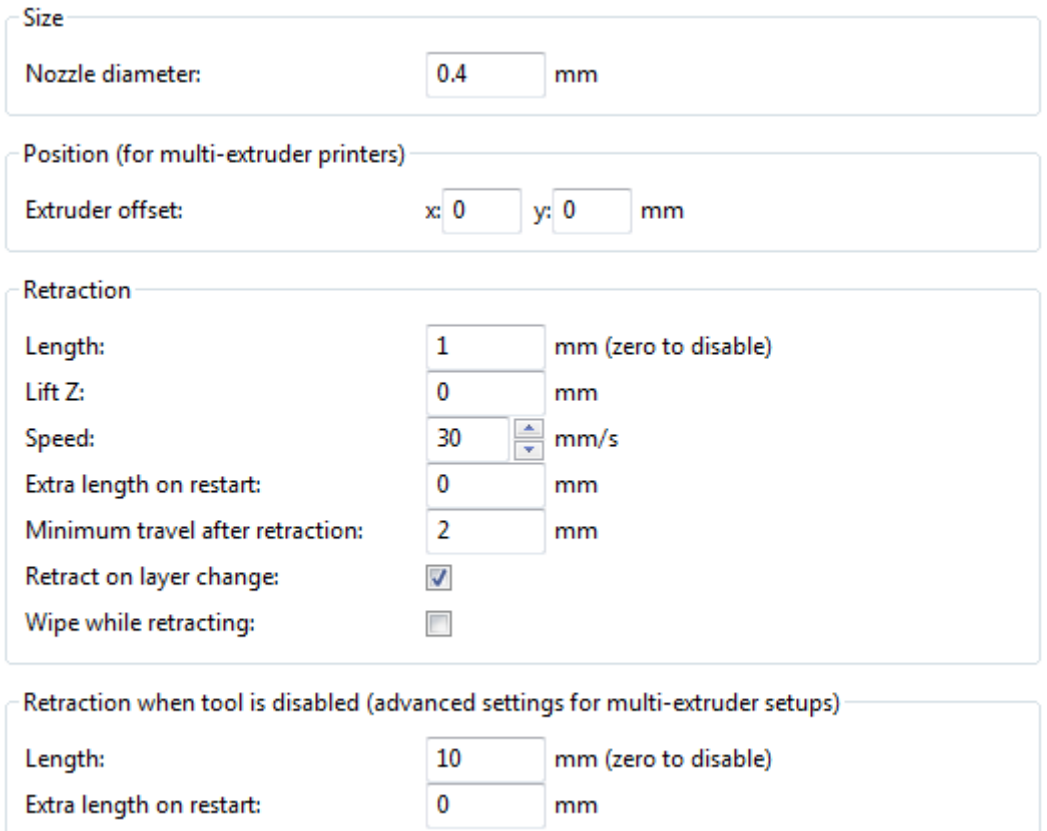

Slika 41: Extruder 1

**Nozzle diameter:** Nastavitev premera šobe v mm.

**Extruder offset:** Nastavitev razmaka (v mm) med ekstruderji v primeru uporabe več kot enega ekstruderja.

Retrakcija je pomik filamenta stran od vroče šobe. Izvedena je takrat, ko se želimo izogniti mezenju materiala, do katerega pride, kadar se filament nahaja v vroči šobi, vendar ga ne ekstrudiramo (pomiki šobe na drugo točko brez nalaganja materiala, ob menjavi ekstruderja ipd.)

**Length (Retrection):** Nastavitev dolžine retrakcije v mm.

Lift **Z** (Retraction): Nastavitev odmika šobe v osi Z v mm, kadar se izvaja retrakcija.

**Speed (Retraction):** Nastavitev hitrosti retrakcije v mm/s.

**Extra length on restart (Retraction):** Nastavitev dolžine dodatnega ekstrudiranja materiala po retrakciji v mm.

**Minimum travel after retraction (Retraction):** Nastavitev minimalnega potovanja v mm, pri katerem bo izvedena retrakcija. Pri potovanjih, krajših od nastavljene dolžine, se retrakcija ne bo izvedla.

**Retract on layer change (Retraction):** Možnost nastavitve retrakcije ob začetku tiska nove plasti.

**Wipe while retracting (Retraction):** Možnost vklopa algoritma, ki med retrakcijo premakne tudi šobo, s čimer se minimizira mezenje materiala.

**Length (Retrection when tool is disabled):** Nastavitev dolžine retrakcije v mm, kadar ekstruder ni aktiven.

**Extra length on restart (Retrection when tool is disabled):** Nastavitev dolžine dodatnega ekstrudiranja materiala po retrakciji v mm, ko se ekstruder ponovno aktivira.

### **4 3D-TISK OBJEKTOV**

V tem poglavju so opisani modeli, ki so bili 3D-natisnjeni z namenom prikaza uporabe 3D-tiska v gradbeništvu. Vsi modeli so 3D-natisnjeni s slovenskim odprtokodnim tiskalnikom SiQoS 3D Inovator. V prilogah na koncu diplomske naloge so prikazani parametri, uporabljeni pri izdelavi gkode s programom Slic3r.

### **4.1 Maketa terena**

Makete, narejene iz plošč kartona ali drugega materiala za modeliranje, se v gradbeništvu in arhitekturi pogosto uporabljajo za prikaz in umeščanje stavb v prostor. Postopek je lahko zahteven in dolgotrajen, poleg tega pa se teren izdela ročno. S 3D-tiskalnikom je mogoče digitalne podatke uvoziti v programsko opremo za modeliranje in maketo neposredno 3D-natisniti. Rezultat je natančnejši model terena, izdelava pa je avtomatizirana in ne potrebuje človeške delovne sile.

Maketa dela Blejskega jezera, prikazana na spodnji sliki, je bila izdelana z uvozom podatkov preko programa Google Zemlja v program SketchUp 8. Ker je teren v SketcUp uvožen kot lupina, je bilo za izdelavo 3D-objekta makete lupini dodano ravno dno. Maketa je narejena v merilu 1:20000.

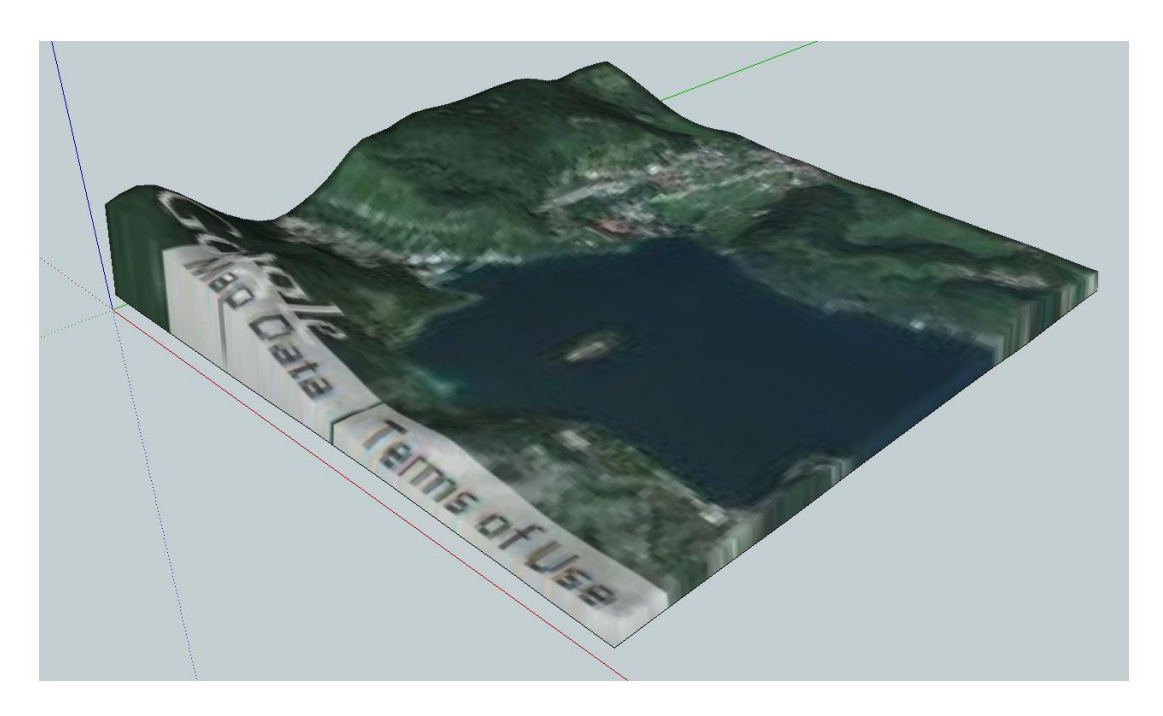

Slika 42: Model makete dela Blejskega jezera, izdelan v programu SketchUp 8

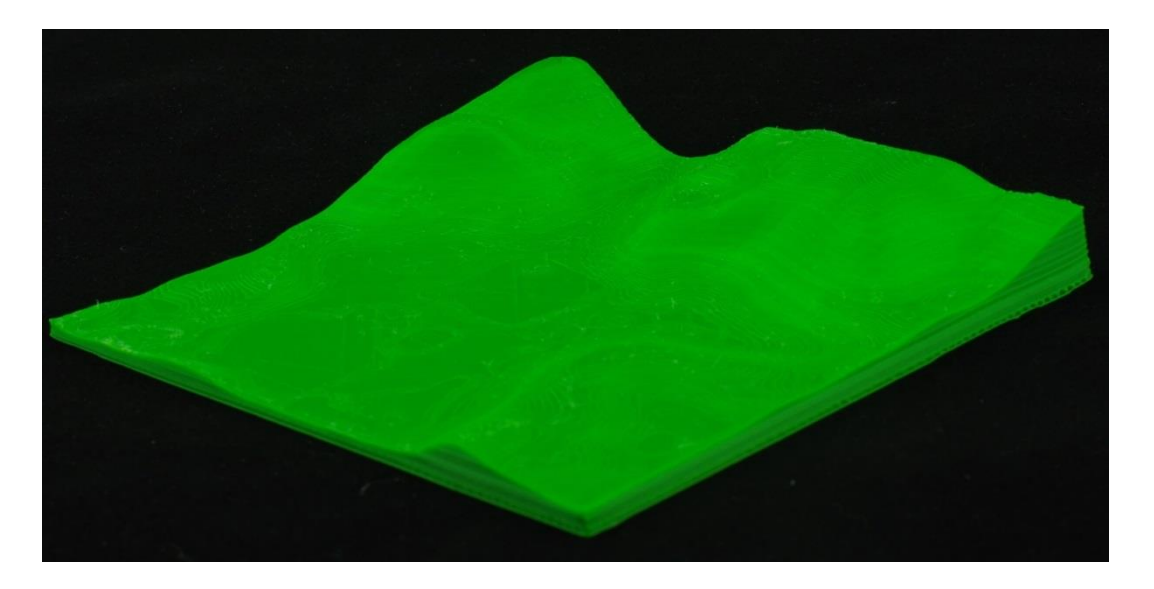

Slika 43: 3D-natisnjena maketa dela Blejskega jezera

Višina posamezne plasti je 0,1 mm, kar pomeni, da so plasti izohipse z ekvidistanco 2 m v naravi. Objekt je bil natisnjen z zelenim PLA materialom proizvajalca Faberdashery.

## **4.2 Maketa sobe**

V različnih fazah načrtovanja objektov v gradbeništvu imamo pogosto na voljo 3D-modele, ki so bili narejeni kot predstavitev arhitekturne zasnove, ali pa so dimenzijsko že povsem določeni. Podobno kot makete terena, se včasih pojavi potreba po izdelavi fizičnih maket objektov, ki jih danes izdelujemo ročno. 3D-tisk omogoča neposredno izdelavo objektov iz digitalnih modelov, kar pomeni, da so, odvisno od natančnosti 3D-tiskalnika in nastavitev v programski opremi, vidni tudi detajli.

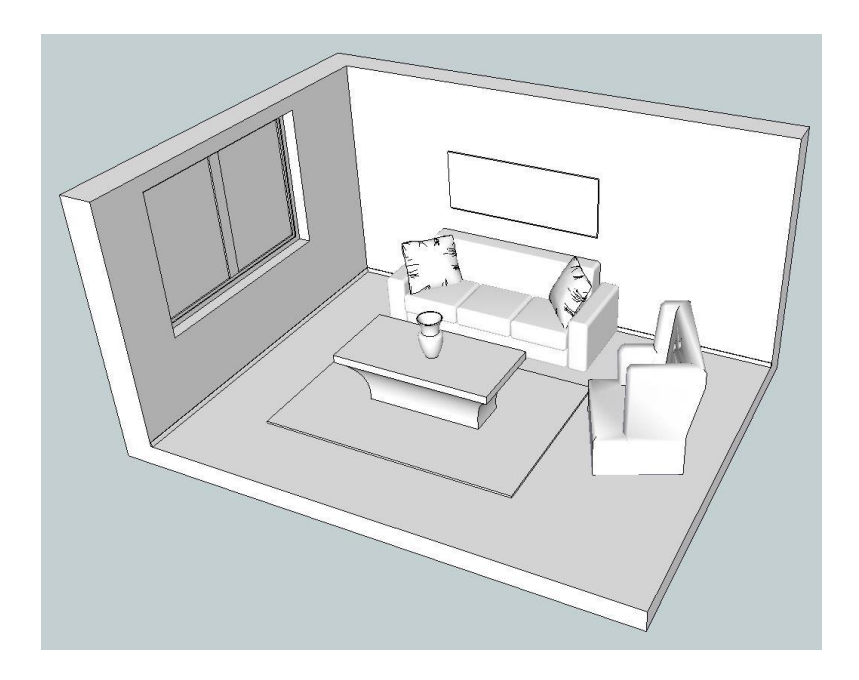

Slika 44: Model sobe, izdelan v programu SketchUp 8

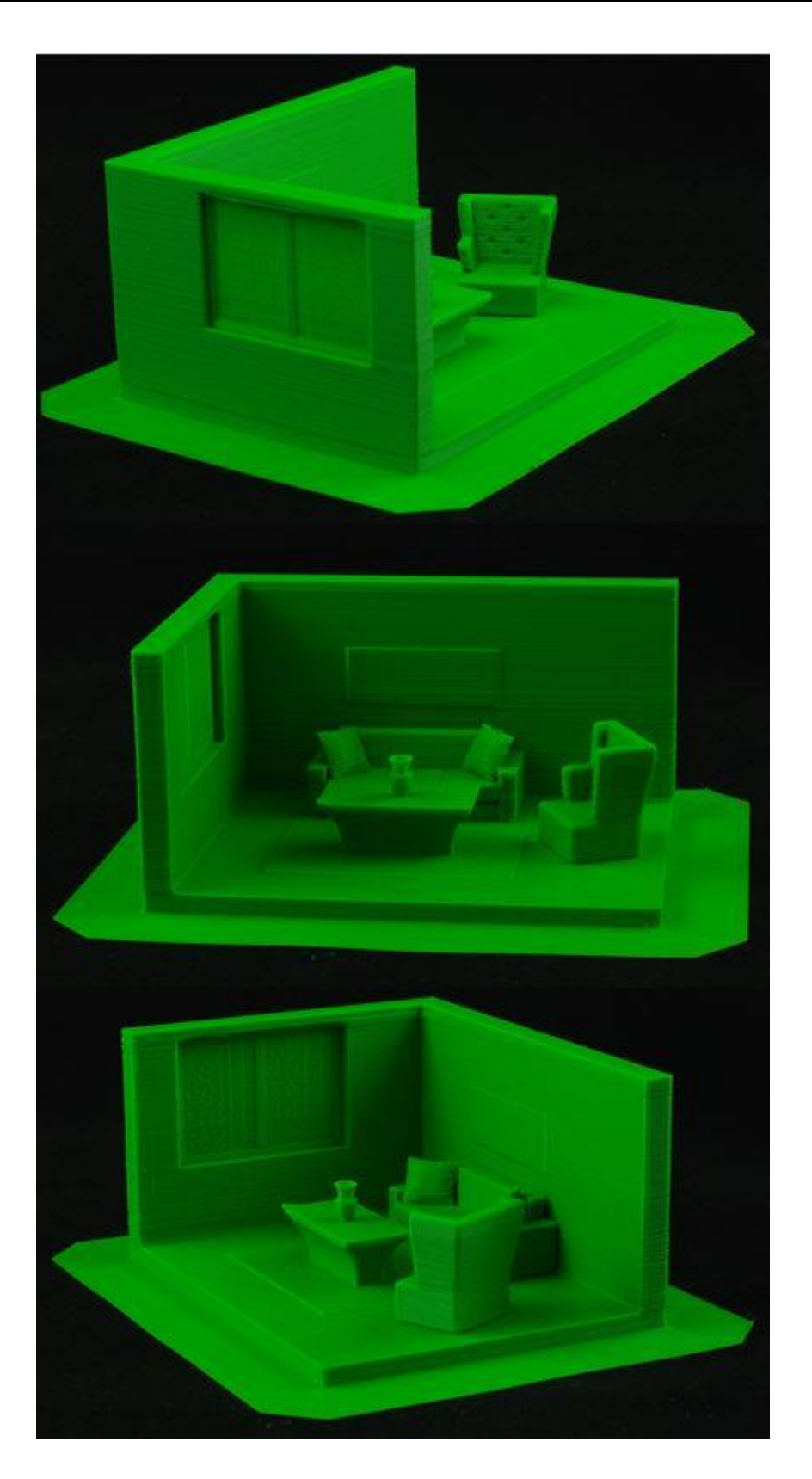

Slika 45: 3D-natisnjena maketa sobe

## **4.3 Maketa enostavne etaže**

Model enostavne eksoskeletne nosilne konstrukcije je bil za 3D-tisk makete pomanjšan v merilu 1:100. Maketa prikazuje enostavnost prenosa digitalnega modela v fizični objekt, pri čemer je možno izbrati katerikoli del digitalnega modela in ga 3D-natisniti v drugačnem merilu za prikaz detajlov.

Hkrati bi lahko takšni modeli služili kot simulacija 3D-tiska z drugimi tehnologijami, kot je Contour Crafting, vendar bi v tem primeru bilo potrebno upoštevati še različno obnašanje materiala, hitrosti in druge parametre.

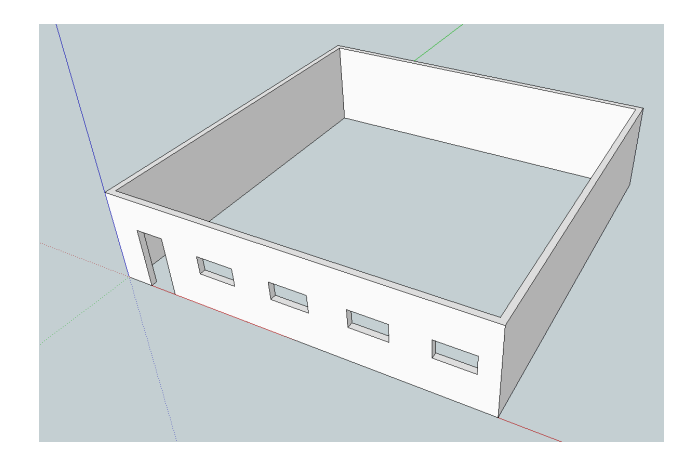

Slika 46: Model enostavne nosilne konstrukcije, izdelan v programu SketchUp 8

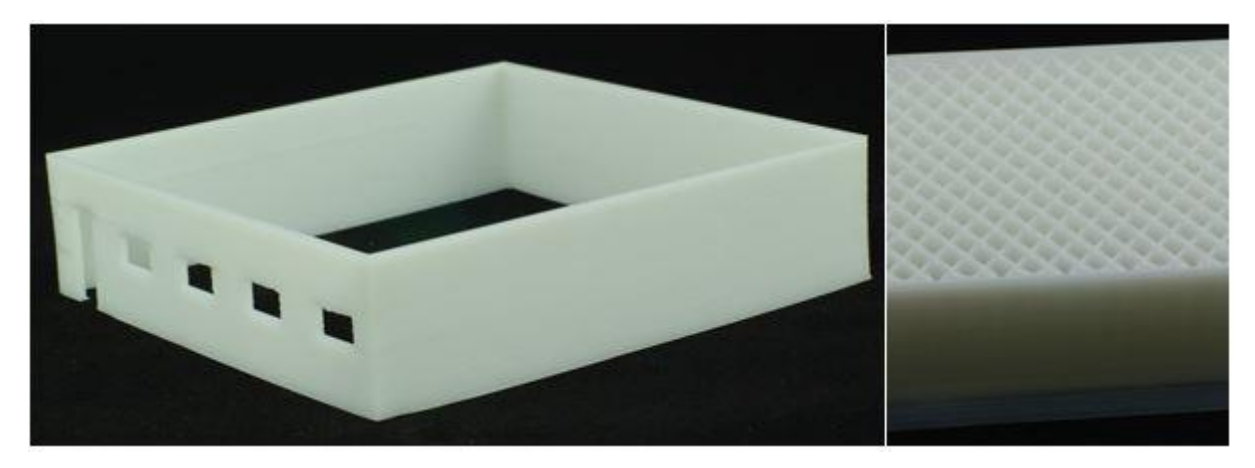

Slika 47: Model enostavne nosilne konstrukcije v merilu 1:100

## **4.4 Prototipi in uporabni izdelki**

Prvotni namen 3D-tiskalnikov je bila hitra proizvodnja prototipov in izdelkov v majhnih serijah. Tudi za uporabo v gradbeništvu je moč izkoristiti 3D-tiskalnike za prikaz delovanja sistemov, priključkov in drugih detajlov.

Na spodnjih slikah je prikazan spojni element, ki povezuje dve plošči. Takšni spojni elementi so uporabljeni na komori 3D-tiskalnika SiQoS 3D Inovator, s tem pa presegajo svoj namen kot prototip in predstavljajo uporaben fizični izdelek. Vseh 3D-natisnjenih delov na 3D-tiskalniku je sicer 99, kar nakazuje možnost uporabe 3D-natisnjenih objektov kot uporabne dele na konstrukcijah.

Kadar so digitalni modeli takšnih elementov že vključeni v (digitalne tridimenzionalne) projektne risbe, je njihova izdelava zopet poenostavljena, ker je mogoče element neposredno lokalno 3Dnatisniti. To je velika prednost predvsem pri elementih, ki so unikatni, saj so majhne serije izdelkov praviloma izjemno drage.

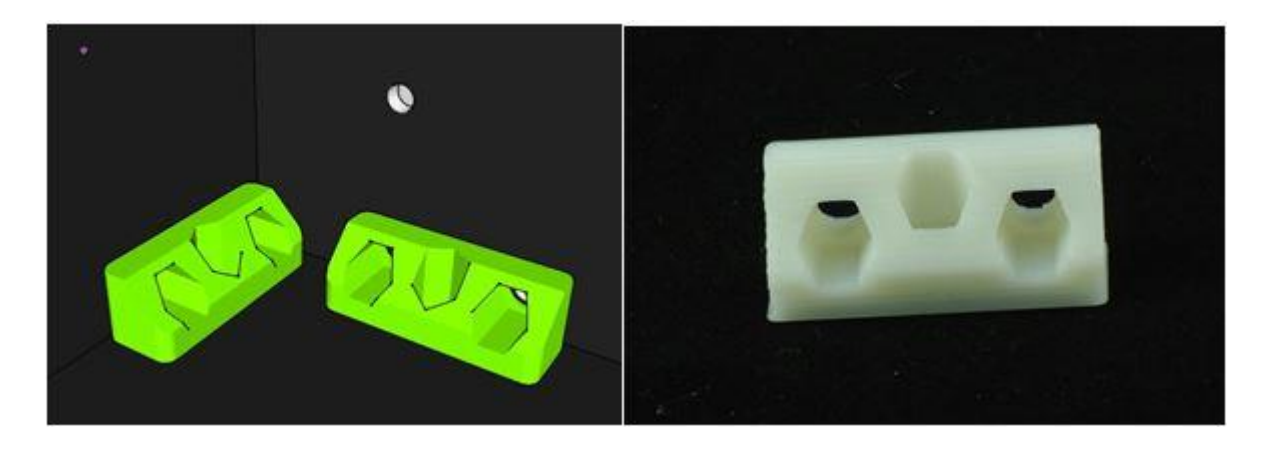

Slika 48: Model pritrdilnih elementov, izdelan v programu SketchUp 8, in 3D-natisnjen element

## **4.5 Biomimetika**

Narava je skozi milijone let evolucije v rastlinskem in živalskem svetu prikazala zanimive rešitve za probleme na mnogih področjih, zato ni čudno, da jo je človek pogosto želel posnemati. Za gradbenike in arhitekte so zagotovo zanimive strukture živih organizmov, ki se na najučinkovitejši način upirajo obremenitvam in drugim vplivom okolja. Kosti ptičev, na primer, imajo zaradi specifične zgradbe visoko trdnost in nizko težo. Ker 3D-tisk omogoča izdelavo objektov vseh oblik, je imitacija narave, tudi kompleksnih oblik, poenostavljena. Ptičjo kost bi lahko razdelili podobno, kot razdelimo 3Dobjekt: na zunanjo lupino in polnilo. Iz digitalnega modela je z nastavitvijo deleža in vzorca polnila mogoče katerikoli objekt izdelati po principu ptičje kosti. S prireditvijo algoritma za izdelavo vzorca pa bi lahko imitirali vzorec notranje strukture kosti.

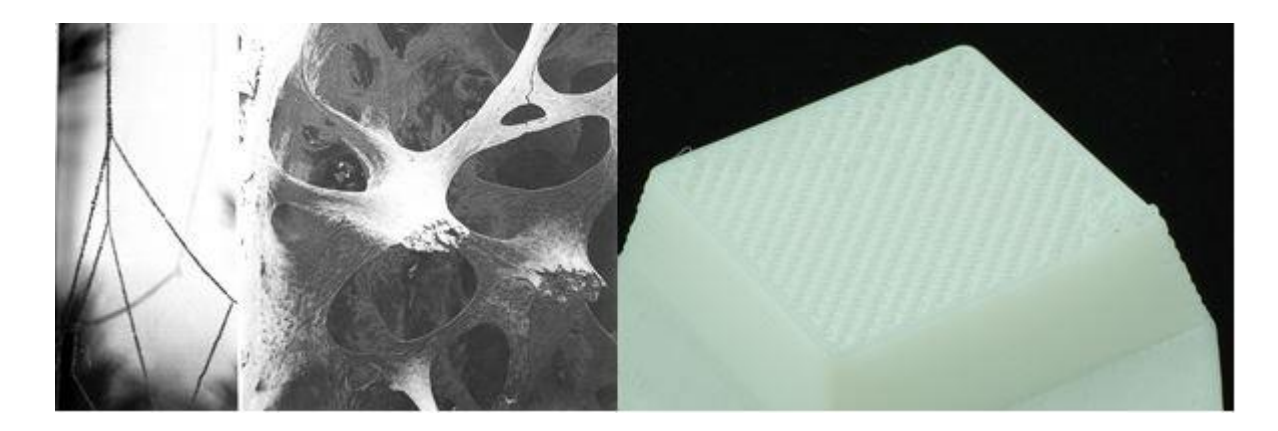

Slika 49: Struktura ptičje kosti (biomimetic architecture, 2014) in struktura dela 3D-tiskalnika, 3D-natisnjenega z materialom ABS

Biomimetika služi tudi kot navdih za matematične modele, kot so Voronoijevi diagrami. Naslednji sliki prikazujeta vzorec na listu rastline ter 3D-natisnjen objekt, modeliran kot Voronoijev diagram, implementiran v skelet objekta.

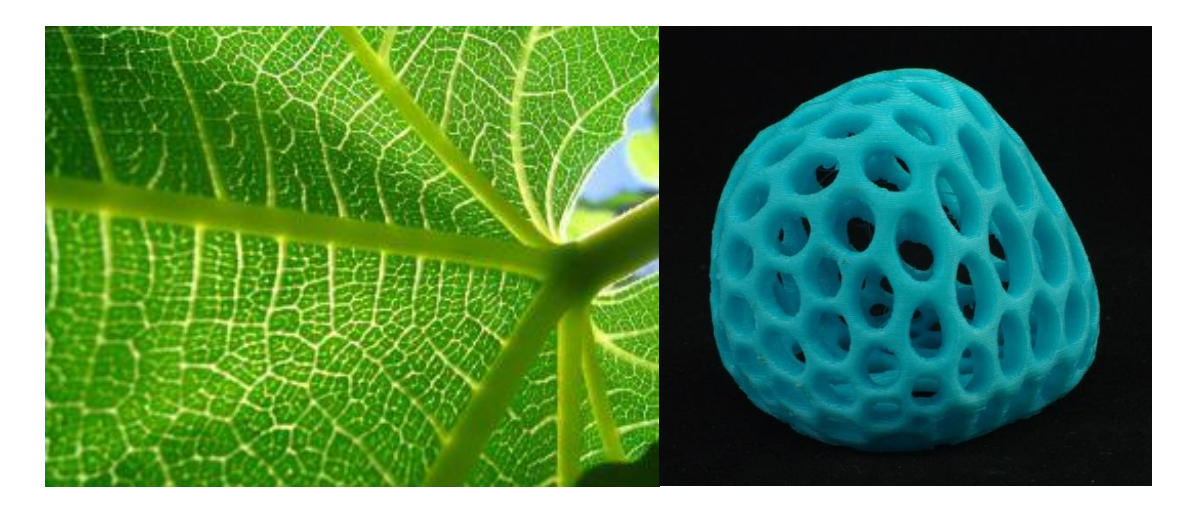

Slika 50: Voronoijev diagram v naravi (Janiak, 2011) in Voronoijev diagram, implementiran v skelet 3Dnatisnjenega objekta

Eden izmed vzorcev polnila, ki je na voljo v programu Slic3r, je satasti vzorec (angl. »honeycomb«), in imitira satovje, ki ga v naravi ustvarijo čebele za hranjenje medu.

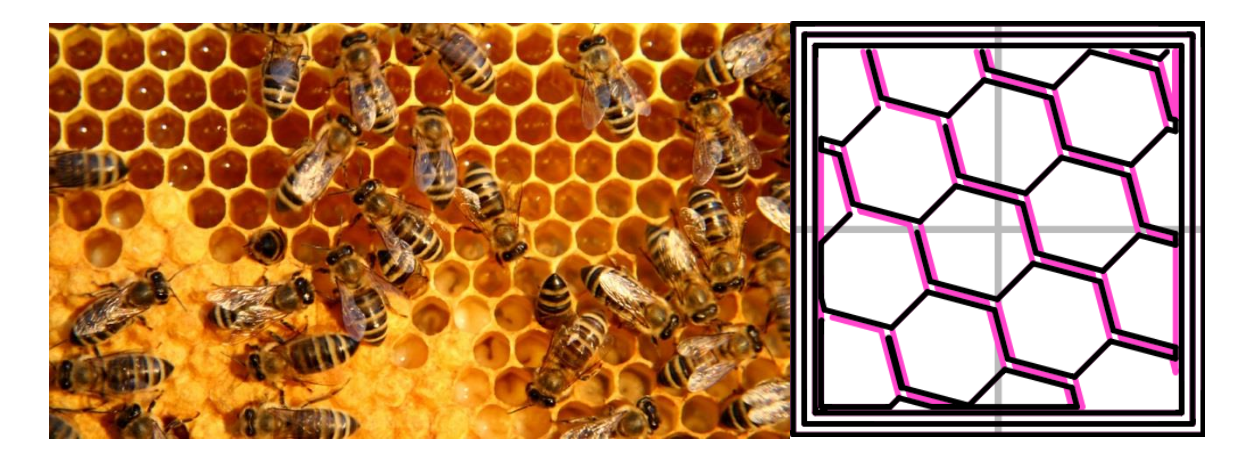

Slika 51: satovje, ki ga ustvarijo čebele (Krulwich, 2013) in satovje, ki ga kot polnilo ustvari program Slic3r

#### **5 MEHANSKE LASTNOSTI 3D-NATISNJENIH OBJEKTOV**

V zadnjih letih je tehnologija 3D-tiska napredovala od hitre izdelave prototipov do hitre proizvodnje, pri čemer je cilj izdelava potencialnih končnih izdelkov. Tehnologija 3D-tiska je še posebej obetajoča za izdelavo izdelkov za specifične potrebe, kot so na primer nadomestni deli z majhnim volumnom v večjih sistemih. Takšen trend pa prinaša potrebo po temeljitem razumevanju mehanskih lastnosti 3Dnatisnjenih objektov. Ne le, da mora material, s katerim tiskamo, biti trpežen, hkrati morajo tudi mehanske lastnosti komponent natisnjenih objektov zadoščati zahtevam, ki jih postavljajo različne obremenitve in pogoji med obratovanjem, pri čemer morajo lastnosti natisnjenih objektov biti primerljive objektom, narejenim z bolj tradicionalnimi tehnologijami. (Ziemian, Sharma, Ziemian, 2012)

Večina raziskav na tem področju se poslužuje tehnologije FDM in ne tehnologije FFF, čeprav gre pri obeh tehnologijah za enak postopek. Tehnologijo FDM je patentiral S. Scott Crump, soustanovitelj podjetja Stratasys, ki ponuja profesionalne 3D-tiskalnike, medtem ko izraz FFF uporabljajo odprtokodne skupnosti. V raziskavah so se v večini tako odločili za uporabo profesionalnih 3Dtiskalnikov, razlog pa gre po vsej verjetnosti iskati v večji konsistentnosti ter zanesljivosti 3Dtiskalnikov in tiskanih materialih v primerjavi z odprtokodnimi tiskalniki, ki jih v večini uporabniki sestavljajo sami.

Pri tisku s tehnologijo ciljnega nalaganja je potrebno upoštevati, da mehanske lastnosti natisnjenih delov niso odvisne zgolj od uporabljenega materiala, temveč tudi od vrste drugih parametrov. Ahn in sod. (2002) so tako primerjali vplive temperature tiskanja, širine posamezne niti, orientacije rastra, zračne reže ter barve ABS materiala tako na natezno kot na tlačno trdnost natisnjenih objektov. Ugotovljeno je bilo, da zračna reža in orientacija rastra znatno vplivata na natezno trdnost, medtem ko na tlačno trdnost ta dva dejavnika nista imela večjega vpliva. V podobni raziskavi, ki so jo opravili Sood, Ohdar in Mahapatra (2010), kjer so raziskovali vplive višine posamezne plasti, orientacije izdelave, orientacije rastra, širine rastra in zračne reže, so prišli do ugotovitve, da našteti dejavniki vplivajo na spoje med nitmi kot tudi na njihovo popačenje znotraj natisnjenega dela. Na osnovi tega dela so Sood, Ohdar in Mahapatra (2011) tudi opisali pomembnost spoja med nitmi.

Že v raziskavi, ki so jo leta 2002 objavili Ahn sod. (2002), so zapisali nekaj osnovnih, vendar izjemno pomembnih pravil, s pomočjo katerih natisnemo trdnejše objekte:

# **1) 3D-natisnjene objekte je potrebno tiskati tako, da bodo natezne obremenitve potekale osno po nitih.**

Spodnja slika prikazuje utor za vijak in dva pripadajoča prereza. Na njih sta prikazani dve različni poti, ki ju šoba tiskalnika opravi med tiskom prereza. V prvem primeru poti (in posledično niti) sledijo konturi utora. Če bi bil v utor vijačen vijak, bi se maksimalna (obročna) napetost prenašal osno na niti. V drugem primeru je vzorec zapolnjevanja tak, kot ga privzeto nastavi program, s pomočjo katerega je bila narejena raziskava. Objekt, natisnjen na ta način, bi v primeru vijačenja vijaka prej počil.

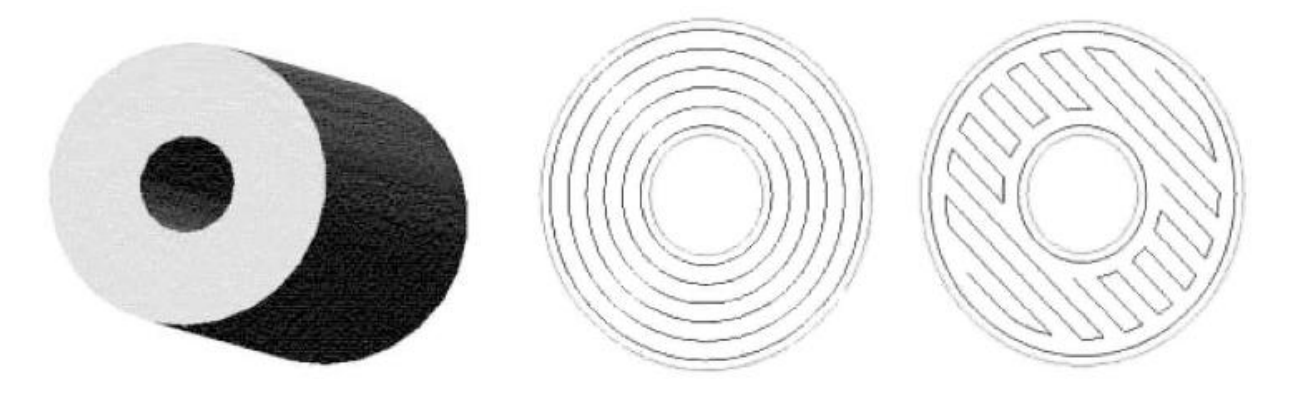

Slika 52: Dve različni poti šobe tiskalnika med 3D-tiskom utora za vijak (Ahn in sod., 2002, str. 256) Naslednja slika prikazuje del sistema zapiranja z zaskokom. Zopet sta prikazani dve različni možnosti poti. Seveda je konzola v prvem primeru bistveno trdnejša.

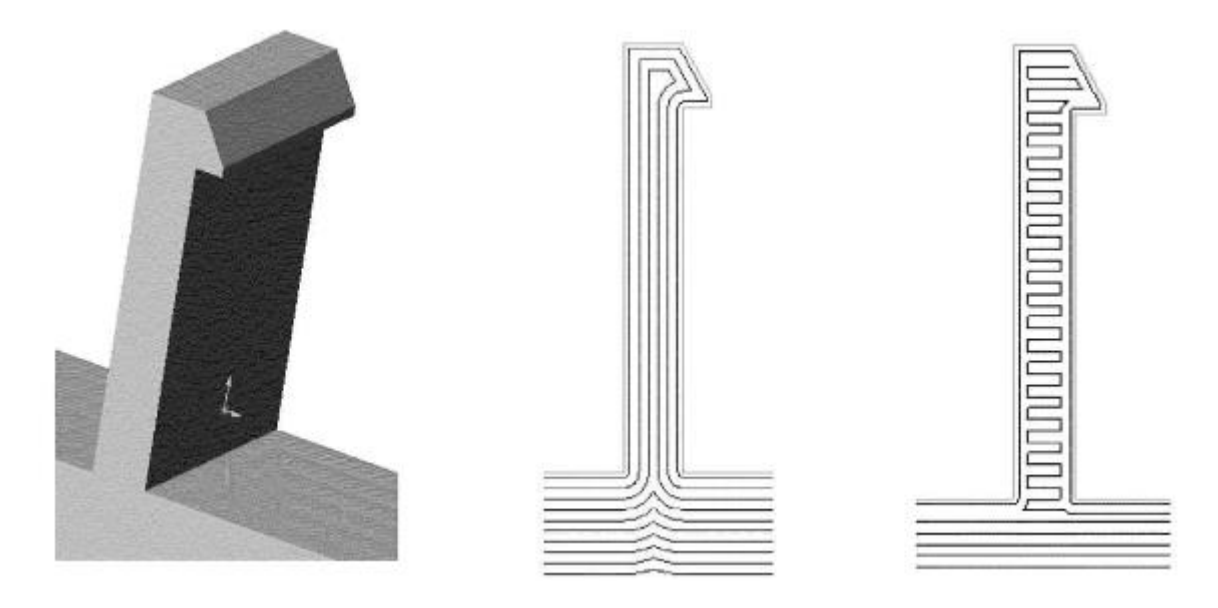

Slika 53: Dve različni poti šobe tiskalnika med 3D-tiskom sistema za zapiranje z zaskokom (Ahn in sod., 2002, str. 256)

# **2) Do koncentracije napetosti pride pri zaokroženih vogalih, ker pri tisku pride do diskontinuitete vlaken.**

Na spodnji sliki je prikazan vzorec za določanje natezne trdnosti po standardu ASTM D3039 in dva pripadajoča prereza. V prvem primeru pride kljub velikemu radiju do koncentracije napetosti na mestu, kjer se poti nenadoma končajo. Na vseh primerkih, ki so bili na ta način izdelani v namen raziskave, je prišlo do loma na mestih, kjer pride to takšnih koncentracij napetosti. Drugi primer je boljša alternativa. Toda kljub temu, da se na ta način izognemo koncentracijam napetosti na mestih iz prvega primera, pa pride do koncentracij napetosti v sredini objekta. Dodaten problem pri nategu predstavljajo tudi niti, ki niso več vzporedne po celotnem prerezu.

V splošnem, kadar so obremenjeni zakrivljeni deli, je bolje, da so te deli izdelani tako, da sledijo konturi objekta, da ublažimo koncentracije napetosti kot posledice rastra, kot je prikazan v prvem primeru.

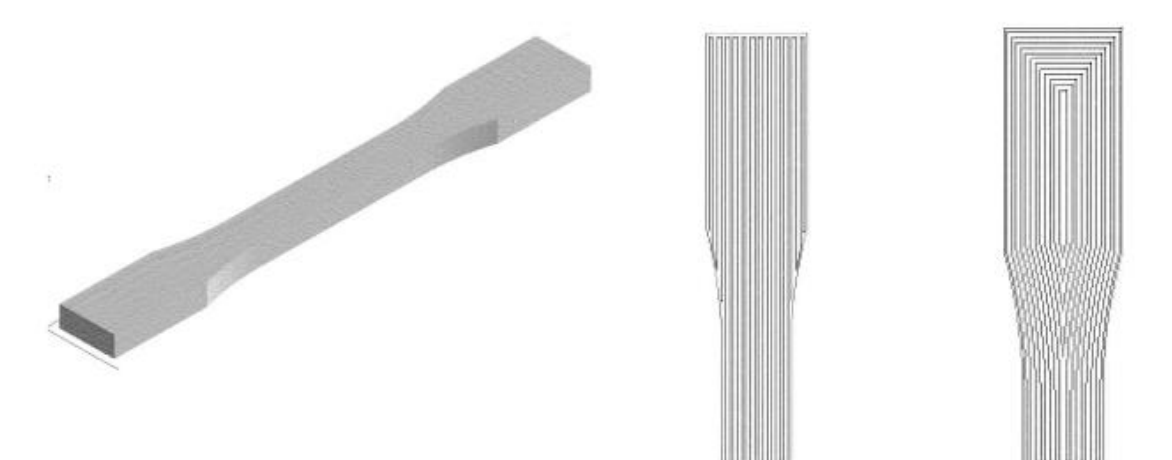

Slika 54: Vzorec za določanje natezne trdnosti in dva pripadajoča prereza (Ahn in sod., 2002, str. 256)

#### **3) Za večjo trdnost in togost objekta je potrebno zagotoviti negativno zračno režo.**

Grelna šoba odlaga material v obliki niti, ki skupaj tvorijo kompaktno plast. Toda zaradi oblike okrogle šobe, so niti elipsaste oblike, zaradi česar so spoji med nitmi oslabljeni. Naslednja slika, narejena z vrstičnim elektronskim mikroskopom, prikazuje oslabljene spoje. Da bi spoje izboljšali, se programi za izdelavo g-kode poslužujejo različnih ukrepov, od večje količine ekstrudiranega materiala do poti šobe, ki se med seboj bolj približajo. V obeh primerih je cilj zmanjšati zračno režo med sosednjimi nitmi. Program, ki so ga uporabili v raziskavi, uporablja funkcijo »negativna zračna reža«.

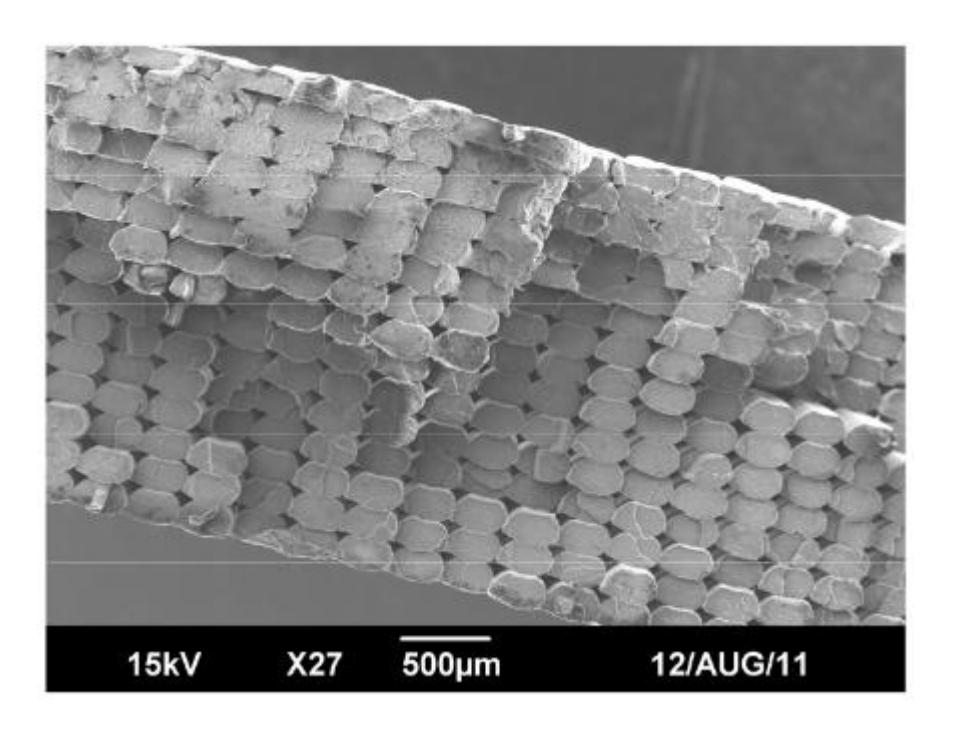

Slika 55: Dejanska oblika prereza posameznih niti (C. Ziemian, Sharma, S. Ziemian, 2012, str. 177)

# **4) Pri nastavljanju širine niti je potrebno upoštevati naslednje:**

## **a) Majhna širina niti podaljša čas tiskanja**

Če so posamezne niti ožje, potem mora grelna šoba opraviti daljšo pot.

# **b) Manjša širina niti izboljša kvaliteto površine**

Ožja, kot je posamezna nit, bolj natančno bo natisnjen detajl na površini objekta. Ožje niti pomenijo tudi bolj gladko površino.

# **c) Širina vertikalne lupine naj bo večkratnik širine posamezne niti.**

Če nastavimo naključno širino vertikalne lupine, lahko dobimo nepredvidljive rezultate, predvsem pa to lahko povzroči neželene zračne reže znotraj objekta.

# **5) Upoštevati je potrebno učinek orientacije izdelave med tiskanjem na natančnost objekta.**

Posamezna plast poustvari geometrijo tiskanega objekta, medtem ko naložene plasti ustvarijo linearno aproksimacijo.

# **6) Zavedati se je potrebno, da 3D-natisnjeni objekti bolje prenašajo tlačne kot natezne obremenitve.**

Najvišja tlačna trdnost 3D-natisnjenih objektov s tehnologijo ciljnega nalaganja je približno dvakrat večja od najvišje natezne trdnosti.

#### **5.1 Natezna trdnost**

Na spodnjih grafih so prikazane natezne trdnosti preizkušancev, izdelanih s 3D-tiskom in različnimi vzorci rastra oz. vzorci zapolnjevanja, v primerjavi z natezno trdnostjo preizkušancev, izdelanih z bolj tradicionalno metodo brizganja termoplastov.

Na spodnji sliki so prikazane natezne trdnosti vzorcev z nastavitvijo ničelne zračne reže. Preizkušanec, izdelan z brizganjem ABS plastike, se je porušil pri 26 MPa, vzorci, izdelani s tehnologijo FDM, pa so dosegli med 10% in 73% te vrednosti, odvisno od orientacije rastra. Vzorci so označeni z [n/m]o oz. [n]o, pri čemer sta n in m kota niti polnila glede na os x, o pa število takšnih ponovitev. [45°/-45°]<sup>6</sup> tako na primer pomeni, da so niti polnila v prvi plasti pod kotom 45°, v drugi plasti pod kotom -45°, takšna kombinacija pa se ponovi šestkrat.

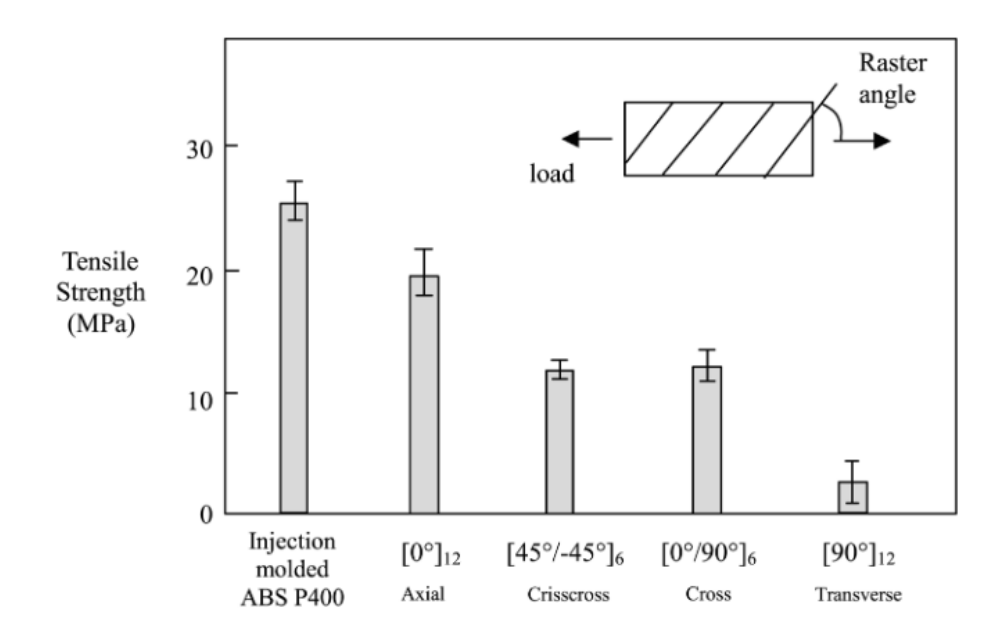

Slika 56: Natezne trdnosti vzorcev, izdelanih s tehnologijo ciljnega nalaganja z nastavitvijo ničelne zračne reže v primerjavi z natezno trdnostjo vzorcev, izdelanih z brizganjem (Ahn in sod., 2002, str. 253)

Na naslednji sliki so prikazane natezne trdnosti vzorcev z nastavitvijo negativne zračne reže, zaradi česar imajo preizkušanci večjo gostoto in so trdnejši. Čeprav se natezna trdnost preizkušancev, ki so imeli niti odložene osno na obremenitev, ni vidno spremenila, pa se je drugim vzorcem z drugačnim rastrom zapolnjevanja znatno povišala. Tako je za vzorce  $[45^{\circ}/45^{\circ}]_6$  in  $[0^{\circ}/90^{\circ}]_{12}$  znašala med 65% in 72% natezne trdnosti preizkušancev, izdelanih z brizganjem.

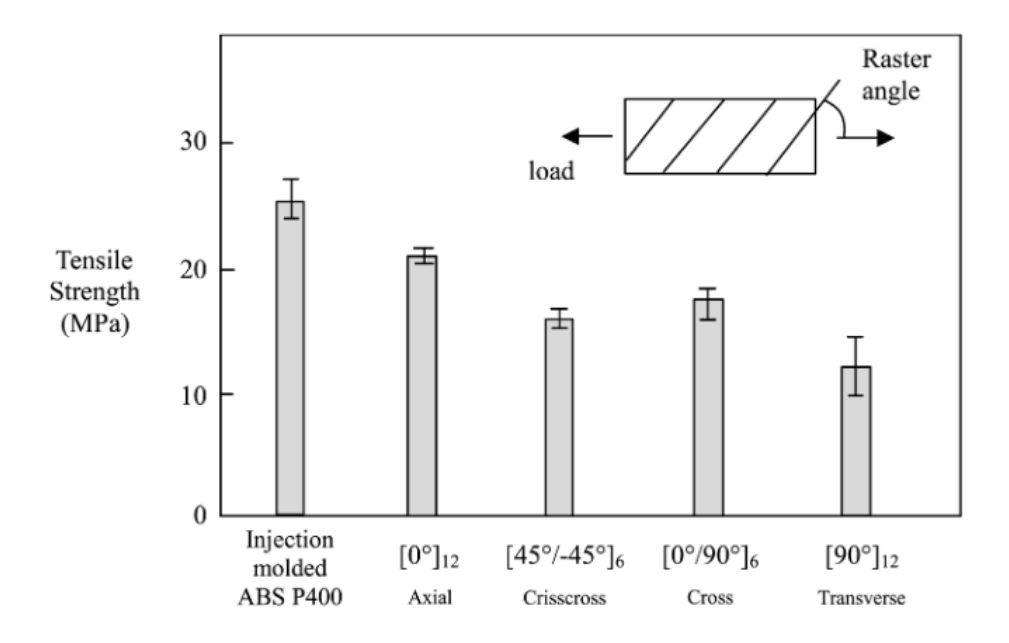

Slika 57: Natezne trdnosti vzorcev, izdelanih s tehnologijo ciljnega nalaganja z nastavitvijo negativne zračne reže v primerjavi z natezno trdnostjo vzorcev, izdelanih z brizganjem (Ahn in sod., 2002, str. 253)

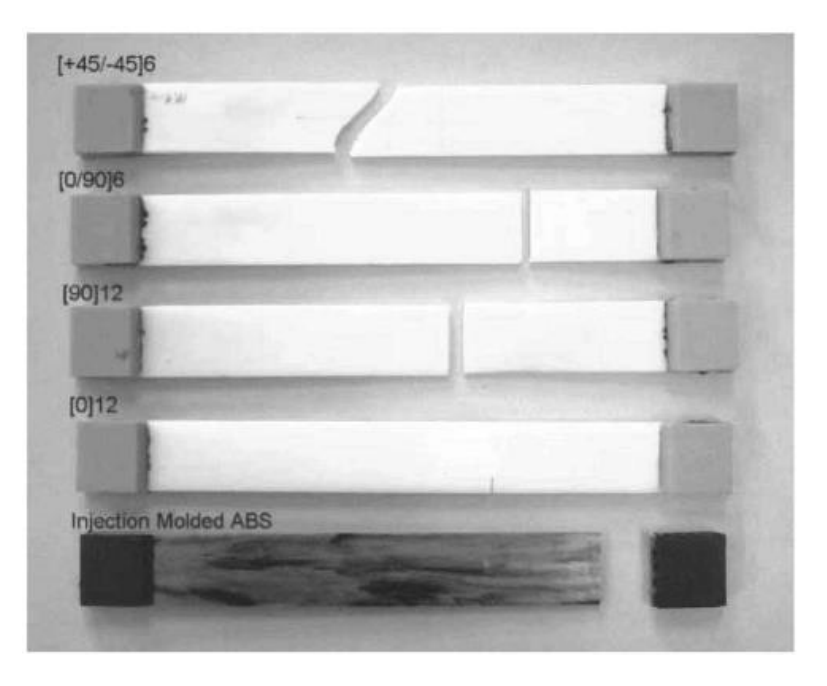

Slika 58: Porušeni vzorci z različnimi nastavitvami vzorcev polnila (Ahn in sod., 2002, str. 254)

Na naslednji sliki je prikazana povečava porušenih površin preizkušancev. Med vsemi preizkušanci so preizkušanci  $[0^{\circ}]_{12}$  prikazali najvišjo natezno trdnost, ki pa je bila nižja od natezne trdnosti preizkušancev, izdelanih z brizganjem, saj je zaradi zračne reže med nitmi prečni prerez oslabljen. Preizkušanci [90°]<sub>12</sub> so prikazali najnižjo natezno trdnost, ker najšibkejši člen v takšnem prečnem prerezu predstavljajo vezi med nitmi, te pa imajo seveda veliko manjšo površino. Preizkušanci [0°/90°]<sup>6</sup> so tako pričakovano prikazali natezno trdnost, ki se je po vrednosti nahajala med nateznima trdnostnima preizkušancev  $[0^{\circ}]_{12}$  in  $[90^{\circ}]_{12}$ , saj je najšibkejši prečni prerez predstavljal seštevek prečnih prerezov vzdolžnih in prečnih vlaken. Na preizkušancih [45°/-45°]<sup>6</sup> je pod mikroskopom

vidna strižna porušitev pod kotom 45°, izkazalo pa se je tudi, da so se porušila posamezna vlakna zaradi striga in natega.

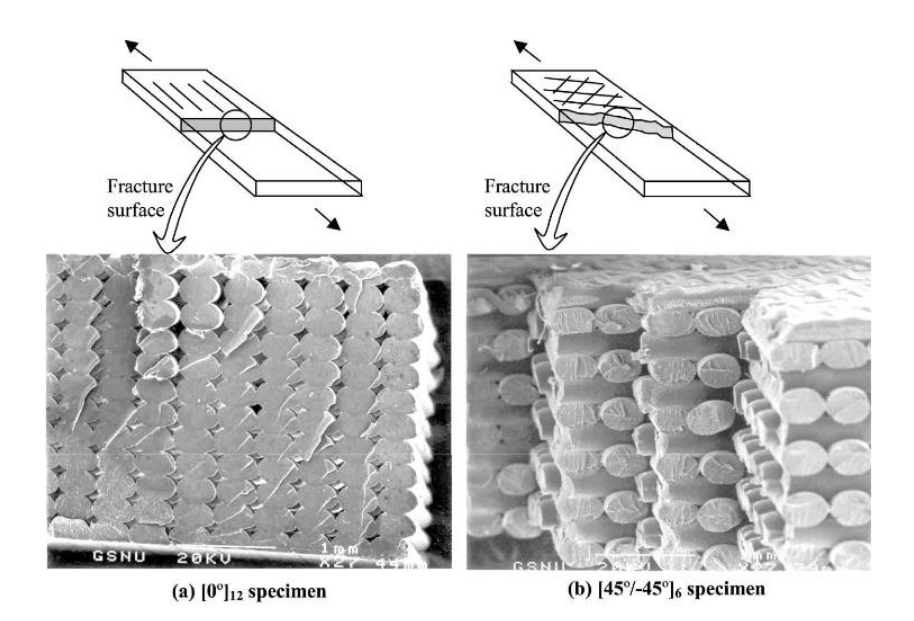

Slika 59: Porušeni vzorci. (a) vzorec [0°]<sup>12</sup> (b) vzorec [45°/-45°]<sup>6</sup> (Ahn in sod., 2002, str. 254)

## **5.2 Tlačna trdnost**

Pri določanju tlačne trdnosti so v raziskavi primerjali orientacijo izdelave. Naspodnji sliki sta prikazana dva tipa preizkušancev: »osni« ter »prečni« glede na postavitev objektov med tiskanjem. Vsi preizkušanci so bili izdelani z orientacijo rastra pod kotom [45°/-45°] in ničelne zračne reže.

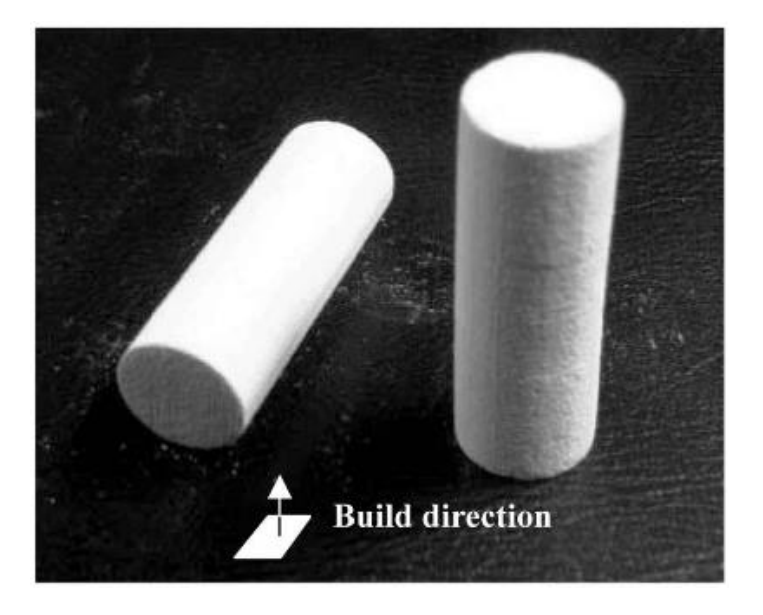

Slika 60: osni in prečni preizkušanec (Ahn in sod., 2002, str. 255)

Na spodnji sliki so prikazane tlačne trdnosti preizkušancev, ki so višje v primerjavi z nateznimi trdnostmi, kar je značilno za polimere in ABS. Prečni preizkušanci so izkazali 15% nižjo tlačno trdnost kot osni preizkušanci. V splošnem je bila tlačna trdnost preizkušancev, izdelanih s tehnologijo FDM, med 80% in 90% tlačne trdnosti preizkušancev, izdelanih z brizganjem.

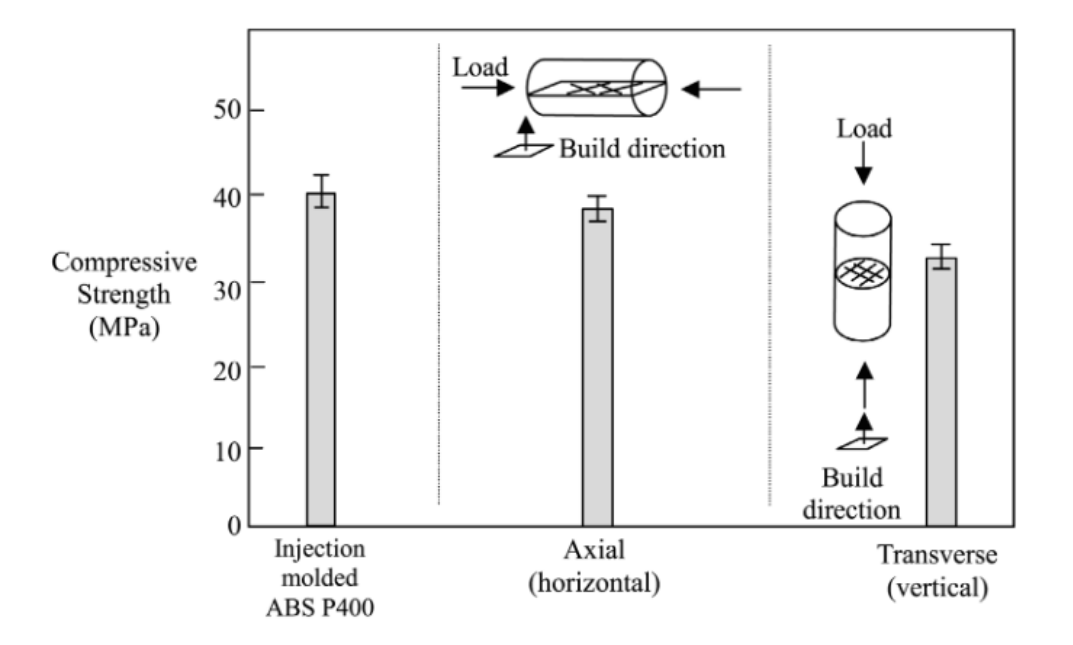

Slika 61: Tlačna trdnost preizkušancev glede na orientacijo izdelave (Ahn in sod., 2002, str. 255)

Tehnologija ciljnega nalaganja ponuja široko izbiro različnih parametrov, tako geometrijskih kot materialnih. Vsak parameter po svoje vpliva na trdnost in odziv fizičnih objektov na obtežbe, potrebno pa je tudi upoštevati kombinacije različnih parametrov ter njihove medsebojne vplive. To sicer pomeni kompleksnejšo načrtovanje izdelave, hkrati pa nam vsak parameter ponuja dodatne možnosti prilagoditve fizičnih objektov njihovim dejanskim namenom. Če moramo biti na primer pri konstruiranju lesenih konstrukcij pozorni na smer vlaken, nam tehnologija ciljnega nalaganja ponuja svobodno izbiro poteka niti, ki imajo na trdnost delov podoben vpliv kot lesna vlakna. Dodatna prednost so seveda možnosti uporabe različnih materialov in kompozitov, ki jih lahko uporabimo pri izdelavi objektov s tehnologijo ciljnega nalaganja in prav tako vplivajo na mehanske lastnosti končnih izdelkov.

Da bi natisnjeni objekti dokončno zamenjali objekte, izdelane z bolj tradicionalnimi metodami, bi bilo potrebno odstraniti oziroma omejiti tiste slabosti, ki najbolj zmanjšujejo trdnost objektov. Glavna slabost je zagotovo zračna reža med posameznimi nitmi, saj neposredno zmanjšuje površino v prečnem prerezu. Grelna šoba, skozi katero se material nalaga na površino, je okrogle oblike, zato so zračne reže praktično neizogibne. Različne programske opreme poskušajo težavo omejiti na različne načine, predvsem z ekstrudiranjem večje količine materiala in nastavitvijo delnega prekrivanja poti grelne šobe.
Kljub nekaterim trenutnim pomanjkljivostim pa v prihodnosti 3D-tisk ponuja odlično alternativo klasični izdelavi delov v tovarnah. Omogoča namreč hitro, lokalno proizvodnjo manjše ali večje količine delov, kar predvsem zniža ceno in skrajša čas izdelave unikatnih proizvodov.

### **6 CONTOUR CRAFTING**

Od začetka 20. stoletja je avtomatizacija začela počasi prevladovati v skoraj celotni proizvodnji, gradbeništvo pa je še vedno v relativno veliki meri odvisno od človeške delovne sile. Razlogov za počasnejšo implementacijo avtomatizacije v gradbeništvu je več, na primer neobstoječa oz. neustrezna tehnologija za avtomatizirano izdelavo velikih produktov, objekti so po navadi unikatni ali pa je število enakih objektov majhno, strojna oprema, ki bi postopke avtomatizirala, pa bi tudi bila ekonomsko neprivlačna.

Toda gradbena industrija se vseeno sooča z nekaterimi resnimi težavami. Učinkovitost delovne sile in kvaliteta dela sta nizki, nesreče so relativno pogoste, nadzor na gradbišču je pogosto nezadosten in otežen, prav tako pa izginja tudi kvalificirana delovna sila.

Potreba po avtomatizaciji na področju gradbeništva tako vsekakor ostaja. Hitri razvoj 3D-tiska, kateremu smo priča v zadnjem desetletju, vsekakor ponuja zanimivo tehnologijo, ki bi lahko pomenila pospešitev avtomatizacije proizvodnje tudi v gradbeništvu.

Tega izziva so se lotili na *University of Southern California (USC)*, kjer skušajo tehnologijo 3D-tiska prirediti potrebam gradbenikov in arhitektov. Razvili in patentirali so aditivno tehnologijo izdelave, imenovano Contour Crafting (CC), ki uporablja računalniški nadzor za proizvodnjo gladkih površin. Gre za hibridno metodo, ki združuje proces ekstrudiranja za oblikovanje površin objektov in proces vlivanja oz. vbrizgavanja. Ene izmed pomembnejših prednosti tehnologije CC v primerjavi z ostalimi tehnologijami 3D-tiska so boljša kvaliteta površin, višja hitrost proizvodnje ter širok nabor materialov, predvsem pa možnost tiskanja velikih objektov. (Khoshnevis, 2004)

#### **6.1 Princip delovanja**

Pri tehnologiji CC, podobno kot pri drugih tehnologijah 3D-tiska, šoba s premikanjem relativno na tiskani objekt odlaga material v plasteh in tako tvori fizični objekt. Kot prikazujejo slike na naslednji strani, ima šoba več odvodov, enega na vsaki strani in druge za izdelavo notranjosti oz. sredice zidne konstrukcije. Obe stranski zaslonki imata pritrjeni gladilki. Ko je material ekstrudiran, gladilki ustvarita gladke površine v vsaki plasti. Šoba lahko ustvari tudi površine, ki niso pravokotne, kot so na primer kupole in oboki, omogoča pa tudi uporabo več materialov hkrati. Tako lahko na primer na zunanjih površinah izdelamo omet, v sredici pa z betonom ustvarimo trdno strukturo.

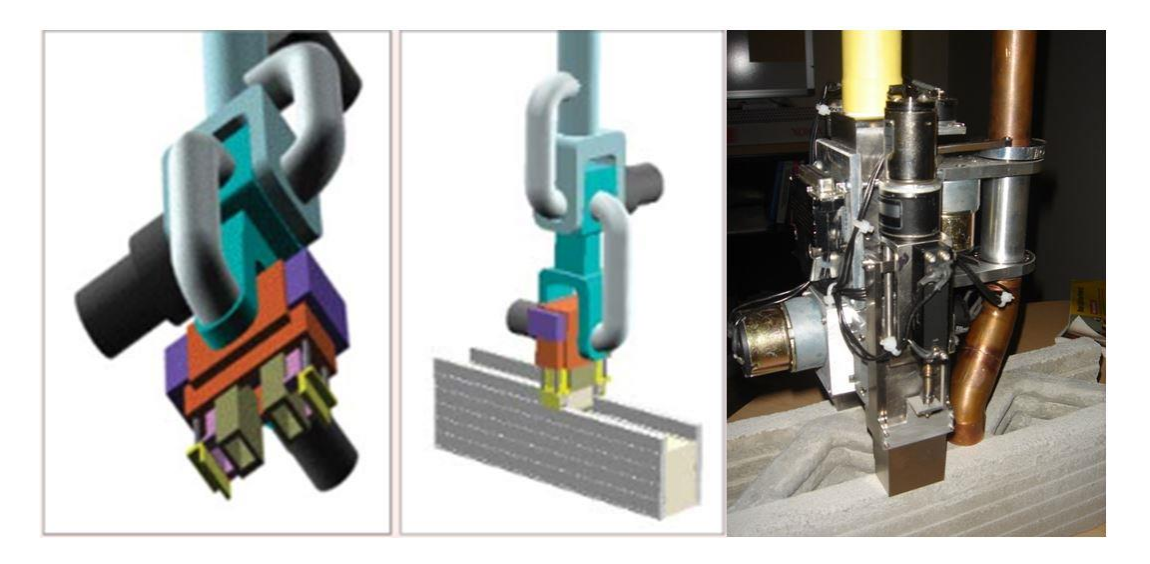

Slika 62: shemi in slika šobe, ki se uporablja pri tehnologiji CC (Countour Crafting, 2014)

Začetki razvoja so potekali predvsem na manjših objektih, v nadaljnjem razvoju pa so testirali tudi izdelavo zidu v naravnem merilu.

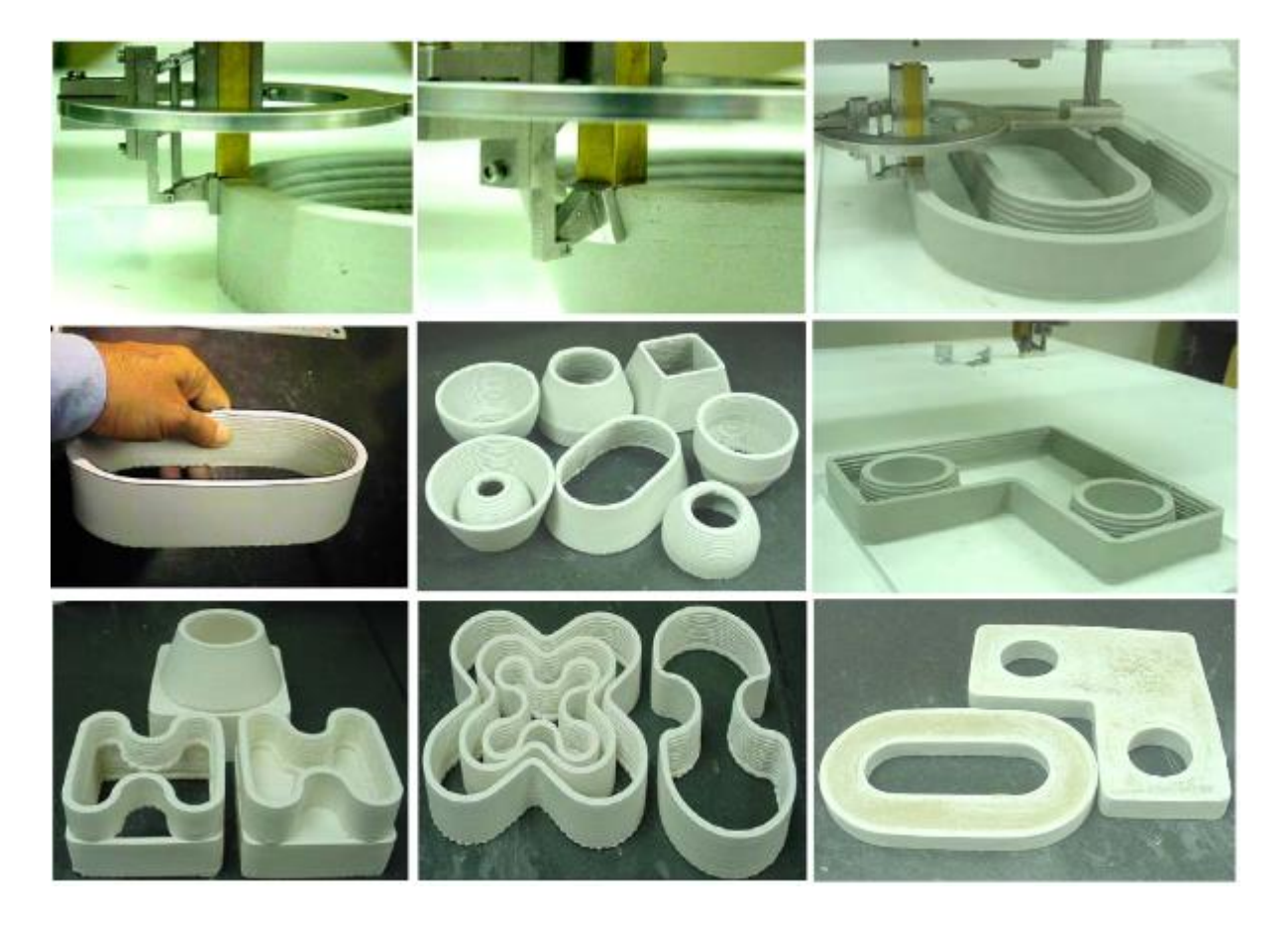

Slika 63: Objekti, izdelani s tehnologijo CC (Khoshnevis, 2004, str. 4)

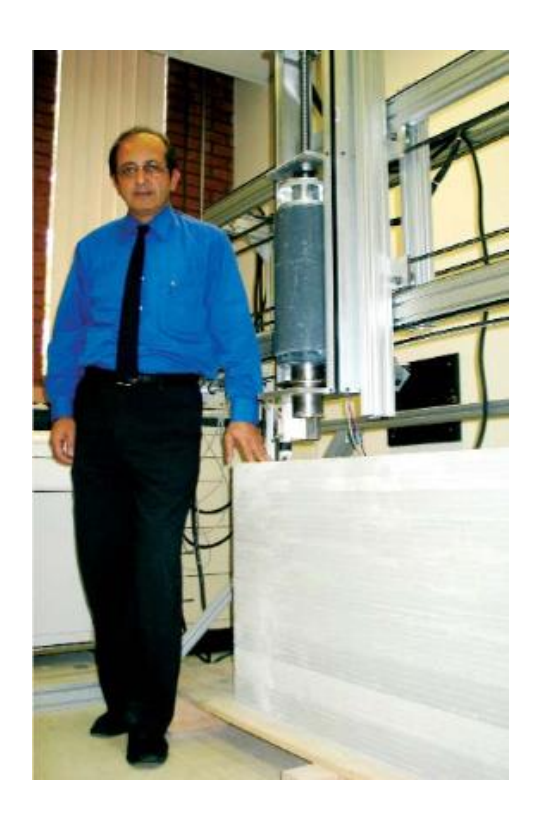

Slika 64: Izdelava zidu v naravnem merilu (Countour Crafting, 2014)

Cilj projekta je seveda hitra in cenovno ugodna proizvodnja (bivalnih) objektov in sosesk. Pri tem bi lahko tehnologijo razdelili na dve metodi. Prva metoda pri proizvodnji poleg šobe uporablja tudi robotsko roko, s pomočjo katere bi lahko montirali utrditve za previsne dele, ojačitve ter druge prefabricirane elemente. Druga metoda se zanaša na ojačitve, temveč predvsem na obliko tiskanih objektov, ki s pomočjo kupol ter obokov dopuščajo izdelavo previsnih delov.

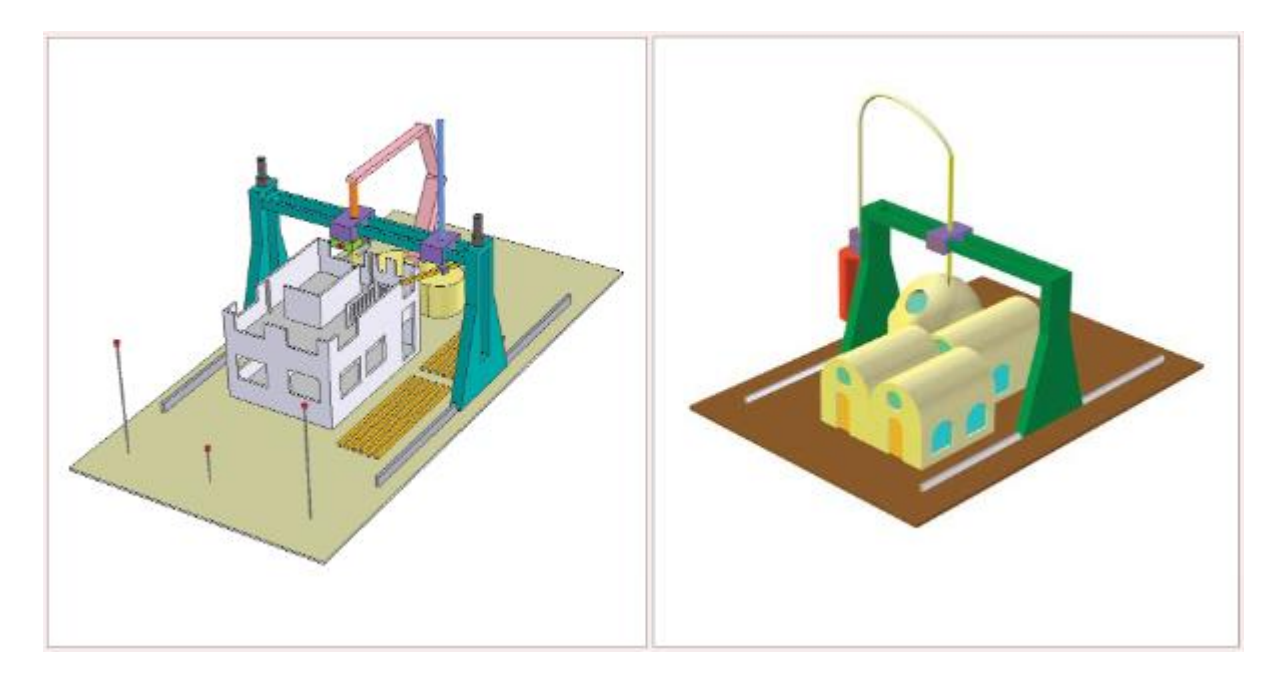

Slika 65: Shema dveh metod tehnologije CC (Countour Crafting, 2014)

### **6.2 Prednosti tehnologije CC**

### **6.2.1 Avtomatizacija postopkov**

Avtomatizacija v katerikoli panogi v osnovi nadomešča ponavljajoča se dela. Problem v gradbeništvu je predvsem ta, da so kljub enakim postopkom izdelave posameznih segmentov objekti več ali manj unikatni, zato je še vedno potrebna prisotnost relativno velike človeške delovne sile. Tehnologija CC skuša z drugačnim pristopom nadomestiti nepotrebno ročno delo.

#### **6.2.2 Materiali**

Odlaganje materialov pri tehnologiji CC je računalniško vodeno, kar dopušča odlaganje točne količine materialov na točno specificirano mesto. Tako lahko na primer kontroliramo in v naprej določimo električno upornost materiala ali gostoto nekega dela. Ker ima šoba več odvodov, nam dopušča proizvodnjo z več različnimi materiali hkrati.

### **6.2.3 Določanje deleža polnila objekta**

Sestavo objektov, izdelanih s tehnologijo CC, lahko razdelimo na dva glavna dela – obod objekta (zunanjo vertikalno lupino) in polnilo. To dovoljuje izdelavo trdnih, gladkih vertikalnih lupin, polnilo pa je lahko bodisi iz drugačnega materiala, ali pa je izdelan enako kot vertikalna lupina, pri čemer pa je možno nastaviti njegov delež. Rezultat delne zapolnitve so lažji objekti, manj porabljenega materiala, hkrati pa je mogoče optimizirati tudi druge lastnosti objekta. Tako lahko z le delno zapolnitvijo imitiramo lastnosti opečnih votlakov, v teoriji pa bi lahko prečne prereze delno votlih teles optimizirali tako, da bi objekti pri danem deležu in vzorcu polnila kar najbolje prenašali dane obremenitve.

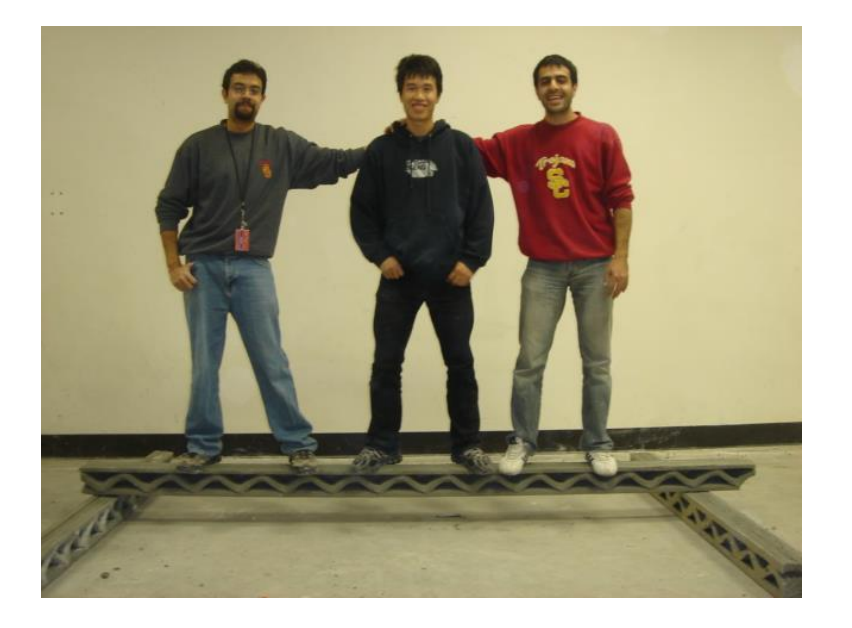

Slika 66: Nosilec, izdelan s tehnologijo CC (Countour Crafting, 2014)

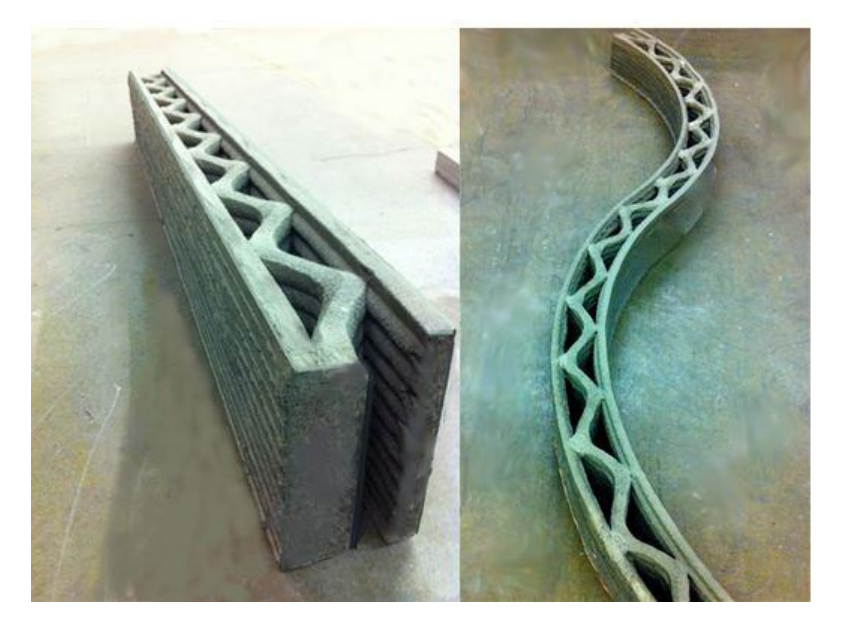

Slika 67: Objekta, izdelana s tehnologijo CC (Countour Crafting, 2014)

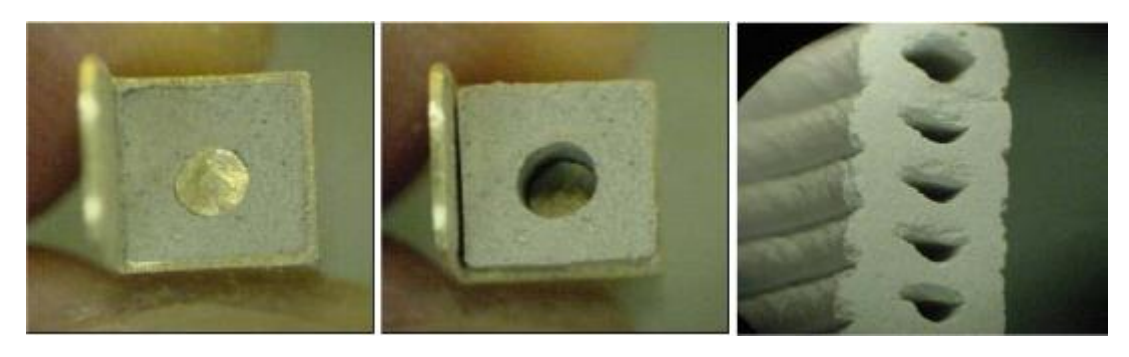

Slika 68: Primer šobe za izdelavo niti s tehnologijo CC (Khoshnevis, 2004, str. 8)

### **6.2.4 Natančnost in kvaliteta površin**

Stranski gladilki sproti enakomerno gladita površino, zato je ta skozi celoten objekt kvalitetnejša. Strojna oprema je pri opravljanju nalog veliko natančnejša in bolj konsistentna kot človeška delovna sila. Tehnologija CC stremi k takšni kakovosti površin, da naknadna priprava površin na pleskanje ni potrebna, v tehnologijo pa je možno vključiti tudi avtomatski sistem za pleskanje.

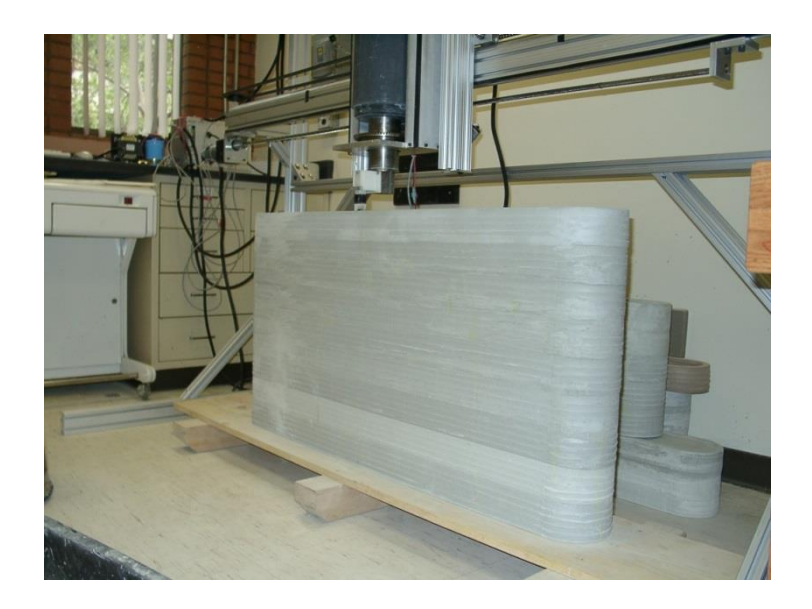

Slika 69: Prikaz površine objektov, izdelanih s tehnologijo CC (Contour Crafting, 2014)

## **6.2.5 Možnost izdelave objektov vseh oblik**

Šoba se lahko med izdelavo objekta poljubno pomika in tvori kompleksne oblike. Na ta način se je mogoče izogniti dragim, unikatnim delom, ki bi morali biti izdelani posebej za objekt nestandardnih oblik.

### **6.2.6 Avtomatska vgradnja drugih elementov**

Tehnologija CC v svoji trenutni obliki omogoča izdelavo objektov, v katere se naknadno vgradi druge elemente. Avtomatizacija postopkov, kot so vodovodne in električne inštalacije, talno gretje, senzorje za merjenje sil in temperature, je načrtovana v prihodnosti, in sicer s pomočjo robotske roke, ki bi med izdelavo objektov samodejno vgrajevala vso potrebno inštalacijo.

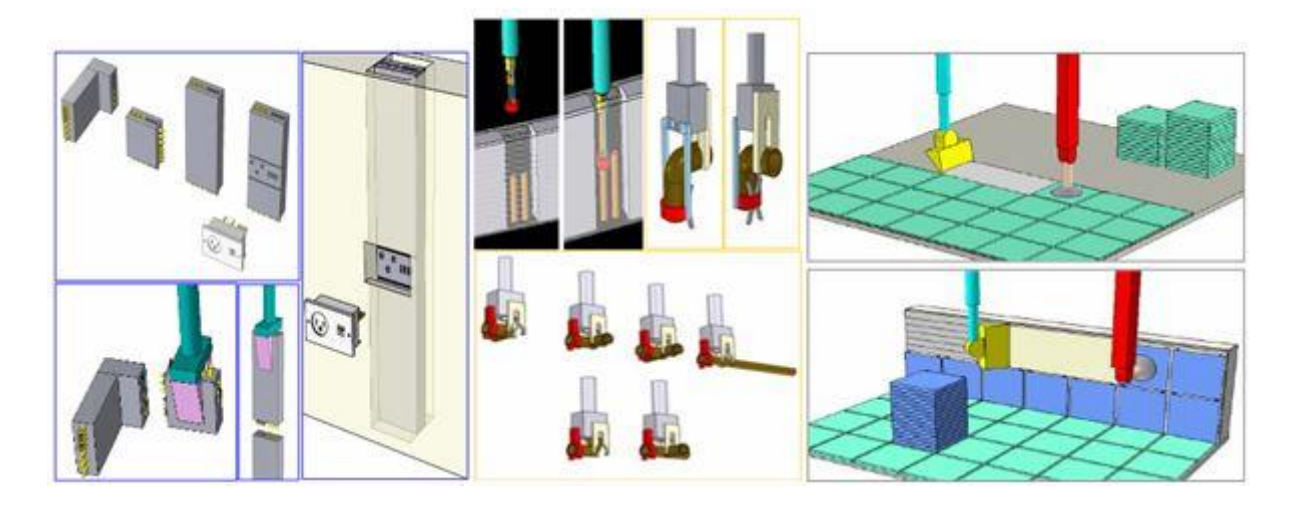

Slika 70: Robotska roka (Khoshnevis, 2004, str. 4-6)

Podobno bi robotska roka vgrajevala kovinske in druge elemente za armiranje betona. Spodnje slike kažejo različne predlagane sisteme, kjer robotska roka na specificirana mesta dostavi in sestavi modularne komponente za armiranje betona med plastmi objekta.

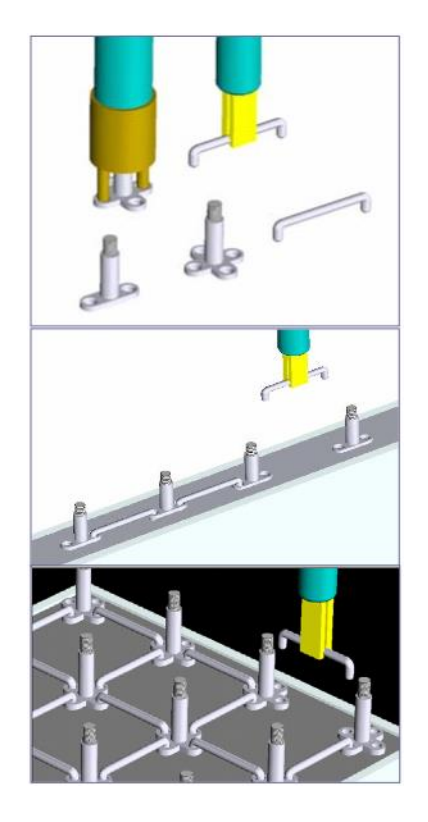

Slika 71: Armiranje betona z robotsko roko (Khoshnevis, 2004, str. 4)

**6.2.7 Opaž**

Izdelava opaža v tradicionalni gradnji z betonom je draga in zamudna, vendar neizogibna. Tehnologija CC opaža pri izdelavi objektov ne potrebuje, saj so posamezne plasti takoj po njihovi izgradnji stabilne.

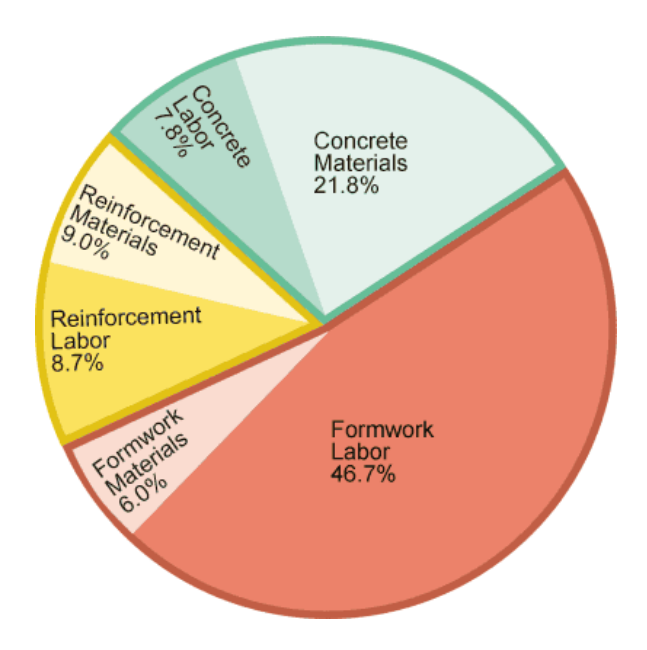

Slika 72: Razdelitev stroškov izdelave in-situ betonske konstrukcije (Lab, 2007, str.14)

### **6.2.8 Čas**

Avtomatizacija in optimizacija postopkov pomenita velik prihranek časa pri izdelavi objektov v primerjavi z današnjimi metodami. Razvijalci tehnologije CC ocenjujejo, da bi pri hitrosti izdelave 20 sekund za kvadratni čevelj (0,09 m<sup>2</sup>) potrebovali 18 ali 19 ur časa in štiri delavce, da bi izdelali 2500 kvadratnih čevljev  $(232, 26 \text{ m}^2)$  velik dom.

Zaradi hitre izdelave razvijalci ciljajo tudi na ponovno izgradnjo bivališč na območjih, ki so jih prizadele vojne in hujše naravne nesreče. (Contour crafting, 2014)

### **6.2.9 Proizvodna cena**

Upoštevajoč krajši čas gradnje objektov, manjše potrebne delovne sile ter lažje prilagodljivosti izgradnje zahtevnejših oblik objektov, je pričakovati nižjo ceno njihove proizvodnje. Ker pa je dejanska strojna oprema še v razvojni fazi, je za zdaj nemogoče oceniti dejanske finančne koristi tehnologije CC, saj je potrebno upoštevati tudi stroške delovanja in upravljanja strojev ter njihovo ceno, kot tudi druge nepredvidene stroške.

### **6.2.10 Trenutno stanje razvoja**

Na USC so razvili več CC strojev za raziskovanje proizvodnje z različnimi materiali, vključno s termoplasti, duroplasti in različnimi tipi keramike. Ti stroji so sestavljeni iz sistema, ki se pomika v oseh X, Y in Z, šobe s tremi komponentami (ekstruzija, rotacija in upogib gladilke) ter šestosnega nadzora gibanja. Spodnja slika prikazuje stroj za izdelavo objektov iz keramik, uporablja pa lahko širok izbor materialov, med drugim glino in beton. Material je ekstrudiran s pomočjo cilindričnega oz. batnega sistem, prikazanega na levi strani. Slika na desni prikazuje sistem za rotacijo šobe in upogib stranske gladilke. (Khoshnevis, 2004)

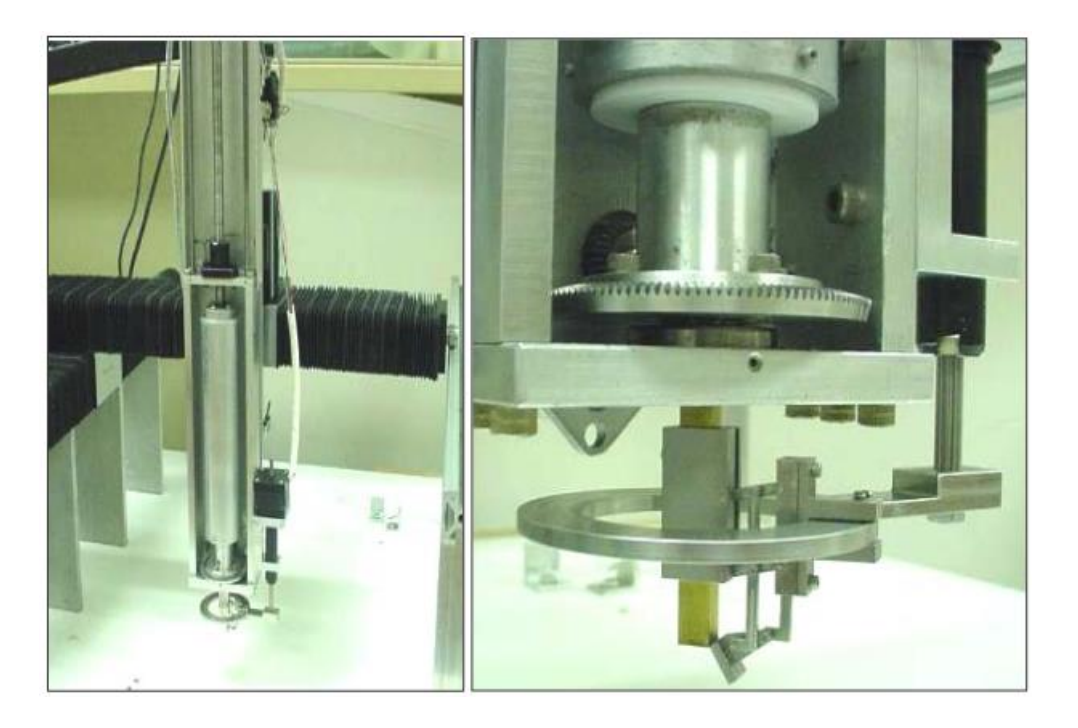

Slika 73: Stroj za izdelavo objektov iz keramik (Khoshnevis, 2004, str. 7)

Razvijalci želijo tehnologijo postopno izboljšati, da bi bila kos vse večjim nalogam ter postopoma v veliki meri nadomestila ali ponudila cenejšo alternativo današnjim, klasičnim postopkom gradnje.

### **7 D-SHAPE**

Podjetje D-Shape je bilo ustanovljeno leta 2007 s ciljem proizvodnje in prodaje 3D-tiskalnikov za zgradbe, vključno z namenskimi materiali, produkti in storitvami.

Enrico Dini, ustanovitelj podjetja, je po štirih letih raziskav in razvoja predstavil prototip 3Dtiskalnika velikosti 6 m x 6 m, ki uporablja tehnologijo, imenovano *d\_shape*. Takšen 3D-tiskalnik omogoča izdelavo večjih objektov iz peščenjaka. Proces 3D-tiska razvijalci primerjajo s stereolitografijo, postopek pa vključuje uporabo peska in anorganskega veziva.

Proces je enak kot pri drugih tehnologijah 3D-tiska. Arhitekt, oblikovalec ali inženir digitalni 3Dmodel pretvori v datoteko STL, to datoteko pa nato uvozi v računalniški program, ki krmili 3Dtiskalnik.

Sledi 3D-tisk s tehnologijo *d\_shape*, ki je v principu podobna tiskanju z brizgalnimi tiskalniki na list papirja. Na začetku vsake plasti stroj nanese novo plast peska. Šobe, nameščene na 3D-tiskalniku, nato odložijo vezivo na mestih, kjer se nahaja prerez objekta. To omogoča izdelavo kompleksnih objektov vseh oblik.

Če bi opazovali proces izdelave hiše, bi ta trajal neprekinjeno, začenši z ravnjo temeljev, zaključil pa bi se na vrhu strehe, pri čemer bi med tiskanjem bili izdelani vsi elementi, vključno s stopnicami, notranjimi in zunanjimi stenami, konkavnimi in konveksnimi površinami, stebri, kipi ter odprtinami za električno napeljavo in cevi.

Objekt raste od spodaj navzgor v plasteh višine 5-10 mm. Po nanosu veziva se začne proces strjevanja, ki traja 24 ur, naslednja plast pa se naloži že takoj po kontaktu veziva s peskom. (d-shape, 2014)

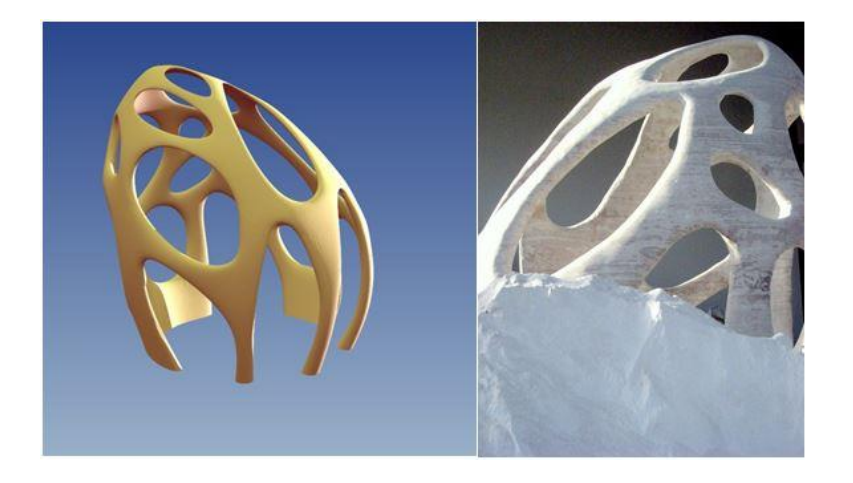

Slika 74: 3D-model radiolarije londonskega arhitekta Andrea Morganteja in 3D-objekt, izdelan s tehnologijo *d\_shape* (d-shape, 2014)

### **8 KAMERMAKER**

Nizozemsko podjetje DUS Architects je predstavilo 3D-tiskalnik KamerMaker, ki v dobesednem prevodu pomeni »izdelovalec sob«. Podjetje je za namene tiskanja večjih objektov predelalo kontejner za transport v 3D-tiskalnik, ki uporablja tehnologijo ciljnega naganja. V principu gre za povsem enako tehnologijo, kot jo danes uporabljajo odprtokodni 3D-tiskalniki (tehnologija FFF), le v večjem merilu.

KamerMaker za 3D-tiskanje uporablja bioplastiko, v kateri je 80% rastlinskega olja. Material se topi pri 170°C, razvijalci pa tudi v prihodnje ciljajo na materiale, ki so trajnostni, biološkega izvora, se topijo pri nizki temperaturi in so trdni ter stabilni. Raziskujejo tudi možnosti tiskanja z recikliranim materialom – predvsem plastiko. Tako kot drugi 3D-tiskalniki, ki se poslužujejo tehnologije ciljnega nalaganja, je s KamerMakerjem mogoče v teoriji tiskati katerikoli material, ki se topi (pri temperaturah, ki niso previsoke) in se nato spet strdi.

V marcu 2014 so v Amsterdamu priredili razstavo, kjer so prikazali tudi 3D-tisk hiše, ki so ga obiskovalci lahko spremljali v živo. (3dprintcanalhouse, 2014)

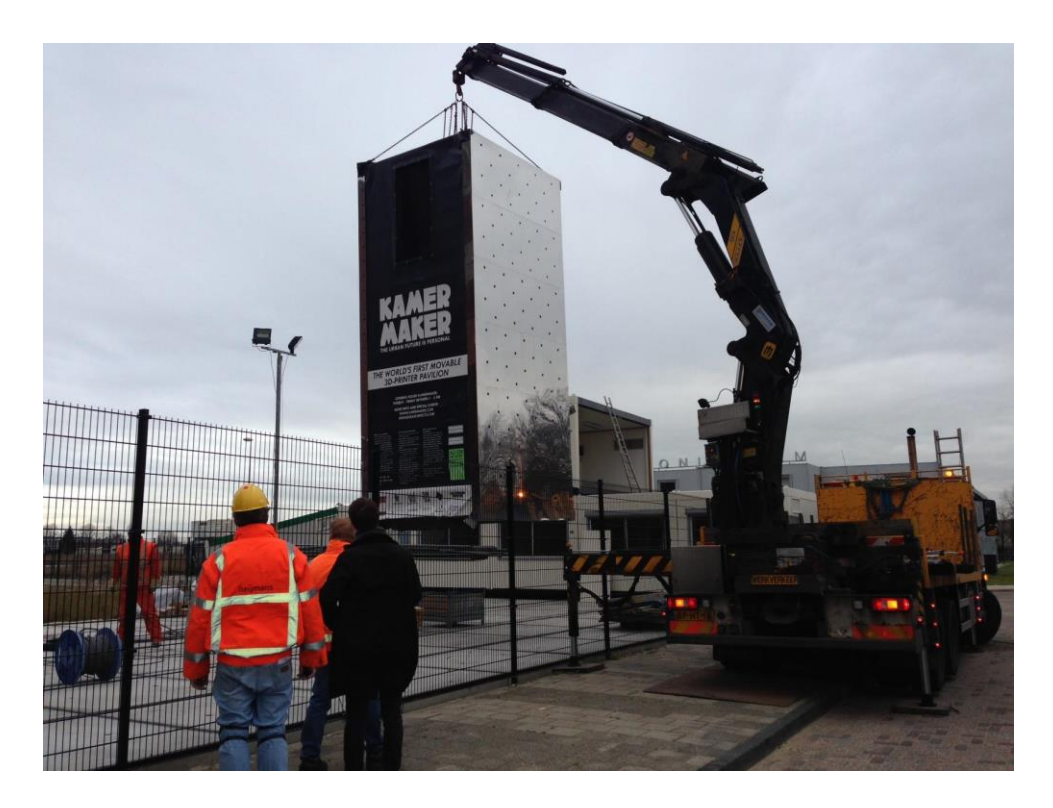

Slika 75: 3D-tiskalnik KamerMaker

## **9 ZDRUŽITEV TEHNOLOGIJ 3D-TISKA**

Tehnologija ciljnega nalaganja nam že danes služi za izdelavo maket, prototipov sistemov ali posameznih manjših elementov. Da bi lahko v gradbeništvu uporabljali 3D-tiskalnike za izdelavo večjih objektov, pa je nujno potrebna tehnologija, prirejena ustreznim materialom ter velikosti. Čeprav je Contour Crafting (CC) na tem področju dosegel velik napredek, pa je bil ta v primerjavi s ciljnim nalaganjem predvsem počasnejši in veliko dražji. Ker sta si tehnologiji v mnogih pogledih izjemno podobni, je smiselno nekatere elemente primerjati ter segmente hitrega razvoja ciljnega nalaganja prenesti na CC.

Obe tehnologiji uporabljata sistem, ki preko šobe odlaga material na objekt v izdelavi. Pri ciljnem nalaganju material doziramo v trdnem stanju, nato pa ga šoba topi, medtem ko tehnologija CC za doziranje uporablja batni sistem. V obeh primerih je končni rezultat ekstrudiran material v obliki niti, ki skupaj tvorijo posamezne plasti končnega objekta.

Šoba skupaj s sistemom za ekstrudiranje je nameščena na sistemu, ki ji omogoča gibanje relativno na tiskani objekt. Ker so objekti, tiskani s pomočjo tehnologije CC, težji, je smiselno, da objekt ves čas miruje, šoba pa se giblje po smereh osi X, Y in Z. Pri ciljnem nalaganju so objekti praviloma lažji (in veliko manjši), zato nekateri 3D-tiskalniki v določenih oseh premikajo celotno podlago (posteljico) skupaj s tiskanim objektom. Šoba, nameščena na tiskalniku 3D Inovator, se tako giblje v smeri osi X in Z, medtem ko se posteljica premika v smeri osi Y.

Pri obeh tehnologijah (CC in ciljno nalaganje) ena plast predstavlja presek ravnine Z, zato se skozi celotno plast šoba relativno na tiskani objekt giblje v smereh osi X in Y, po končani plasti pa se v smeri osi Z pomakne za višino ene plasti.

Ko s programsko opremo za razrez 3D-objektov (rezalniki) izvozimo g-kodo, je ta neodvisna od tega, ali se med tiskanjem giba šoba ali posteljica. G-kodo lahko z rezalniki izvozimo za različne 3Dtiskalnike, ki uporabljajo tehnologijo ciljnega nalaganja, zaradi opisanih podobnosti tehnologij pa bi z manjšimi modifikacijami lahko programsko opremo priredili tudi tehnologiji CC.

Tako lahko na primer izkušnje s kreiranjem vzorca in deleža polnila, pridobljene s tehnologijo ciljnega nalaganja, prenesemo na tehnologijo CC.

Konceptualno je zaradi aditivnega postopka tisk makete etaže, opisan v poglavju 3D-tisk objektov, podoben tisku s tehnologijo CC, v prihodnosti pa bi se (modificirano) ciljno nalaganje lahko uporabljalo kot simulacija 3D-tiska večjih stavb, izdelanih s tehnologijo CC.

## **10 ZAKLJUČEK**

Diplomsko delo je zastavljeno kot splošen pregled nad 3D-tiskom v gradbeništvu, zato so tako zastavljena tudi poglavja. Vsako izmed poglavij v sebi skriva področja, katera bo v prihodnosti zagotovo vredno podrobneje raziskati. Na podlagi diplomske naloge pa lahko zapišemo naslednje ugotovitve:

- Postopki za zagotavljanje trdnosti 3D-natisnjenih objektov s tehnologijo ciljnega nalaganja za zdaj niso standardizirani. Na trdnost vpliva kopica nastavljivih faktorjev kot tudi tistih, ki so odvisni od tehnologije in strojne opreme. Proizvode bi zato danes težko uporabili kot končne izdelke, sploh v primerih, ko bi zaradi pretrga ali drugih poškodb proizvodov lahko bilo ogroženo zdravje ali življenja ljudi. Uporabnost 3D-natisnjenih objektov je v veliki meri omejena na prototipe.
- Tehnologija ciljnega nalaganja danes dopušča 3D-tisk maket, prototipov izdelkov in sistemov ter v omejeni obliki tudi končne izdelke, kadar nam niso pomembne njihove mehanske lastnosti.
- Na voljo je vsak dan večje število med seboj različnih materialov, s katerimi lahko natisnemo 3D-objekte. Raznovrstnost materialov in hiter napredek tehnologije dajeta veliko upanja, da bo v (bližnji) prihodnosti moč 3D-natisniti večino objektov, ki jih danes ne proizvajamo lokalno.
- Tehnologija Contour Crafting omogoča tisk velikih objektov in ima na področju gradbeništva ogromen potencial, saj ceni in krajša čas gradnje hiše ter zmanjšuje število človeške delovne sile.
- Tehnologijo ciljnega nalaganja in tehnologijo Contour Crafting je smiselno povezati, s čimer bi pospešili razvoj 3D-tiska.

#### **VIRI**

3D printing processes. 2014.

https://thre3d.com/how-it-works/powder-bed-fusion/selective-laser-sintering-sls (Pridobljeno 14. 02. 2014.)

3D Printing Industry. 2012.

http://3dprintingindustry.com/2012/09/18/laywoo-3d-the-latest-on-3d-printed-wood/ (Pridobljeno 14. 03. 2014.)

3ders. 2013.

http://www.3ders.org/articles/20130527-laybrick-a-new-rough-3d-printer-filament-near-zerowarp.html (Pridobljeno 14. 03. 2014.)

3dprintcanalhouse. 2014.

http://3dprintcanalhouse.com/ (Pridobljeno 26. 04. 2014.)

Ahn, S., Montero, M., Odell, D., Roundy, S., Wright, P. 2002. Anisotropic material properties of fused deposition modeling ABS. Rapid Prototyping, Vol. 8., No. 4, str. 248-257

biomimetic architecture. 2014.

http://www.biomimetic-architecture.com/2010/andres-harris-bone-inspired-structure/ (Pridobljeno 31. 03. 2014.)

Contour Crafting. 2014.

http://www.contourcrafting.org/how-does-it-work/ (Pridobljeno 12. 03. 2014.)

d-shape. 2014.

http://www.d-shape.com/ (Pridobljeno 26. 04. 2014.)

Janiak, T. 2011. Voronoi diagram in arcihtecture. Objavljeno 22. 04. 2011.

http://tomaszjaniak.wordpress.com/2011/04/22/voronoi-diagram-in-architecture-3/ (Pridobljeno 31. 03. 2014.)

Khoshnevis, B. 2004. Automated Construction by Contour Crafting – Related Robotics. Journal of Automation in Construction – Special Issue, str. 5-19

Krulwich, R. 2013. What Is It About Bees and Hexagons? Objavljeno 14. 05. 2013.

http://www.npr.org/blogs/krulwich/2013/05/13/183704091/what-is-it-about-bees-and-hexagons (Pridobljeno 31. 03. 2014.)

Lab, R. 2007. Think Formwork – Reduce Costs. STRUCTURE magazine, April 2007, str. 14-16

Reprap. 2014.

http://reprap.org/wiki/File:Extruder\_lemio.svg (Pridobljeno 12. 03. 2014.)

Scott Crump, S., 9.6.1992. Apparatus and method for creating three-dimensional objects. Patent št: 5,121,329. ZDA, United States Patent.

slic3r. 2014.

http://slic3r.org (Pridobljeno 19. 02. 2014)

Sood A., Ohdar, R., Mahapatra, S. 2010. Parametric appraisal of machenical property of fused deposition modelling processed parts. Materials & Design, Vol. 31, No. 1, str. 287-295

Sood A., Ohdar, R., Mahapatra, S. 2011. Experimental investigation and empirical modeling of DM process for compressive strength improvement. Journal of Advanced Research.

start3Dprinting. 2013.

http://start3dprinting.com/2013/07/what-is-a-bowden-extruder/ (Pridobljeno 12. 03. 2014.)

Stratasys. 2014.

http://www.stratasys.com/~/media/Main/Secure/Material%20Specs%20MS/Fortus-Material-Specs/Fortus%20Nylon12%20Material%20SS%20EN%2012-13%20Web.pdf (Pridobljeno 14. 03. 2014.)

USDA. 2014.

http://www.csrees.usda.gov/qlinks/extension.html (Pridobljeno 20. 04. 2014.)

Ziemian, C., Sharma, M., Ziemian, S. 2012. Anisotropic Mechanical Properties of ABS Parts Fabricated by Fused Deposition Modelling. V: Gokcek (ur.). Mechanical Engineering, ZDA, InTech: str. 159-180

## **PRILOGA A: NASTAVITVE PARAMETROV V PROGRAMU SLIC3R**

### **Maketa terena**

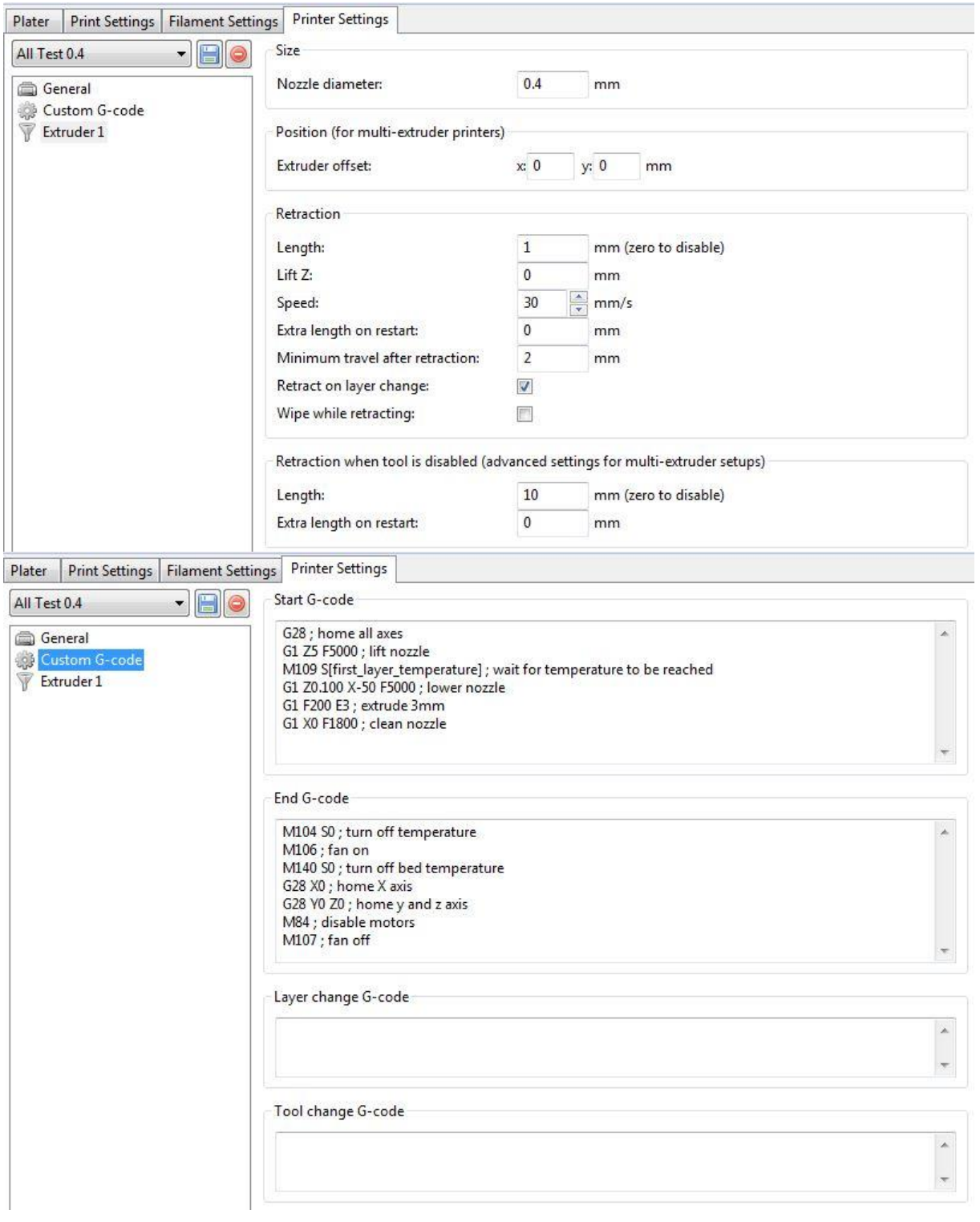

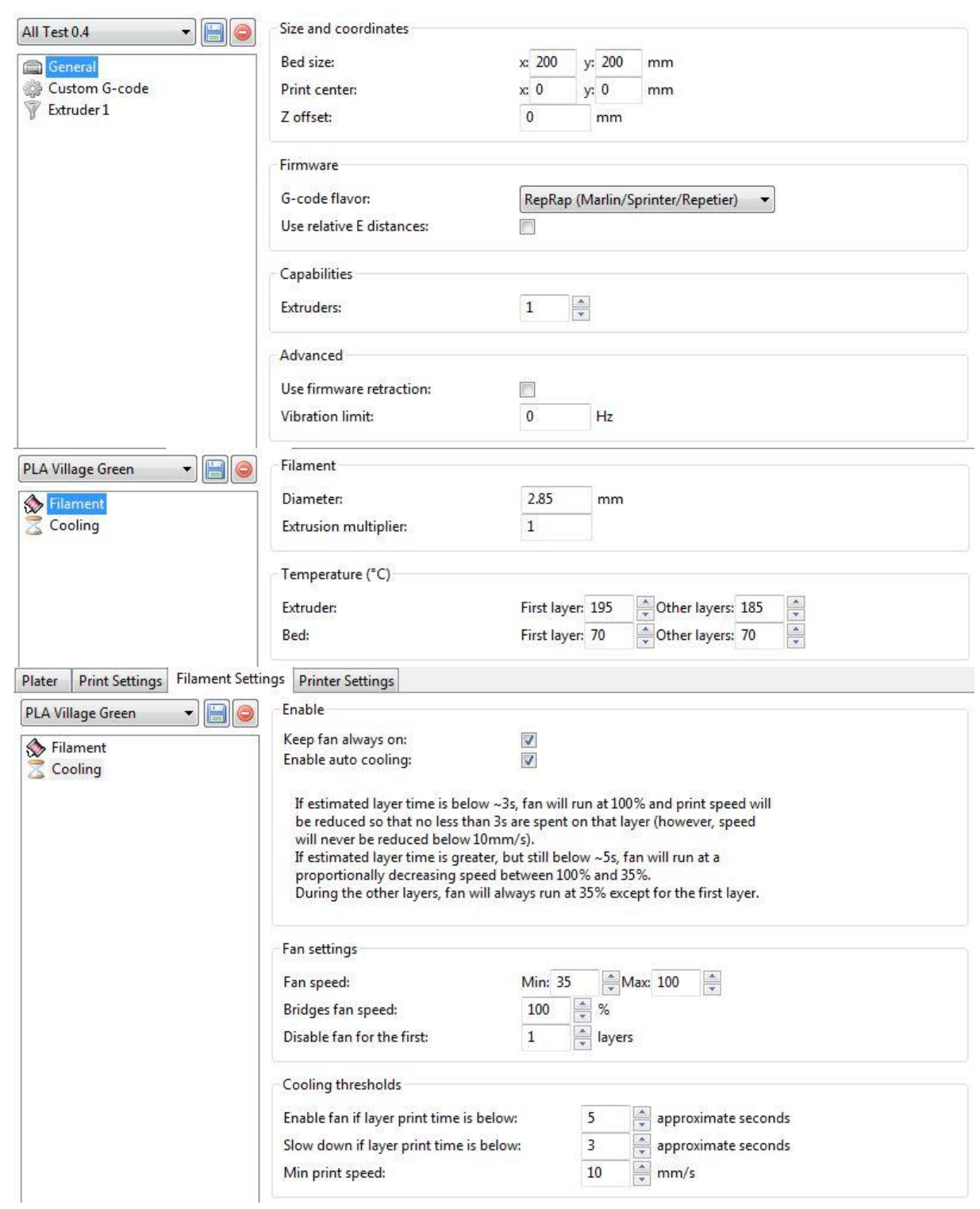

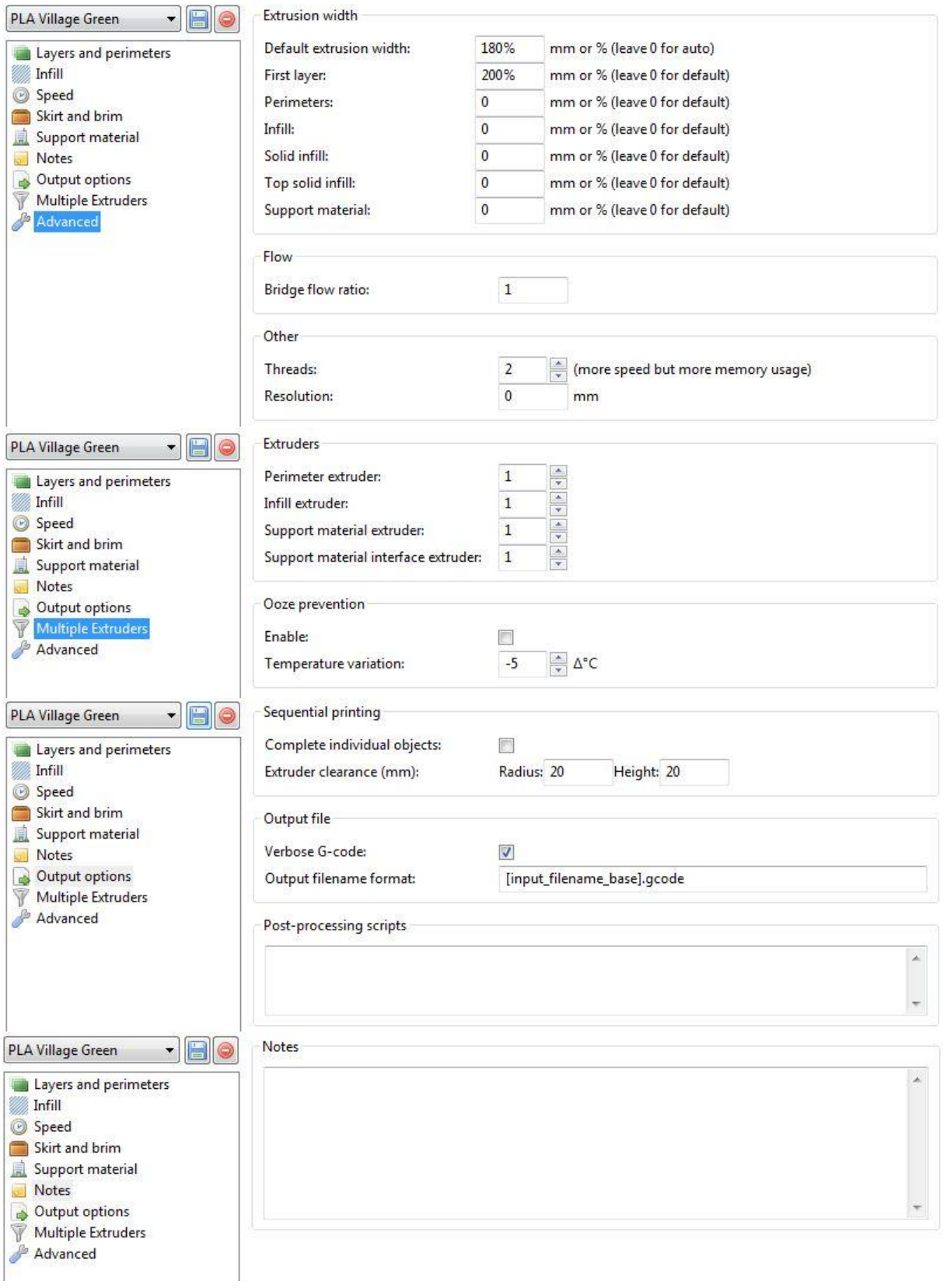

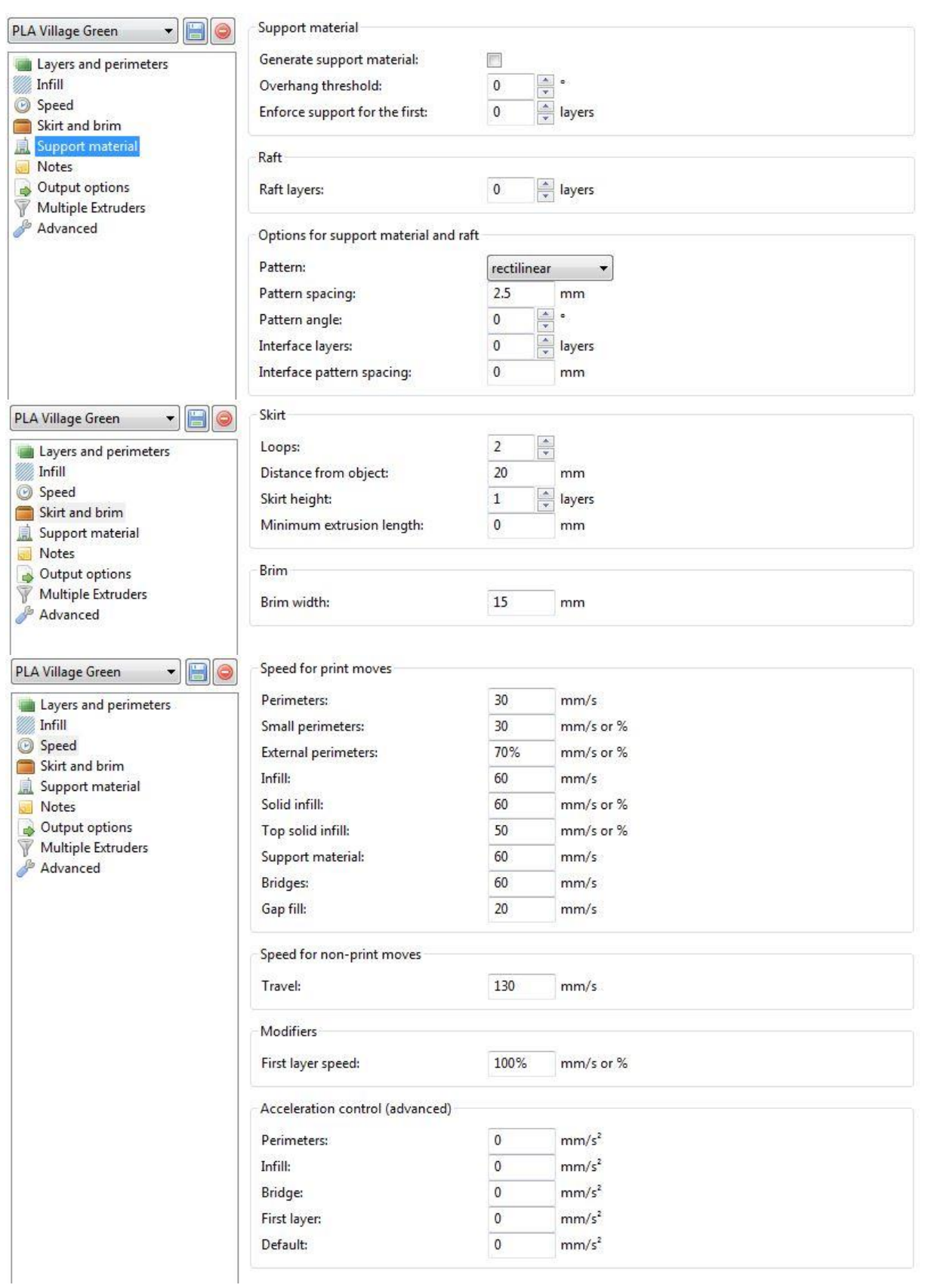

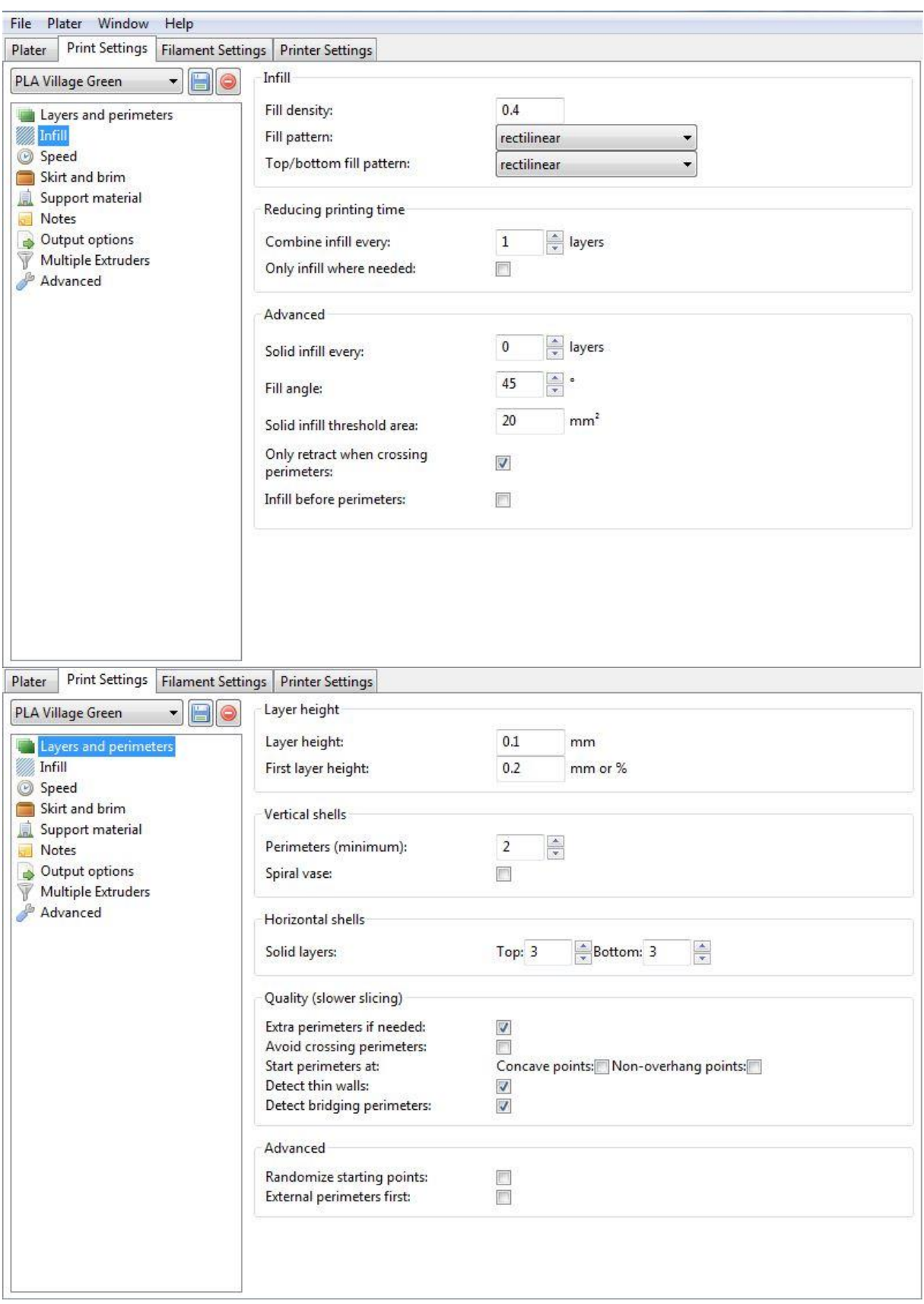

# **Maketa sobe**

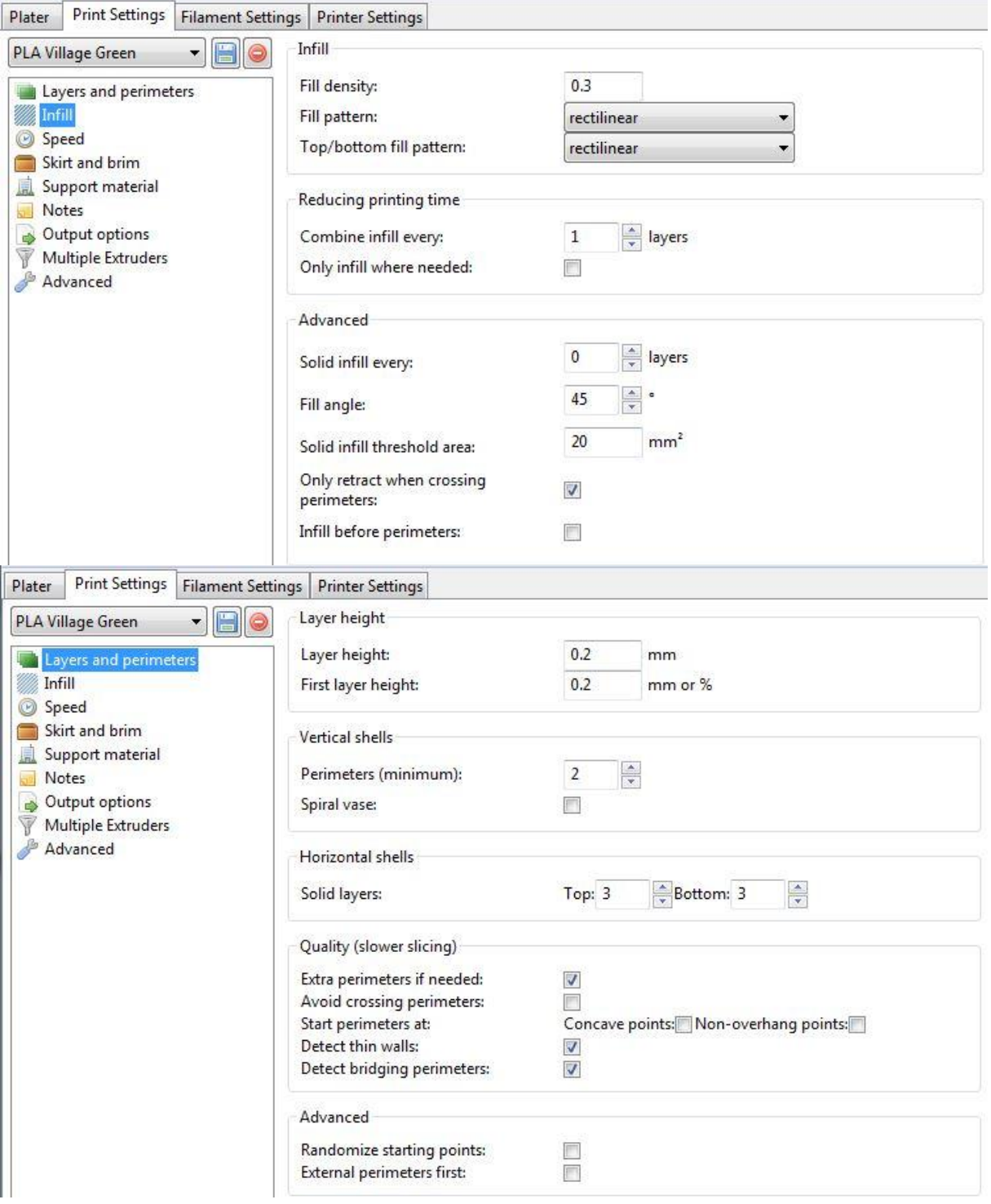

### **Maketa enostavne etaže**

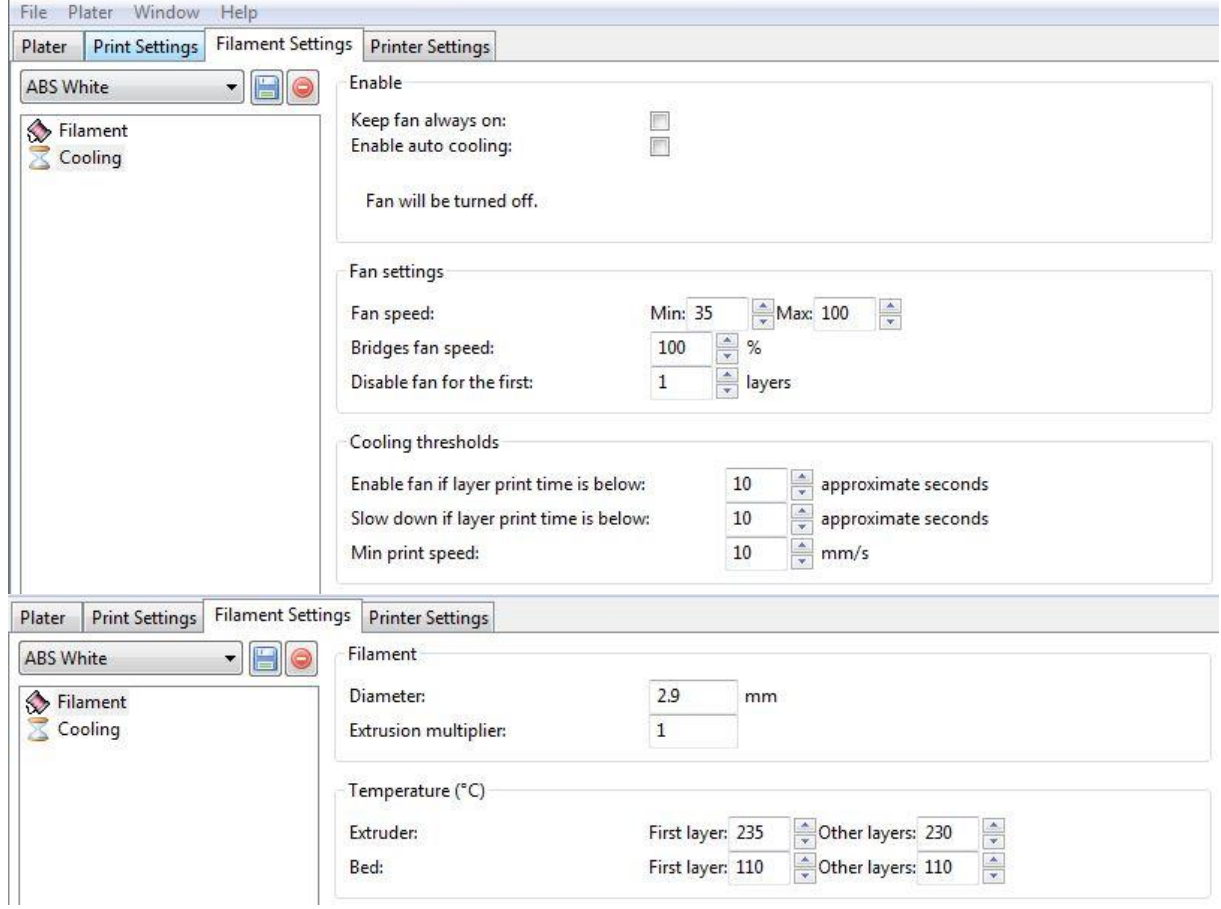

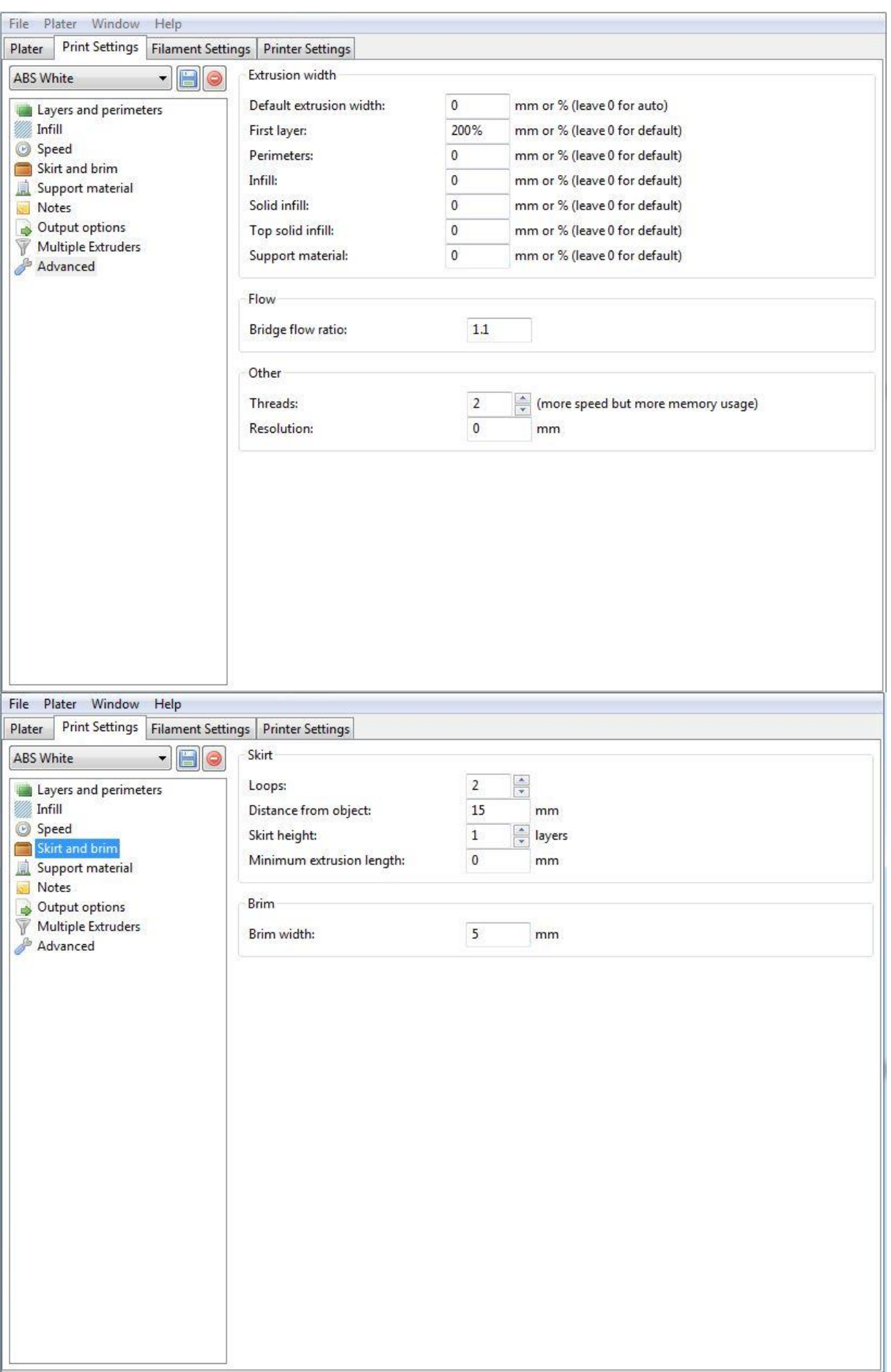

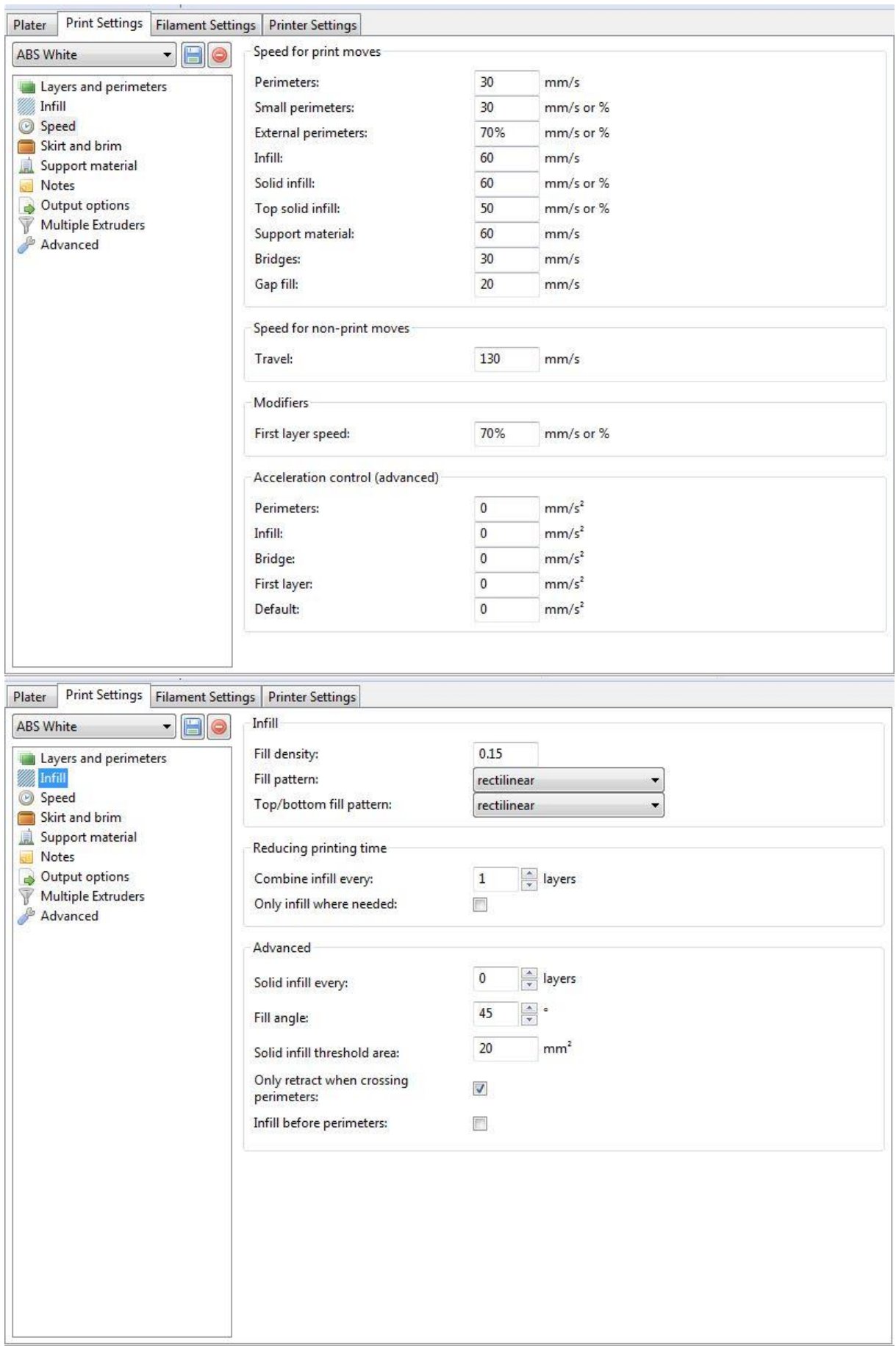

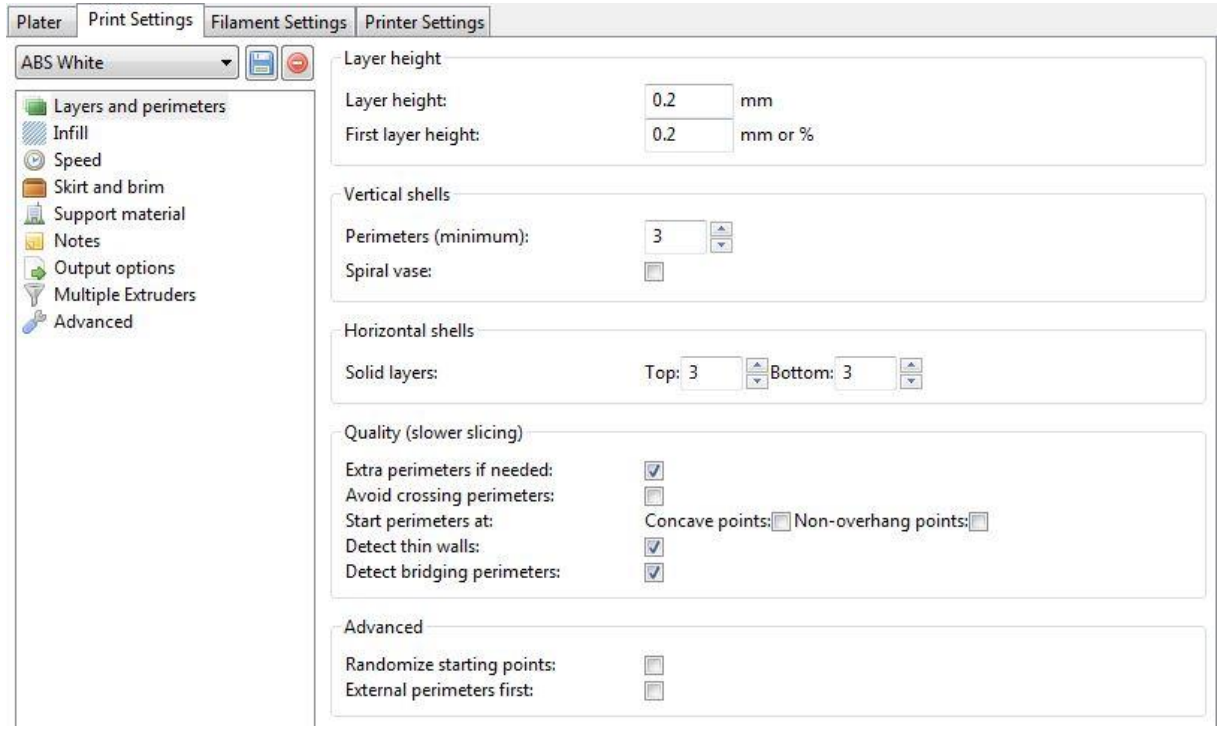

# **Pritrdilni element**

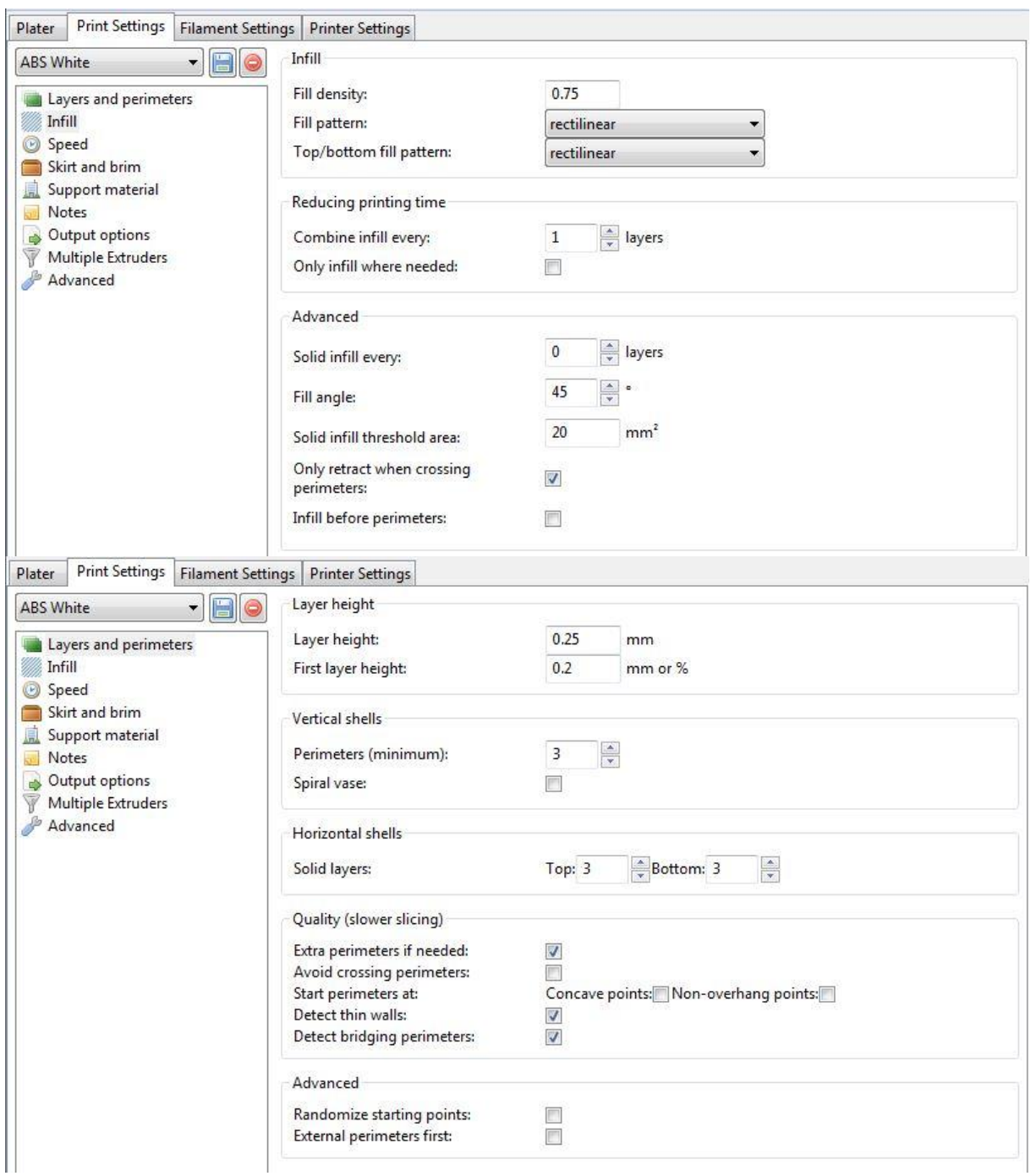

# **Maketa Voronoi**

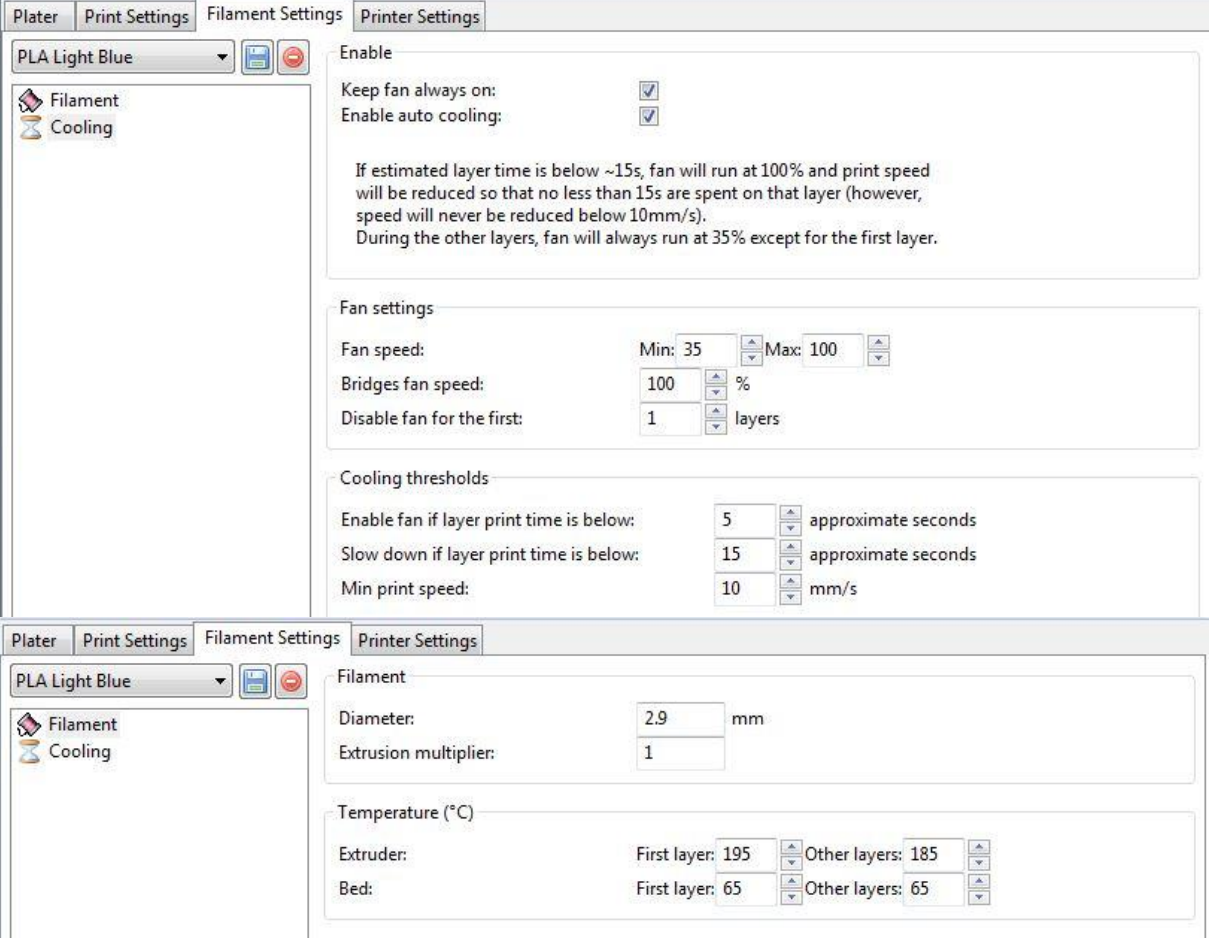

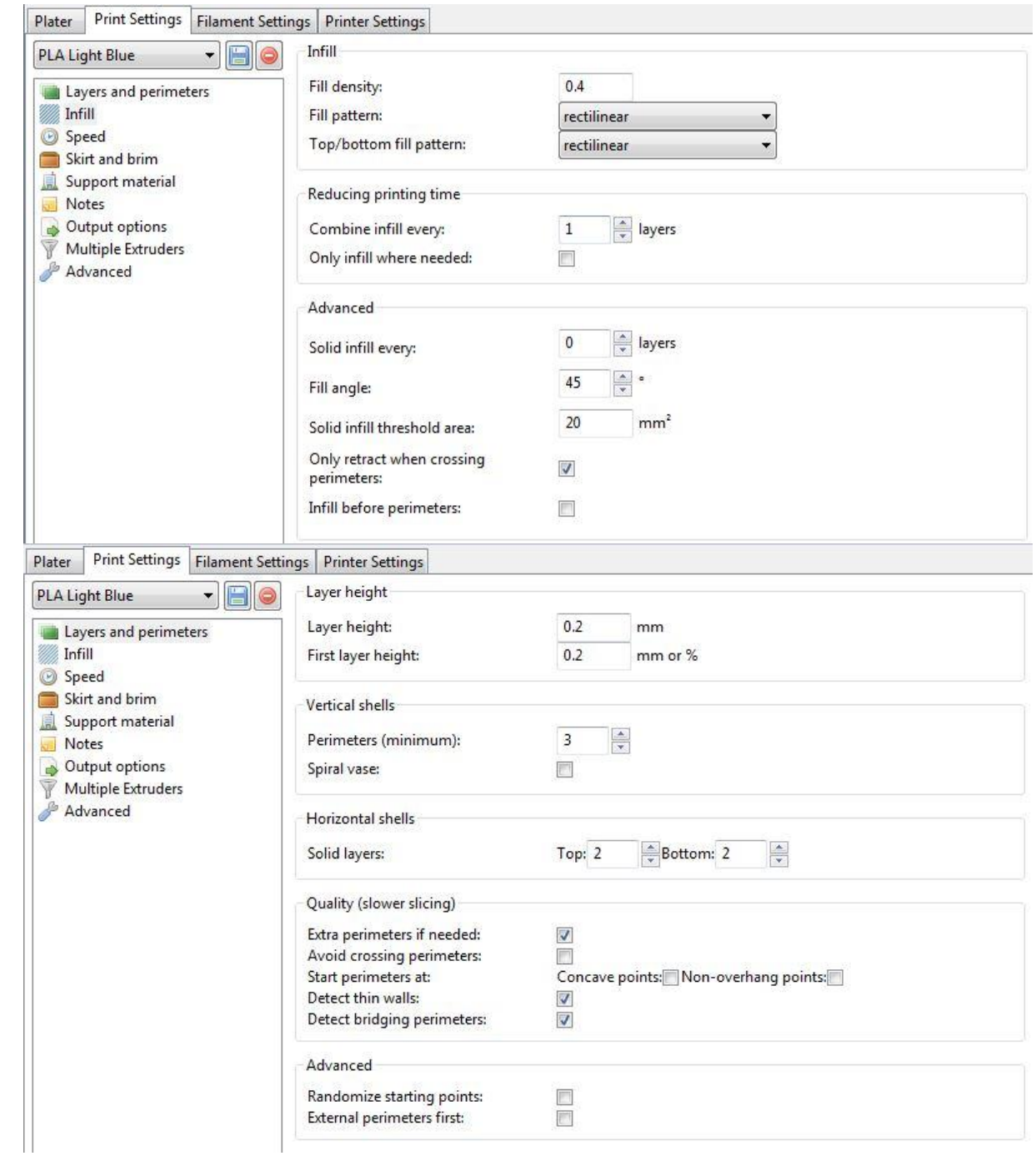